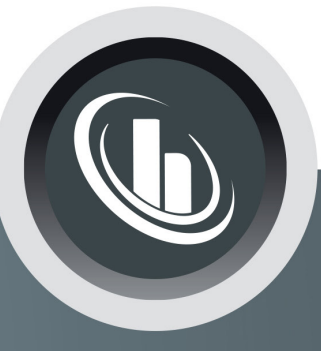

# Inspired by temperature

Betriebsanleitung · Operation manual · Manual de instrucciones · Manuel d'utilisation · Manuale de d'uso • 사용 설명서 • Manual de instruções • Инструкция по эксплуатации · Kullanım talimatı · 操作说明书 ·

Betriebsan instruccion · 사용 설명 по эксплуа Betriebsan instruccion

# **Minichiller®, Unichiller®**

Modelli da banco

Manual de ale de d'uso **НСТРУКЦИЯ** 说明书 Manual de ale de d'uso

• 사용설명서 • Manual de instruções • Инструкция по эксплуатации · Kullanım talimatı · 操作说明书

# **Allegati tecnici specifici all'apparecchio non sono compresi in questa documentazione.**

Un manuale dettagliato delle istruzioni d'uso è possibile richiederlo all'indirizzo mail info@huber-online.com. Indicare nella vostra e-mail la denominazione del modello e il numero di serie del vostro termoregolatore.

n he

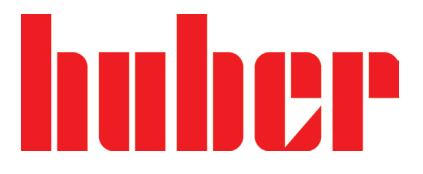

**MANUALE D'USO**

# **Minichiller®, Unichiller®**

Modelli da banco

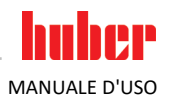

# **Minichiller® Unichiller®**

# **Pilot ONE®**

Il presente manuale d'uso è una traduzione delle istruzioni d'uso originali. Anche per modelli con riscaldamento.

# **VALIDO PER:**

**DESKTOP Minichiller® 280 Minichiller® 300 Minichiller® 500 Minichiller® 600 Minichiller® 800 Minichiller® 1000 Minichiller® 1200 Unichiller® 00x Unichiller® 01x Unichiller® 02x**

Abbreviazioni nella denominazione modello: senza = raffreddato ad aria, P = per applicazioni con alta caduta di pressione,  $w =$  raffreddato ad acqua, -H = riscaldamento

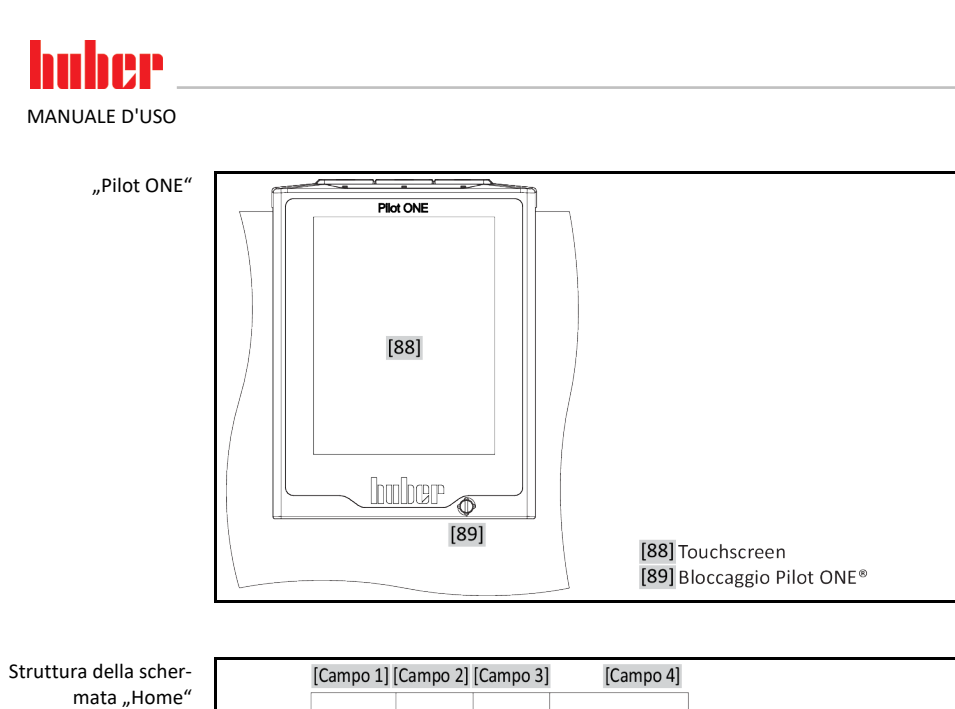

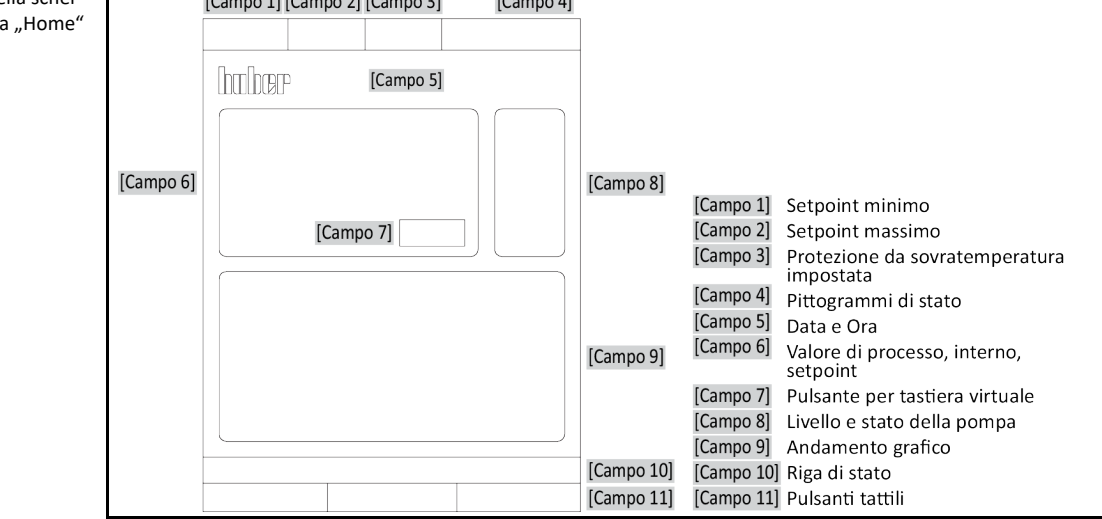

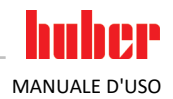

# **Sommario**

### V2.4.0it/17.04.24//17.12

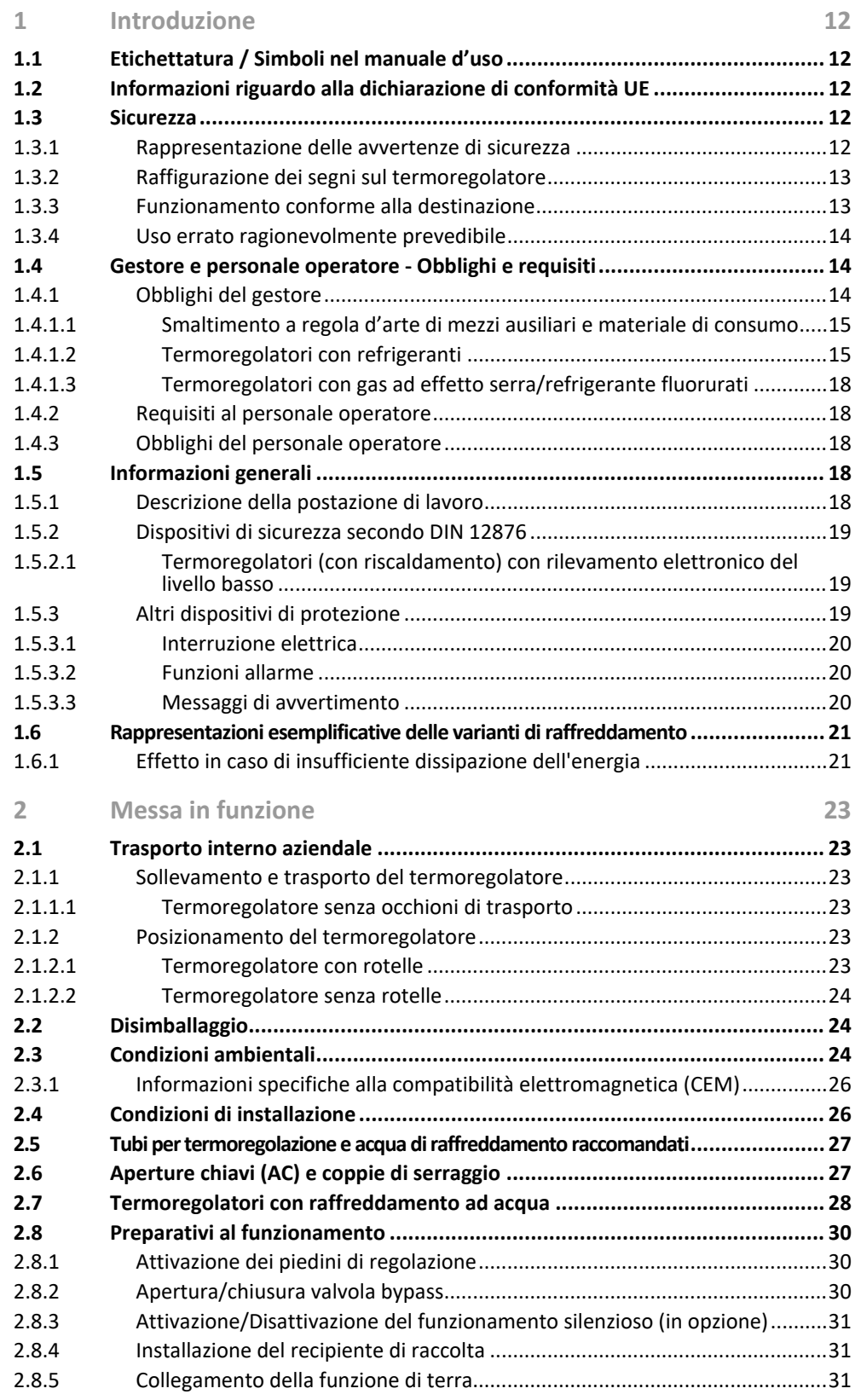

# huher MANUALE D'USO

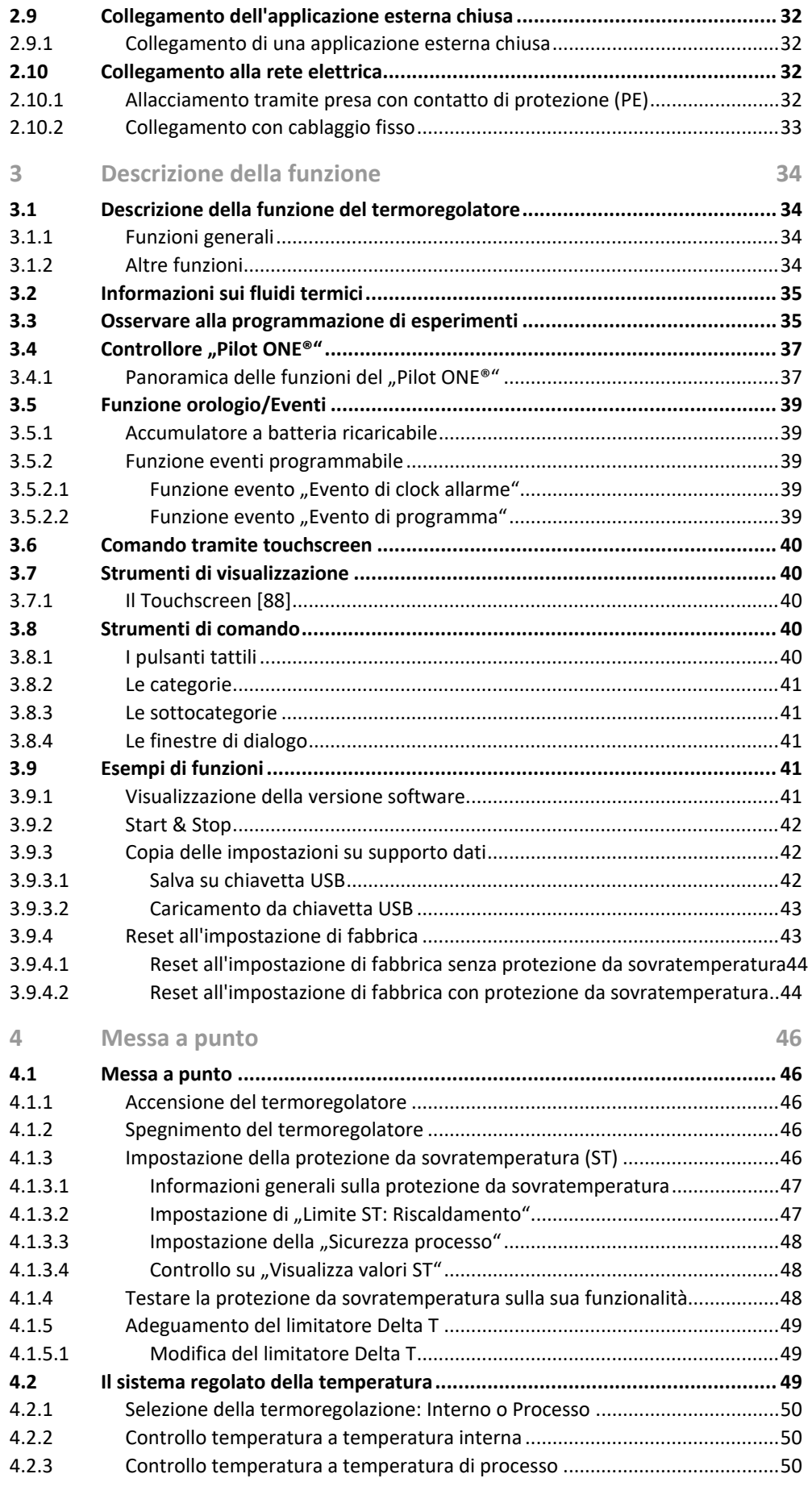

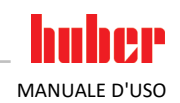

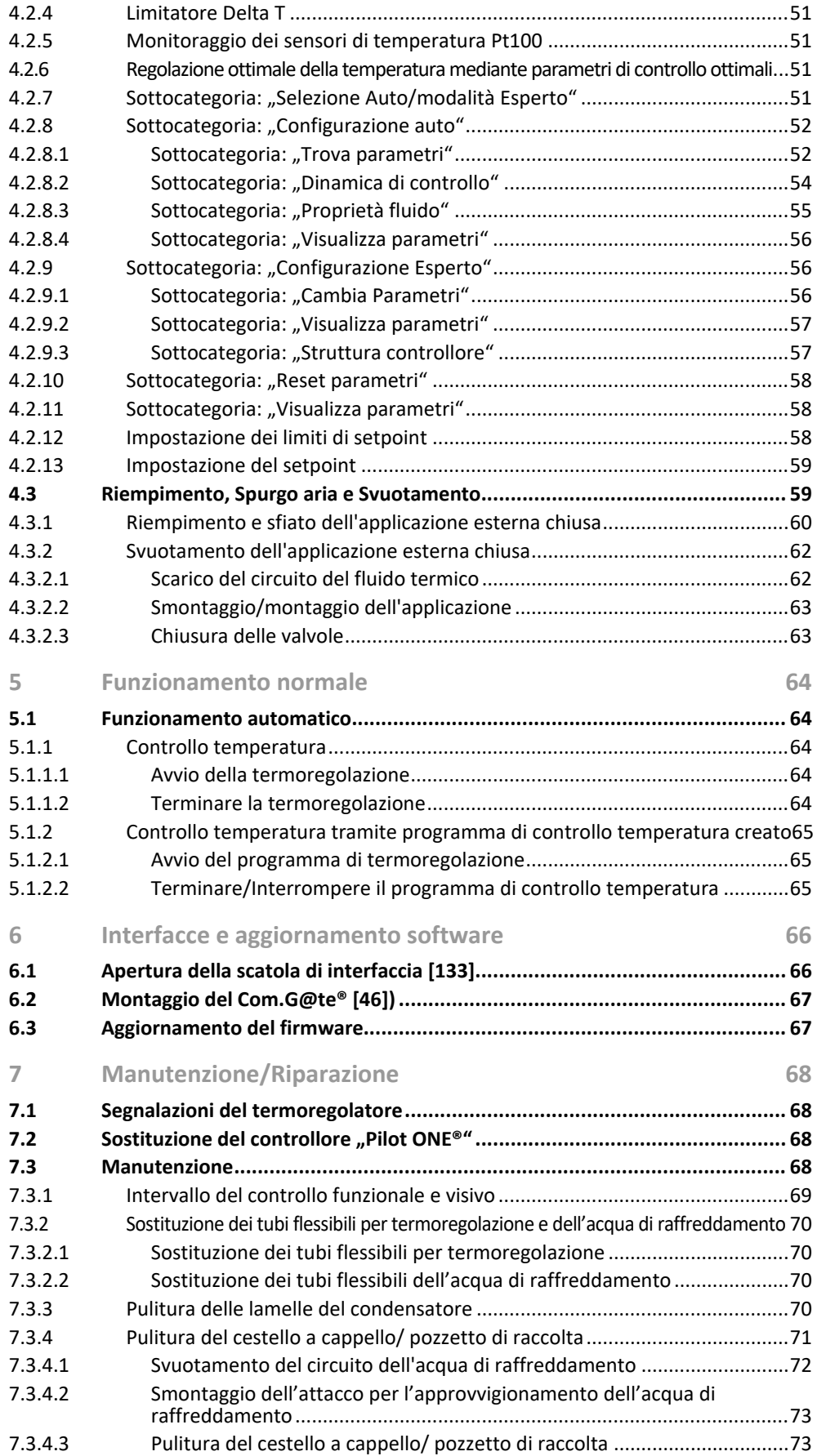

V2.4.0it/17.04.24//17.12 Minichiller®, Unichiller® Desktop **9**

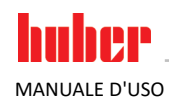

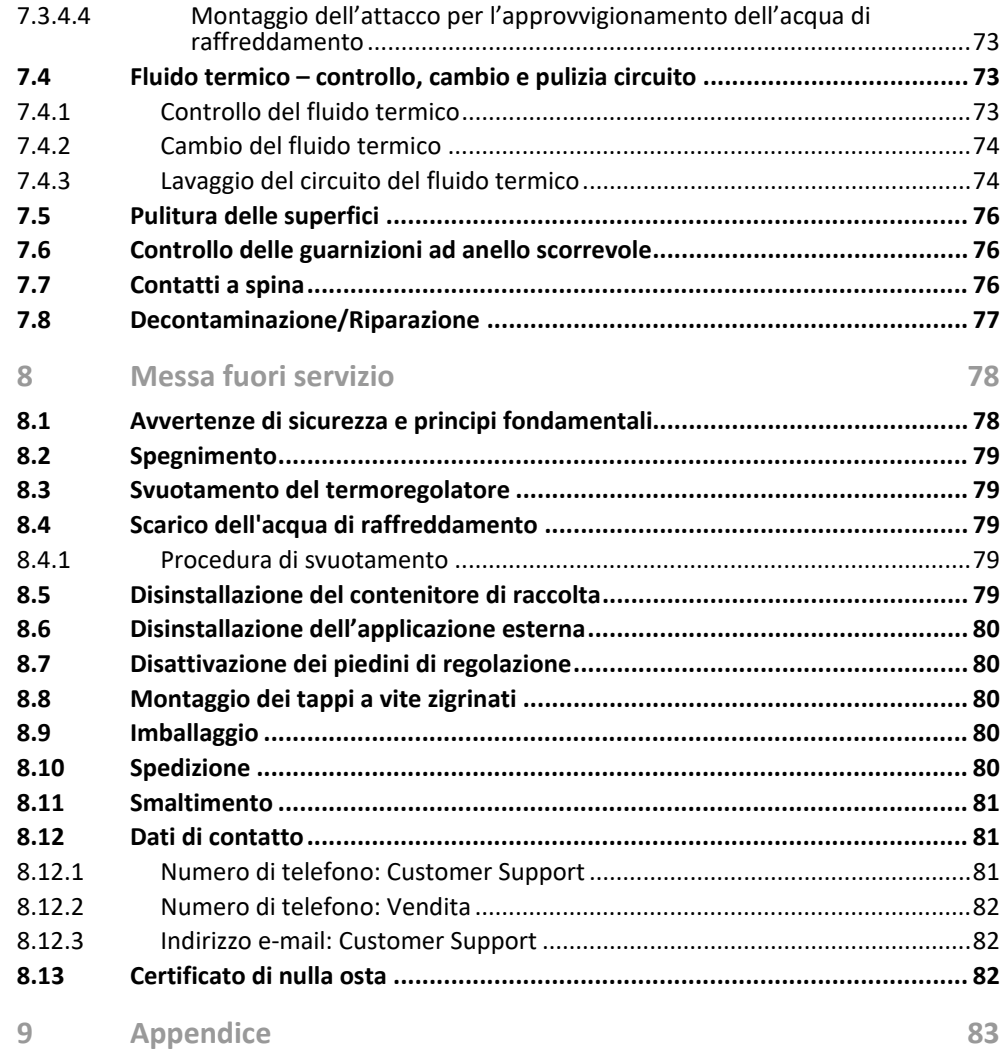

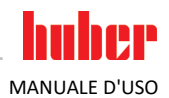

# **Prefazione**

Gentile cliente,

hai deciso di acquistare un termoregolatore della Peter Huber Kältemaschinenbau SE. Con ciò hai fatto un'ottima scelta. Ti ringraziamo per la fiducia che ci hai dato.

Leggi accuratamente questo manuale d'uso prima di eseguire la messa in funzione. Osserva assolutamente tutte le indicazioni e le avvertenze di sicurezza.

Per il trasporto, messa in funzione, comando, manutenzione, riparazione, tenuta a magazzino e smaltimento procedi in base al presente manuale d'uso.

Per il funzionamento conforme alla destinazione ti concediamo piena garanzia per il tuo termoregolatore.

Nel decorso del presente manuale d'uso, i modelli elencati a pagina 5 sono denominati come «termoregolatori» e la ditta Peter Huber Kältemaschinenbau SE denominata come «ditta Huber» e/o «Huber».

Esclusa la responsabilità per sbagli e errori di stampa.

I seguenti marchi e il logo Huber sono marchi registrati da Peter Huber Kältemaschinenbau SE in Germania e/o altri Stati nel mondo: BFT®, CC®, Chili®, Com.G@te®, Compatible Control®, CoolNet®, DC®, E-grade®, Grande Fleur®, Huber Piccolo®, KISS®, Minichiller®, Ministat®, MP®, MPC®, Peter Huber Minichiller®, Petite Fleur®, Pilot ONE®, RotaCool®, Rotostat®, SpyControl®, SpyLight®, Tango®, TC®, UC®, Unical®, Unichiller®, Unimotive®, Unipump®, Unistat®, Unistat Tango®, Variostat®. I seguenti marchi sono registrati in Germania da DWS Synthesetechnik: DW-Therm®, DW-Therm HT®. Il marchio seguente è un marchio registrato della BASF SE: Glysantin®.

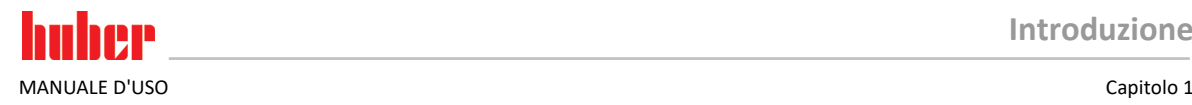

# <span id="page-11-0"></span>**1 Introduzione**

# **1.1 Etichettatura / Simboli nel manuale d'uso**

<span id="page-11-1"></span>Le etichettature e i simboli di seguito riportati vengono utilizzati nei testi e nelle figure.

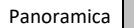

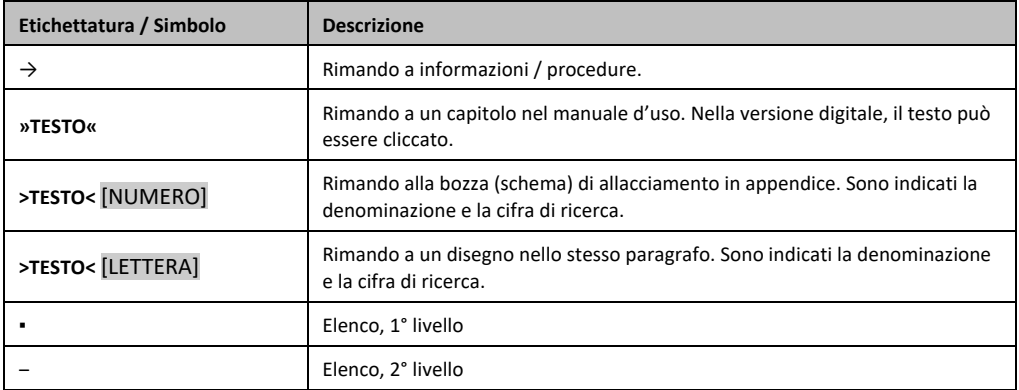

# <span id="page-11-2"></span>**1.2 Informazioni riguardo alla dichiarazione di conformità UE**

Le apparecchiature corrispondono ai requisiti fondamentali di sicurezza e della salute delle direttive CC Le apparecumento de la contrate:

- Direttiva macchine
- Direttiva bassa tensione
- <span id="page-11-3"></span>▪ Direttiva CEM

# **1.3 Sicurezza**

### 1.3.1 Rappresentazione delle avvertenze di sicurezza

<span id="page-11-4"></span>Le avvertenze di sicurezza sono contrassegnate da combinazioni di pittogrammi-didascalie sottostanti. L'avvertenza descrive il livello del rischio residuo se non vengono osservate le istruzioni riportate nel manuale d'uso.

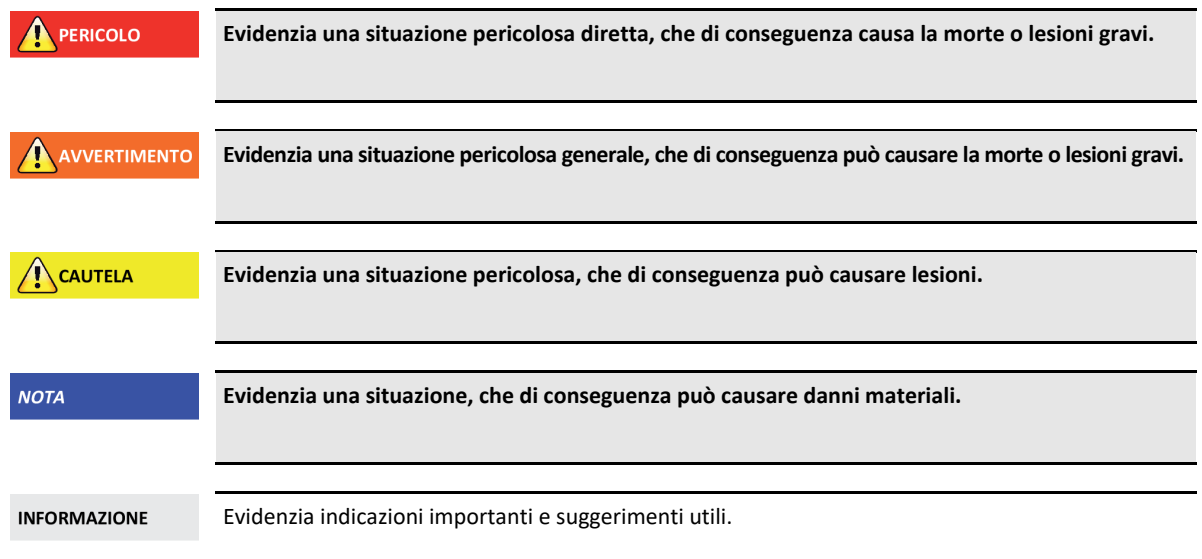

### Capitolo 1 MANUALE D'USO

Spiegazione delle avvertenze di sicurezza e modo di procedere

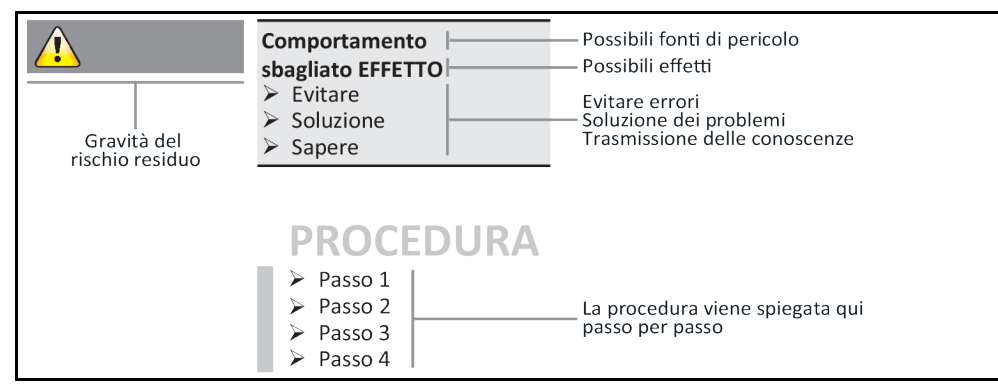

Le avvertenze di sicurezza riportate nel presente manuale d'uso devono proteggere te come gestore, gli operatori e l'impianto da eventuali danni. Prima di iniziare la rispettiva azione, queste devono dapprima informarvi sui rischi residui causati da uso errato.

### 1.3.2 Raffigurazione dei segni sul termoregolatore

<span id="page-12-0"></span>I pittogrammi di seguito vengono utilizzati come segnali di sicurezza. La tabella riporta una panoramica sui segnali di sicurezza utilizzati.

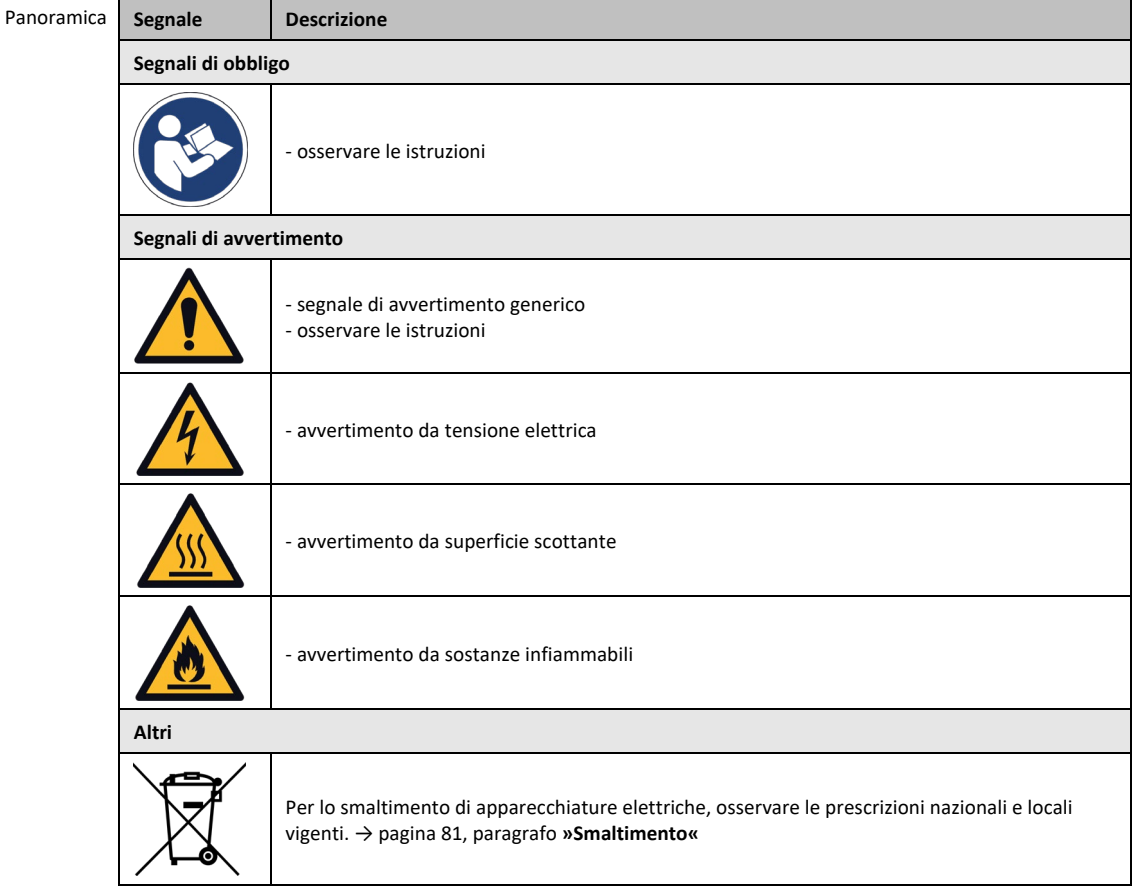

### 1.3.3 Funzionamento conforme alla destinazione

### **A** PERICOLO

<span id="page-12-1"></span>**Il termoregolatore viene fatto funzionare in area potenzialmente a rischio di esplosione MORTE DOVUTO DA ESPLOSIONE**

NON installare o mettere in funzione il termoregolatore all'interno di una zona ATEX.

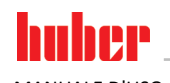

**NOTA** 

MANUALE D'USO Capitolo 1

### **AVVERTIMENTO Funzionamento non conforme alla destinazione**

### **LESIONI GRAVI E DANNI MATERIALI**

- Conservare il manuale d'uso facilmente accessibile nelle vicinanze dirette del termoregolatore.
- Con il termoregolatore deve lavorare solo personale operatore sufficientemente qualificato.
- Il personale operatore deve essere addestrato a riguardo prima di maneggiare il termoregolatore.
- Controllare che il personale operatore abbia letto e compreso il manuale d'uso.
- Fissare esatte competenze per il personale operatore.
- Al personale operatore va messo a disposizione un equipaggiamento di protezione individuale. Rispettare assolutamente le prescrizioni di sicurezza del gestore per la protezione del corpo e

della vita nonché per limitare i danni!

### **Modifiche sul termoregolatore eseguite da terzi DANNI MATERIALI SUL TERMOREGOLATORE**

- $\triangleright$  Non lasciare eseguire modifiche tecniche sul termoregolatore da terzi.
- Qualsiasi dichiarazione di conformità CE del termoregolatore perde la sua validità in caso di qualsiasi modifica eseguita non concordata con Huber.
- Solo personale qualificato di Huber è autorizzato ad eseguire modifiche, riparazioni o lavori di manutenzione.
- **Va obbligatoriamente osservato:**
- Utilizzare il termoregolatore solo in uno stato perfetto!
- Lasciare eseguire la messa in funzione e riparazioni solo da personale qualificato!
- Non raggirare, escludere, smontare o disattivare i dispositivi di sicurezza!

Non utilizzare il termoregolatore per altri scopi che quelli indicati corrispondentemente nel manuale d'uso.

Il termoregolatore è stato progettato e costruito per l'uso industriale. Mediante il termoregolatore vengono termoregolate applicazioni, quali p.e. reattori di vetro o di metallo oppure altri oggetti utili del settore nei laboratori e nell'industria. Utilizzare i raffreddatori a flusso e bagni di calibrazione esclusivamente in combinazione con i termoregolatori Huber. Per il sistema completo vengono quindi utilizzati idonei fluidi termici. La potenza di raffreddamento o termica viene predisposta agli attacchi pompa oppure, se presenti, nel bagno di termoregolazione. La specificazione tecnica del termoregolatore è riportata nella scheda tecnica. → da pagin[a 83,](#page-82-0) paragrafo **[»Appendice«](#page-82-0)**. Il termoregolatore va installato, allestito e fatto funzionare secondo le istruzioni d'azione riportate in questo manuale d'uso. Qualsiasi inosservanza delle istruzioni riportate nel manuale d'uso vale come funzionamento non conforme alla destinazione. Il termoregolatore corrisponde allo stato della tecnica e ai regolamenti tecnici di sicurezza riconosciuti. Nel tuo termoregolatore sono installati dei dispositivi di sicurezza.

### 1.3.4 Uso errato ragionevolmente prevedibile

<span id="page-13-0"></span>L'uso come prodotto medicinale (p.e. nel processo di diagnostica Vitro) oppure per la termoregolazione diretta di prodotti alimentari **NON** è consentito.

**NON**utilizzare il termoregolatore per altri scopi che quelli indicati corrispondentemente nel manuale d'uso.

Il fabbricante non si assume **ALCUNA** responsabilità per danni causati da **cambiamenti tecnici** sul termoregolatore, **trattamento eseguito non a regola d'arte** o utilizzo del termoregolatore **senza l'osservazione** del manuale d'uso.

# <span id="page-13-1"></span>**1.4 Gestore e personale operatore - Obblighi e requisiti**

### 1.4.1 Obblighi del gestore

<span id="page-13-2"></span>Conservare il manuale d'uso facilmente accessibile nelle vicinanze dirette del termoregolatore. Con il termoregolatore deve lavorarci solo personale operatore sufficientemente qualificato (p. es. operatore macchina, chimico, CTA, fisico ecc.). Il personale operatore deve essere addestrato a riguardo prima di maneggiare il termoregolatore. Controllare che il personale operatore abbia letto e compreso il manuale d'uso. Fissare esatte competenze per il personale operatore. Al personale operatore va messo a disposizione un equipaggiamento di protezione individuale.

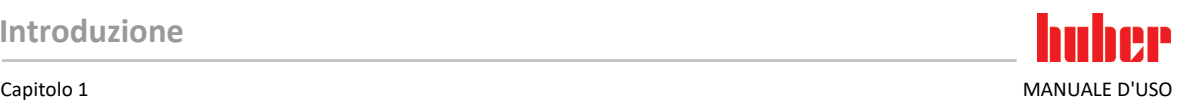

- Il gestore deve installare sotto il termoregolatore una vaschetta gocciolatoio per l'acqua di condensa / fluido termico.
- L'utilizzo di una vaschetta di raccolta può essere prescritto dalla legge nazionale per il sito in cui è installato il termoregolatore (compresi gli accessori). Il gestore deve verificare e applicare le prescrizioni nazionali e locali vigenti che lo riguardano.
- Il termoregolatore soddisfa tutti gli standard di sicurezza vigenti.
- Il tuo sistema, che utilizza il nostro termoregolatore, deve essere altrettanto in sicurezza.
- Il gestore deve concepire il sistema in modo possa funzionare in sicurezza.
- Huber non è responsabile per la sicurezza del tuo sistema. Il gestore è responsabile per la sicurezza del sistema.
- Sebbene il termoregolatore fornito da Huber soddisfa tutti gli standard di sicurezza pertinenti, l'installazione in un altro sistema può comportare pericoli a causa del dimensionamento dell'altro sistema che non può essere controllato da Huber.
- L'integratore del sistema è responsabile per la sicurezza dell'intero sistema, nel quale il termoregolatore viene installato.
- Per facilitare l'installazione e la manutenzione sicura del termoregolatore nel sistema, l'**>interruttore generale<** [36] (se presente) può essere bloccato nella posizione OFF. Il gestore deve sviluppare procedure per l'interblocco / l'etichettatura dopo il disinserimento della fonte di energia in conformità alle normative locali (p.e. CFR 1910.147 per gli USA).

### **1.4.1.1 Smaltimento a regola d'arte di mezzi ausiliari e materiale di consumo**

<span id="page-14-0"></span>Per lo smaltimento, osservare e rispettare le prescrizioni di smaltimento nazionali vigenti. In caso di domande riguardo allo smaltimento, rivolgersi a un'azienda locale specializzata allo smaltimento.

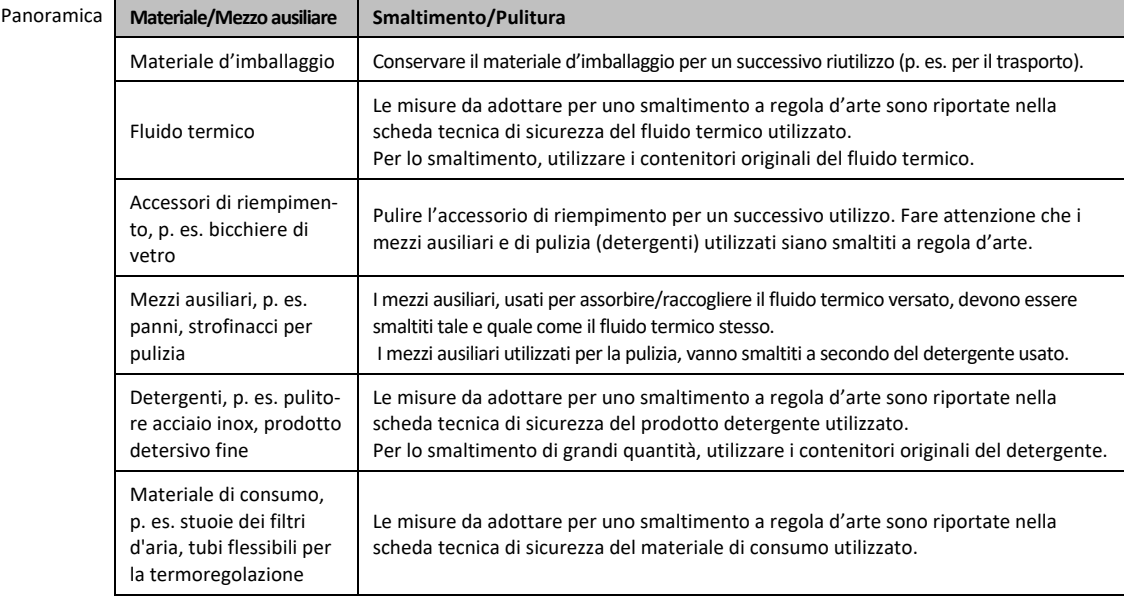

### <span id="page-14-1"></span>**1.4.1.2 Termoregolatori con refrigeranti**

### 1.4.1.2.1 Informazioni generali

Nei paragrafi seguenti desideriamo informarvi sui refrigeranti utilizzati. I paragrafi hanno lo scopo di farti familiarizzare, in qualità di gestore, con alcune delle responsabilità necessarie.

Tutti i termoregolatori Huber sono progettati per una facile installazione nel luogo di installazione.

### **Nel termoregolatore non è installato NESSUN sensore rilevatore gas!**

Huber offre sensori rilevatori gas e trasduttori adatti che possono essere installati negli edifici.

**Il gestore dell'impianto è responsabile per: l'installazione corretta del termoregolatore in conformità alle leggi e alle normative locali.**

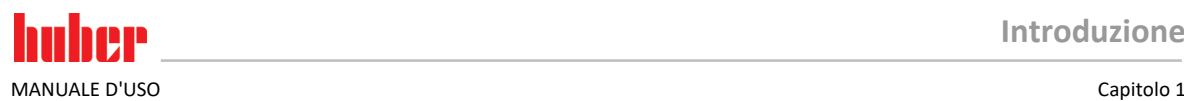

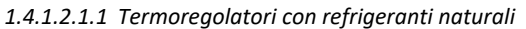

Termoregolatori con refrigeranti naturali (NR)

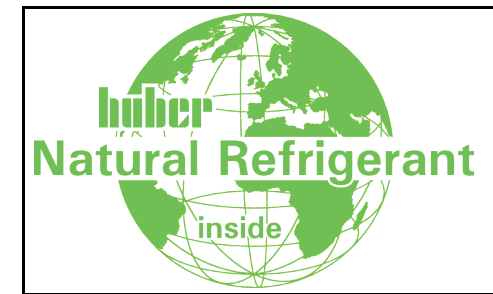

I termoregolatori Huber con refrigeranti naturali funzionano dal 1980 con una tecnologia collaudata, sicura e particolarmente ecosostenibile. Il termoregolatore è stato costruito secondo le disposizioni dell'UE e degli Stati EFTA. Le norme e le prescrizioni rilevanti per termoregolatori con refrigeranti naturali contengono alcune disposizioni, alle quali noi di seguito desideriamo rimandare.

I termoregolatori con raffreddamento ad acqua possono essere collegati a un sistema di scarico dell'aria viziata dell'edificio. I termoregolatori con raffreddamento ad aria conducono l'aria viziata direttamente fuori dal termoregolatore situato sul luogo di installazione.

Huber offre sensori rilevatori gas e trasduttori adatti che possono essere installati nel termoregolatore o negli edifici.

- Il circuito di raffreddamento è tecnicamente sigillato in modo permanente.
- Il termoregolatore è un'unità compatta singola chiusa in modo permanente (ossia un'unità funzionale in una scatola).
- La quantità di refrigerante è ridotta al minimo (nei «sistemi a capacità limitata»). La capacità del refrigerante è indicata nella scheda tecnica e sulla targhetta identificativa.
- Il circuito del refrigerante deve essere sottoposto a manutenzione durante la durata del termoregolatore.

### 1.4.1.2.2 Obblighi del gestore

**AVVERTIMENTO** 

### **Superamento del valore limite del refrigerante per m³ di aria ambiente CONSEGUENZE MORTALI O GRAVI LESIONI DOVUTO DA ESPLOSIONI O ASFISSIA**

- Durante l'installazione del termoregolatore, osservare la quantità di refrigerante contenuta
- (vedi la scheda tecnica/targhetta identificativa del termoregolatore) e la grandezza del locale. Le leggi nazionali e le normative locali potrebbero richiedere ulteriori precauzioni di sicurezza per l'installazione.
- Il termoregolatore **non è omologato per funzionare in aree ATEX**.

### *1.4.1.2.2.1 Luogo di installazione*

### **Questo paragrafo è valido per: tutti i termoregolatori con refrigeranti**

L'elenco riportato di seguito fornisce solo una panoramica incompleta dei possibili requisiti.

Sul luogo di installazione previsto del termoregolatore con refrigerante, è necessario osservare tra l'altro anche quanto segue:

- Limitazione della capacità del refrigerante rispetto alla grandezza del locale.
- Installazione in una sala macchine.
- Monitoraggio mediante un sensore rilevatore gas.
- Condizioni per l'installazione all'aperto.
- Spegnimento con stacco di tutti i poli in caso di guasto.

Le leggi nazionali e le normative locali devono essere assolutamente osservate.

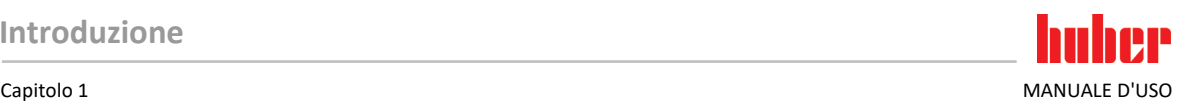

### *1.4.1.2.2.2 Attacco >aria viziata< [105] al termoregolatore*

### **Questo paragrafo è valido per: Termoregolatori con refrigeranti naturali (eccetto modelli CO2 e modelli da banco)**

Il termoregolatore è predisposto per un possibile collegamento a un sistema di scarico dell'aria viziata dell'edificio. A tale scopo, è necessario rimuovere il tappo dall'attacco **>aria viziata<** [105].

### **Attacco del sistema di scarico dell'aria viziata dell'edificio (se necessario):**

Il sistema dell'aria di scarico dell'aria viziata dell'edificio viene collegato tramite l'attacco **>aria viziata<** [105] (DN 100) del termoregolatore. La posizione esatta è indicata nella bozza (schema) di allacciamento. → paragrafo **»Appendice«** nel manuale d'uso del termoregolatore.

# **PROCEDURA**

- Rimuovi il tappo dall'attacco **>aria viziata<** [105]. Questo tappo deve essere rimosso solo se si utilizza un sistema di scarico dell'aria viziata dell'edificio!
- Collega l'attacco **>aria viziata<** [105] sul termoregolatore con il sistema di scarico dell'aria viziata dell'edificio.

### *1.4.1.2.2.3 Termoregolatori con sensore rilevatore gas opzionale*

### **Questo paragrafo è valido per: Termoregolatori con refrigeranti naturali (eccetto modelli CO2 e modelli da banco)**

Nel termoregolatore è integrata una piastra di montaggio, sulla quale è possibile montare il sensore rilevatore gas disponibile come opzione. Il gestore questo rilevatore gas lo deve: montare, collegare elettricamente esternamente e controllarne la funzione.

**INFORMAZIONE** Informazioni dettagliate sono disponibili nelle istruzioni di installazione di Huber e nella documentazione del fabbricante del sensore rilevatore gas.

### **Funzione:**

- Il passacavo per il collegamento del sensore rilevatore gas è illustrato nella bozza di allacciamento.
- Il sensore rilevatore gas consente uno spegnimento in sicurezza al 20 % del limite inferiore di esplosione. A tal fine, il gestore deve installare un relè sezionatore di rete nell'edificio.
- Altre indicazioni riguardo al sensore rilevatore gas:
	- Per il sensore rilevatore gas devi predisporre una **alimentazione esterna della tensione di 24 V CC**. L'emissione dell'allarme del sensore rilevatore gas avviene tramite un segnale di 4 - 20mA. I dettagli tecnici necessari per l'installazione e il funzionamento sono riportati nella scheda tecnica del sensore rilevatore gas. Il gestore è responsabile per questo e per altre misure richieste.
	- Il gestore è responsabile per la **calibratura del sensore rilevatore gas** da eseguire alla prima messa in funzione e del rispetto degli intervalli di calibratura e di manutenzione secondo il manuale d'uso del fabbricante. In caso di indicazioni mancanti, consigliamo di definire ed eseguire gli intervalli di calibratura e di manutenzione in un periodo tra 6 e 12 mesi. Per requisiti elevati di sicurezza è possibile stabilire anche intervalli più brevi. Su richiesta vi possiamo volentieri indicare una ditta specializzata per l'esecuzione dei lavori di calibratura e di manutenzione.

### **Trasduttore per il sensore rilevatore gas:**

Per il pilotaggio del relè sezionatore di rete, su richiesta **è disponibile un trasduttore separato come accessorio**. Il trasduttore mette a disposizione un contatto di commutazione a potenziale zero e contemporaneamente si assume il compito di alimentare con tensione e di analizzare il sensore rilevatore gas. Per entrambe le varianti è necessario che il gestore effettui il dimensionamento e l'installazione. L'allarme dell'impianto rilevatore gas potrebbe avvenire anche da una centralina di allarme del gestore. Il gestore è responsabile per questo e per altre misure richieste.

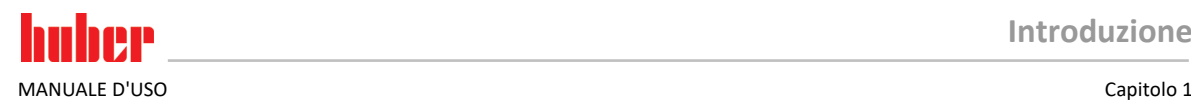

### **1.4.1.3 Termoregolatori con gas ad effetto serra/refrigerante fluorurati**

<span id="page-17-0"></span>**Regolamento dei gas F (CE) n. 517/2014** del 16 aprile 2014 su gas fluorurati a effetto serra e per l'abrogazione del regolamento (CE) n. 842/2006.

Questo regolamento riguarda tutti gli impianti che contengono refrigerante fluorurato. Da ciò sono escluse le sostanze disciplinate dal regolamento (CE) n. 1005 / 2009 del Parlamento europeo e del Consiglio del 16 settembre 2009 che riducono lo strato di ozono (CFC/HCFC).

Il regolamento disciplina la riduzione delle emissioni, l'utilizzo, il recupero e la distruzione di determinati gas fluorurati ad effetto serra, nonché l'etichettatura e lo smaltimento di prodotti e apparecchiature contenenti tali gas. Dal 4 luglio 2007, i gestori devono tra altro controllare periodicamente le loro apparecchiature per la refrigerazione stazionarie se hanno eventuali perdite e lasciarle eliminare entro il minor tempo possibile.

Il Regolamento (CE) n. 303/2008 contiene le disposizioni per la formazione e la certificazione delle imprese e del personale che possono svolgere le attività previste.

### **Obblighi del gestore:**

- Alcuni gestori di determinati impianti avevano già ottenuto, con il regolamento (CE) n. 842 / 2006, una serie di obblighi su determinati gas fluorurati ad effetto serra. Questi permangono per la maggior parte anche con la nuova disposizione per gas F. Alcuni obblighi vengono aggiunti, altri sono strutturati diversamente con la nuova disposizione. Per ottenere una completa panoramica di obblighi validi per i singoli gestori si rimanda al testo della disposizione.
- Obbligo generale per la riduzione di emissioni.
- La manutenzione periodica, la riparazione o la messa fuori servizio dell'impianto di refrigerazione devono essere eseguite da un azienda certificata. Il gestore deve verificare se l'azienda è in possesso di tali certificazioni.
- Controllo regolare ad esempio di apparecchiature stazionarie per la refrigerazione sulla loro tenuta da personale certificato (p. es. tecnico di servizio della ditta Huber). L'intervallo di verifica richiesto viene definito in base alla capacità riempita del refrigerante e del tipo di refrigerante calcolata in equivalente CO<sub>2</sub>.
- Responsabilità dei gestori di impianti per il recupero dei gas fluorurati da personale certificato.
- Obbligo della documentazione nel manuale operativo dell'impianto di refrigerazione, specificando il tipo e la quantità di refrigerante utilizzato o recuperato, che il gestore, dopo la loro redazione, deve conservare per almeno 5 anni e che a richiesta deve presentare alle autorità competenti.
- Termoregolatori con refrigeranti naturali (NR) sono esclusi da questa disposizione.
- La quantità e il tipo di refrigerante sono riportati nella scheda tecnica o sulla targhetta identificativa del vostro termoregolatore.
- Per la determinazione dell'intervallo di controllo, sul nostro sito web trovate altre informazioni a disposizione.

### 1.4.2 Requisiti al personale operatore

<span id="page-17-1"></span>Sul termoregolatore può operare solo personale adeguatamente qualificato, che è stato incaricato e istruito dal gestore. L'età minima per operatori è di 18 anni. Persone minori dell'età di 18 anni possono usare il termoregolatore solo sotto la sorveglianza di un tecnico qualificato. Responsabile nell'area di lavoro rispetto a terzi è l'operatore.

### 1.4.3 Obblighi del personale operatore

<span id="page-17-2"></span>Leggere accuratamente il manuale d'uso prima di operare con il termoregolatore. Osservare assolutamente le norme di sicurezza. Operando con il termoregolatore indossare l'equipaggiamento di protezione individuale (p. es. occhiali di protezione, guanti di protezione, scarpe antiscivolo).

### <span id="page-17-3"></span>**1.5 Informazioni generali**

### 1.5.1 Descrizione della postazione di lavoro

<span id="page-17-4"></span>La postazione di lavoro è situata al pannello di comando davanti al termoregolatore. La postazione di lavoro è determinata dalla periferia connessa dal cliente e deve essere corrispondentemente predisposta in sicurezza dal gestore. La progettazione della postazione di lavoro è orientata anche secondo i requisiti pertinenti della BetrSichV (Regolamento sulla sicurezza d'esercizio) e la valutazione dei rischi esistenti del posto di lavoro.

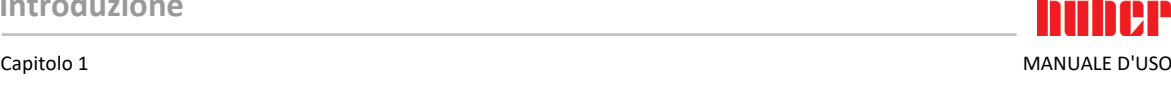

### 1.5.2 Dispositivi di sicurezza secondo DIN 12876

<span id="page-18-0"></span>La denominazione classe per il vostro termoregolatore è riportata nella scheda tecnica in appendice.

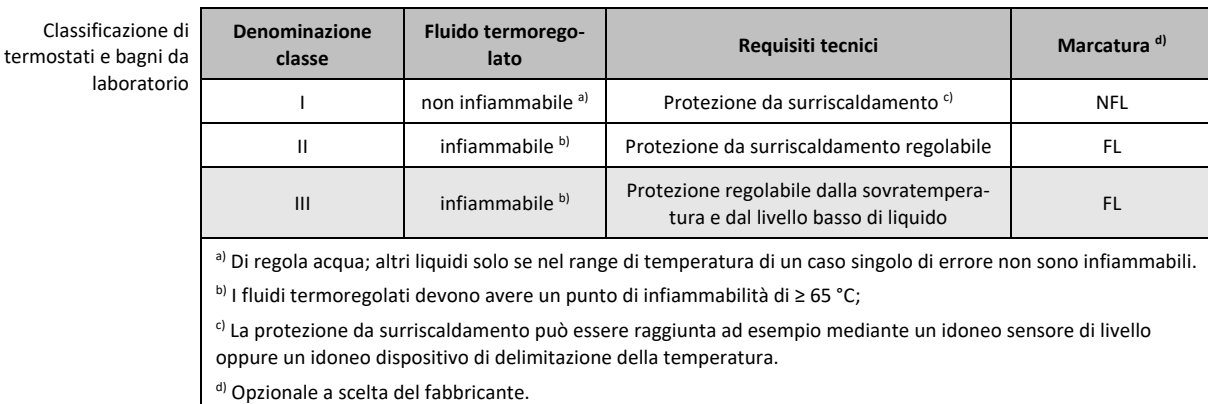

- Termoregolatori con riscaldamento corrispondono alla denominazione Classe III/FL. Questi termoregolatori sono contrassegnati da una "H" nella denominazione apparecchio.
- Termoregolatori senza riscaldamento corrispondono alla denominazione Classe I/FL.

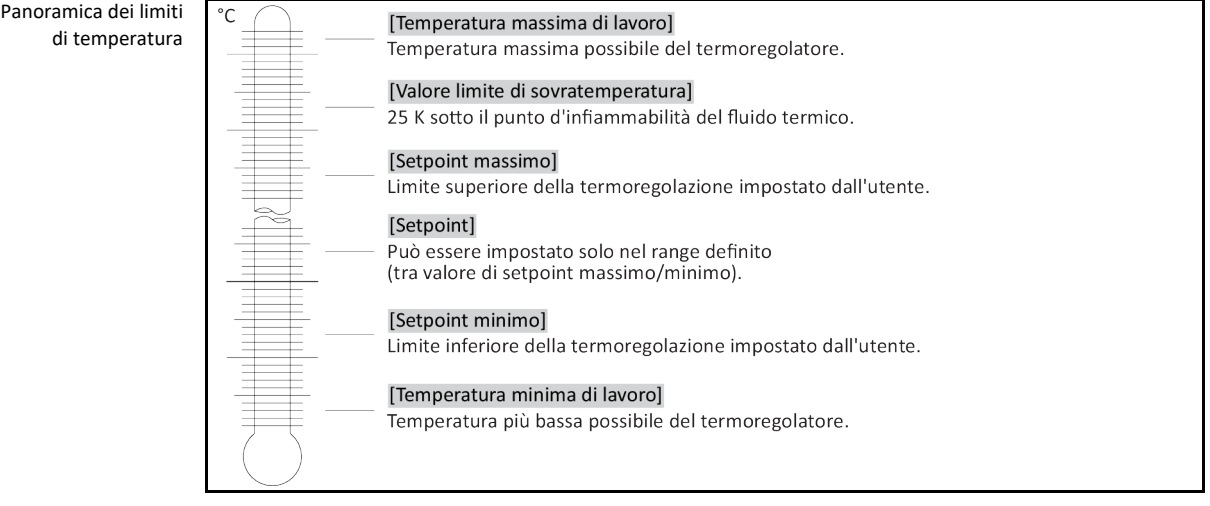

### **1.5.2.1 Termoregolatori (con riscaldamento) con rilevamento elettronico del livello basso**

<span id="page-18-1"></span>La protezione da un livello basso avviene mediante un sensore di pressione situato nel circuito del fluido. Insieme al fluido termico la pompa provvede alla pressione necessaria sul sensore di pressione. Attraverso aria esistente nel sistema (livello troppo basso, spurgo aria insufficiente), la pressione va sotto il valore predefinito del sensore di pressione. Controllo temperatura e circolazione vengono interrotte.

**Protezione da sovratemperatura** (per termoregolatori con riscaldamento) Non si necessita più di un utensile meccanico per impostare i valori d'intervento della protezione da sovratemperatura. Al suo posto interviene un utensile tecnico software. Una impostazione del valore limite della protezione da sovratemperatura può essere eseguita a tal proposito solo, quando è stato correttamente immesso un codice dapprima emesso casualmente dal "Pilot ONE". Come per l'utensile meccanico, con ciò viene evitato di eseguire una impostazione involontaria.

### <span id="page-18-2"></span>1.5.3 Altri dispositivi di protezione

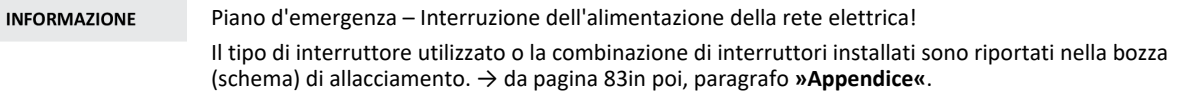

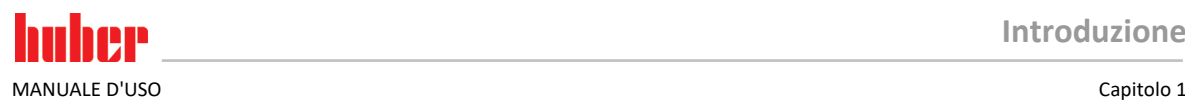

### Panoramica dei tipi interrutto

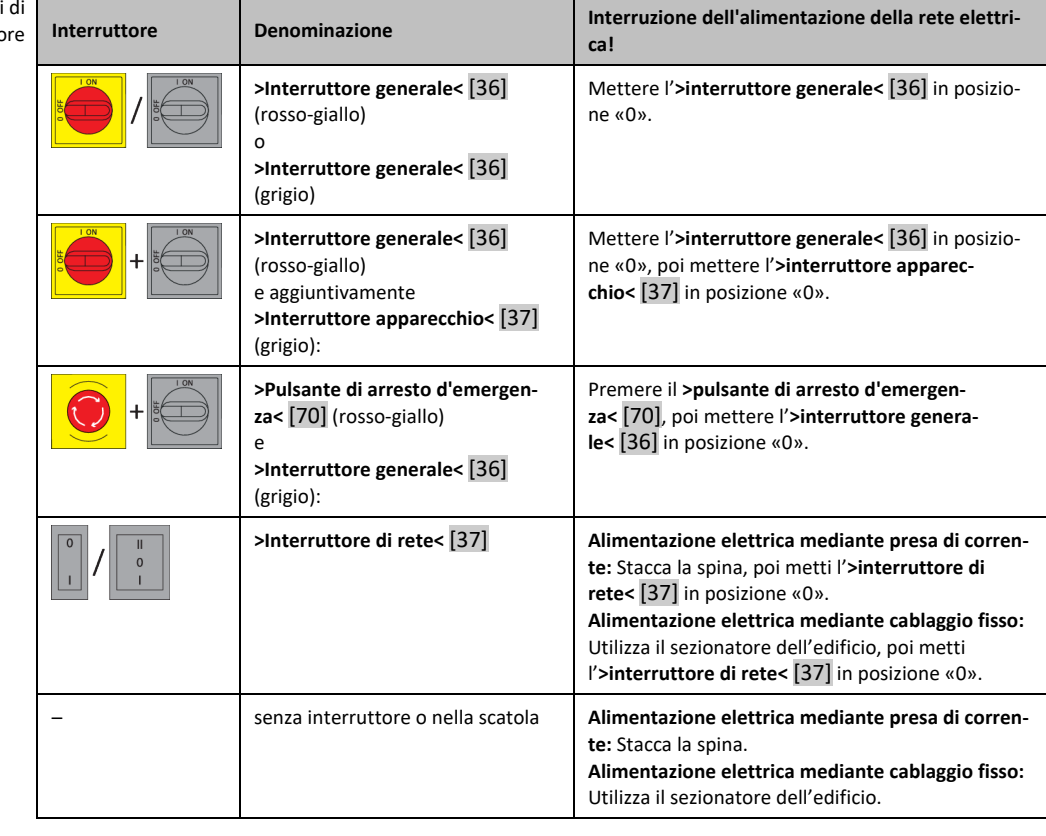

### **1.5.3.1 Interruzione elettrica**

<span id="page-19-0"></span>Dopo un avaria della rete elettrica (o all'accensione del termoregolatore) sotto questa funzione può essere determinato come il termoregolatore deve comportarsi. Questo comportamento può essere determinato mediante il "Pilot ONE".

**OFF / Stand-by** (Impostazione standard)

La termoregolazione viene avviata dopo l'accensione del termoregolatore solo tramite immissione manuale. **ON / Termoregolazione attiva**

La termoregolazione viene avviata sempre dopo l'accensione del termoregolatore. Per alcuni secondi appare una INFO. Con ciò sussiste la possibilità di sopprimere l'avvio automatico.

### **Autostart dopo guasto alimentazione**

Nel caso la termoregolazione era attiva all'avaria dell'alimentazione, dopo aver ripristinato l'alimentazione viene automaticamente proseguita.

### **1.5.3.2 Funzioni allarme**

<span id="page-19-1"></span>Un allarme è uno stato dell'impianto che segnala condizioni sfavorevoli del processo. Il termoregolatore può essere programmato in modo che al superamento di determinati valori limite viene allarmato l'assistente competente per l'impianto.

Il comportamento del termoregolatore in caso di un allarme può essere determinato. Possibili reazioni sono: Disattivare la termoregolazione oppure termoregolare a un setpoint sicuro (2° setpoint).

### **1.5.3.3 Messaggi di avvertimento**

<span id="page-19-2"></span>I messaggi di avvertimento contengono un messaggio sulle irregolarità del termoregolatore. Questi messaggi non portano a nessun'altra conseguenza. L'assistente competente per l'impianto valuta la rilevanza del messaggio e introduce idonee misure.

<span id="page-20-0"></span>Capitolo 1 MANUALE D'USO

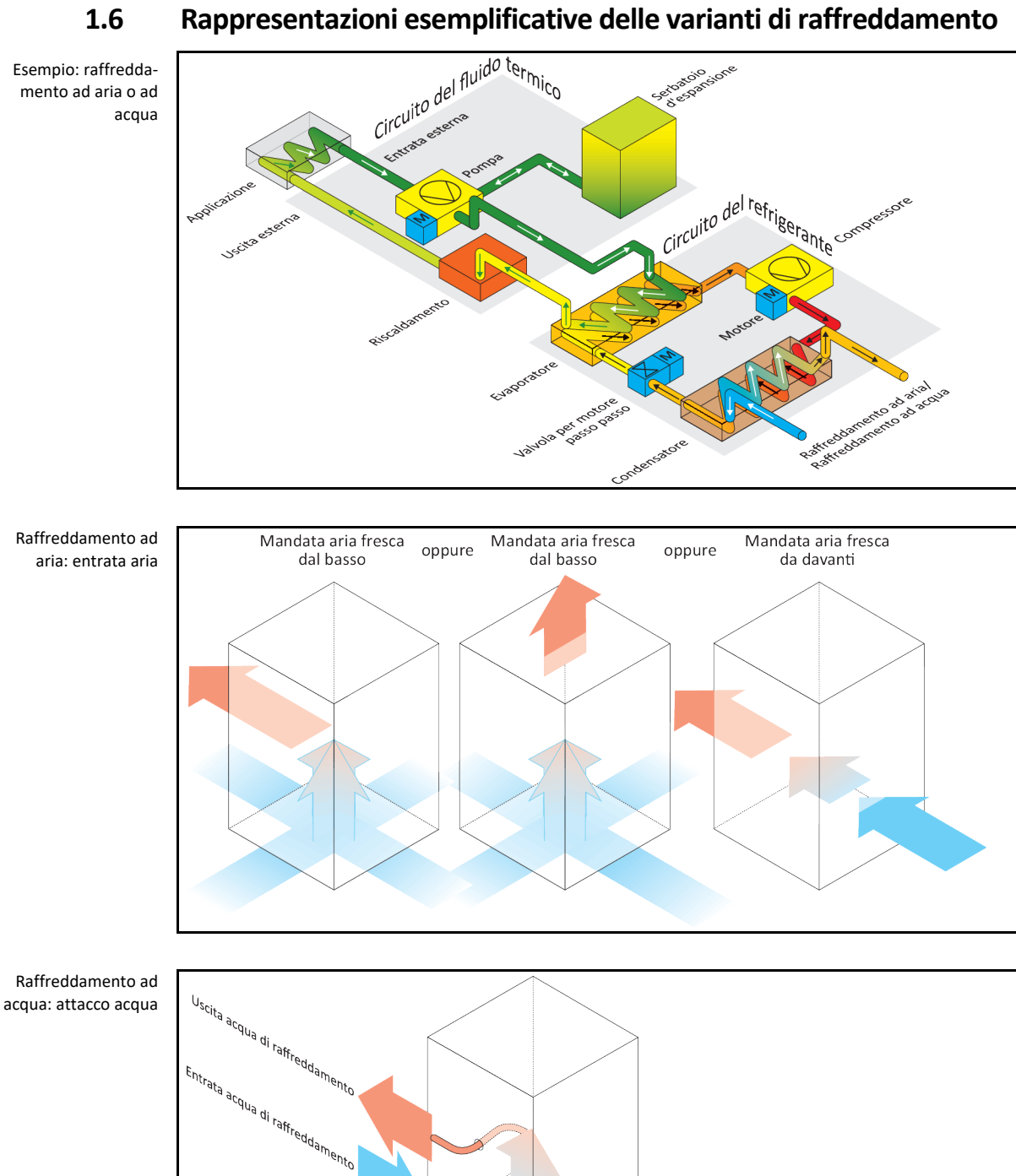

### 1.6.1 Effetto in caso di insufficiente dissipazione dell'energia

### <span id="page-20-1"></span>**Aria ambiente/acqua di raffreddamento**

Effetti dovuti da p. es. lamelle del condensatore sporche, distanza troppo piccola del termoregolatore alla parete/parete vasca, aria ambiente/acqua di raffreddamento troppo calda, pressione differenziale dell'acqua di raffreddamento troppo bassa, cestello filtro a cappello sporco: Il refrigerante nel rispettivo circuito non può trasmettere l'energia introdotta nella misura completa all'aria ambiente/all'acqua di raffreddamento. Quindi non è disponibile abbastanza refrigerante liquefatto, facendo aumentare la temperatura di condensa e l'assorbimento di energia.

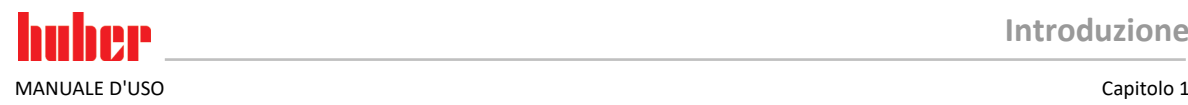

### **Circuito del refrigerante**

Effetti dovuti da una insufficiente quantità di refrigerante/temperatura di condensa in aumento: All'evaporatore non è disponibile la massima potenza di raffreddamento erogata dal circuito del refrigerante. Ciò significa una trasmissione ridotta dell'energia dal circuito del fluido termico.

### **Circuito del fluido termico**

Effetti dovuti dall'erogazione insufficiente di energia dal fluido termico: Il fluido termico può asportare l'energia dalla sua applicazione solo limitatamente.

### **Applicazione**

Effetti dovuti dall'erogazione insufficiente di energia dall'applicazione: L'energia creata nella vostra applicazione (esotermia) non può essere più asportata nella misura completa.

### **Termoregolatore**

Per l'adeguamento ottimale della potenza nel termoregolatore viene utilizzata una valvola di espansione comandata elettronicamente. Entro il range di temperatura consentito dell'ambiente, la valvola di espansione mette a disposizione sempre la massima capacità di raffreddamento. Al raggiungimento del range superiore (temperatura massima consentita dell'ambiente) il termoregolatore si spegne.

AVVERTIMENTO

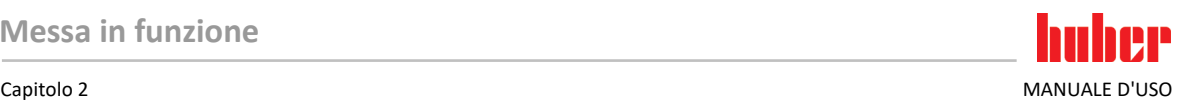

# <span id="page-22-0"></span>**2 Messa in funzione**

# **2.1 Trasporto interno aziendale**

<span id="page-22-1"></span>**Il termoregolatore non viene trasportato/movimentato secondo le prescrizioni contenute nel presente manuale d'uso**

### **CONSEGUENZE MORTALI O DI GRAVI LESIONI DOVUTO DA SCHIACCIAMENTO**

- Trasportare/movimentare il termoregolatore solo secondo le prescrizioni contenute nel presente manuale d'uso.
- Indossare l'equipaggiamento di protezione individuale durante il trasporto.
- Per movimentare il termoregolatore su rotelle (se presenti), si ha bisogno di un numero di persone sufficiente.
- Nel caso il termoregolatore è dotato di rotelle con freno di stazionamento: Al movimento del termoregolatore sono liberamente accessibili sempre due freni di stazionamento. Questi **2 freni di stazionamento** vanno attivati in caso d'emergenza! Se in caso d'emergenza sui rulli viene attivato **un** solo freno di stazionamento: Il termoregolatore non viene arrestato e ruota intorno all'asse della rotella con freno di stazionamento attivato!

**NOTA** 

**NOTA** 

### **Il termoregolatore viene trasportato in posizione retta DANNI MATERIALI AL COMPRESSORE**

> Trasportare il termoregolatore solo in posizione retta.

### **Viene trasportato il termoregolatore riempito**

### **DANNI MATERIALI DOVUTO AL FLUIDO TERMICO CHE FUORIESCE**

- Trasportare solo termoregolatori svuotati.
- Per il trasporto del termoregolatore utilizzare, se presenti, gli occhioni posti sul lato superiore.
- Utilizzare un mezzo di trasporto interno per il trasporto.
- Le rotelle sul termoregolatore non sono adatte per un trasporto dell'apparecchio. Le rotelle vengono caricate simmetricamente ciascuna con 25 % della massa complessiva del termoregolatore.
- Rimuovere il materiale d'imballaggio (p.e. pallet) solo sul luogo di installazione.
- Proteggere il termoregolatore da danni di trasporto.
- Non trasportare il termoregolatore da soli e non senza mezzi ausiliari.
- Verificare la capacità portante del percorso di trasporto e del luogo d'installazione.
- <span id="page-22-2"></span>▪ Prima di mettere in funzione il termoregolatore occorre attivare i freni di stazionamento sulle rotelle (se presenti).

### 2.1.1 Sollevamento e trasporto del termoregolatore

### **2.1.1.1 Termoregolatore senza occhioni di trasporto**

- <span id="page-22-3"></span>▪ Non sollevare e trasportare il termoregolatore da soli e senza mezzi ausiliari.
- Sollevare e trasportare il termoregolatore solo con un mezzo di trasporto interno.
- <span id="page-22-4"></span>▪ Il mezzo di trasporto interno deve avere una forza di sollevamento che corrisponda almeno al peso del termoregolatore. Il peso del termoregolatore è riportato nella scheda tecnica. → da pagin[a 83in](#page-82-0) poi, al paragrafo **[»Appendice«](#page-82-0)**.

### 2.1.2 Posizionamento del termoregolatore

### **2.1.2.1 Termoregolatore con rotelle**

- <span id="page-22-5"></span>▪ **Non** utilizzare le rotelle per il trasporto sul luogo d'installazione. → pagina [23,](#page-22-2) paragrafo **[»Solle](#page-22-2)[vamento e trasporto del termoregolatore«](#page-22-2)**.
- Utilizzare le rotelle solo per il posizionamento sul luogo d'installazione.
- Il termoregolatore deve essere movimentato sulle rotelle solo, quando la superficie è piana, senza pendenza, antiscivolo e portante.
- Non movimentare da soli il termoregolatore.

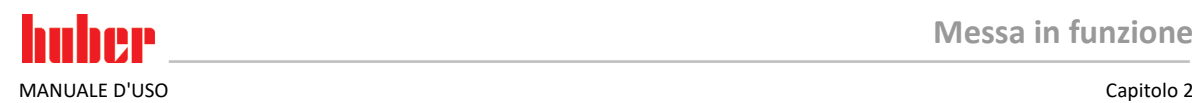

- Per movimentare il termoregolatore su rotelle sono richieste **almeno 2 persone**. Se il peso complessivo del termoregolatore è **maggiore di 1,5 tonnellate**, per movimentare il termoregolatore sulle rotelle sono richieste **almeno 5 persone**.
- Prima di mettere in funzione il termoregolatore occorre attivare i freni di stazionamento delle rotelle e/o svitati (fuoriusciti)/attivati i piedini di regolazione (se presenti). → pagin[a 30,](#page-29-1) paragrafo **[»Attivazione dei piedini di regolazione«](#page-29-1)**.

### **2.1.2.2 Termoregolatore senza rotelle**

- <span id="page-23-0"></span>▪ Per il posizionamento del termoregolatore occorre utilizzare un mezzo di trasporto interno.
- Non movimentare da soli il termoregolatore.
- Per movimentare il termoregolatore sono richieste **almeno 2 persone**.
- Il mezzo di trasporto interno deve avere una forza di sollevamento che corrisponda almeno al peso del termoregolatore. Il peso del termoregolatore è riportato nella scheda tecnica. → da pagin[a 83](#page-82-0) in poi, al paragrafo **[»Appendice«](#page-82-0)**.
- <span id="page-23-1"></span>▪ Prima di mettere in funzione il termoregolatore occorre svitare (fuoriuscire)/attivare i piedini di regolazione (se presenti). → pagin[a 30,](#page-29-1) paragrafo **[»Attivazione dei piedini di regolazione«](#page-29-1)**.

## **2.2 Disimballaggio**

**AVVERTIMENTO** 

**Messa in funzione di un termoregolatore danneggiato**

### **PERICOLO DI MORTE DA SCOSSA ELETTRICA**

- Non mettere in funzione un termoregolatore danneggiato.
- Contatta il Supporto clienti. → pagina [81,](#page-80-1) paragrafo **[»Dati di contatto«](#page-80-1)**.

# **PROCEDURA**

- $\triangleright$  Fai attenzione se l'imballaggio è danneggiato. Un danneggiamento può rimandare a un danno materiale sul termoregolatore.
- $\triangleright$  Durante il disimballaggio, controlla il termoregolatore su eventuali danni dovuti dal trasporto.<br>  $\triangleright$  Per la regolamentazione dei diritti rivolgiti esclusivamente all'azienda di trasporto.
- Per la regolamentazione dei diritti rivolgiti esclusivamente all'azienda di trasporto.<br>Per la regniere uno smaltimento a regola d'arte del materiale d'imballaggio
- <span id="page-23-2"></span> Osserva di eseguire uno smaltimento a regola d'arte del materiale d'imballaggio. → pagina [15,](#page-14-0) paragrafo **[»Smaltimento a regola d'arte di mezzi ausiliari e materiale di consumo«](#page-14-0)**.

# **2.3 Condizioni ambientali**

**CAUTELA Condizioni ambientali non idonee/ Installazione non idonea GRAVI LESIONI DOVUTO DA SCHIACCIAMENTO** Rispettare tutte le disposizioni! → pagin[a 24,](#page-23-2) paragrafo **[»Condizioni ambientali«](#page-23-2)** e → pagina [26,](#page-25-1) paragrafo **[»Condizioni di installazione«](#page-25-1)**. **INFORMAZIONE** Provvedere che sul luogo d'installazione vi sia abbastanza aria fresca per la pompa di circolazione e i compressori. L'aria viziata calda deve poter fuoriuscire verso l'alto senza ostacoli. **Modelli da banco** I dati di allacciamento sono riportati nella scheda tecnica.  $\rightarrow$  da pagin[a 83](#page-82-0) in poi, al paragrafo **[»Appendice«](#page-82-0)**. L'utilizzo del termoregolatore è consentito solo a condizioni ambientali normali secondo la norma DIN EN 61010-1 attualmente vigente.

- uso solo in locali interni. L'intensità di illuminazione deve essere almeno di 300 lx.
- Altezza di installazione fino a 2.000 metri sopra il livello del mare.
- Mantenere una distanza dalla parete e soffitto per uno scambio sufficiente dell'aria (asporto del calore residuo, alimentazione di aria fresca per il termoregolatore e locale di lavoro). Per termoregolatori raffreddati ad aria provvedere per sufficiente libertà dal pavimento. Non fare funzionare questo termoregolatore nel cartone o in una vasca troppo piccola, altrimenti lo scambio dell'aria viene bloccato.
- I valori per la temperatura ambiente sono riportati nella scheda tecnica. Il rispetto delle condizioni ambientali è obbligatoriamente necessario per un funzionamento senza errori.

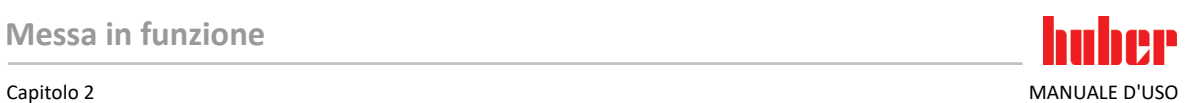

- Umidità relativa dell'aria massima 80 % fino a 32 °C e fino a 40 °C lineare a 50 % decrescente.
- Mantenere corta la distanza verso gli attacchi di alimentazione.
- Non installare il termoregolatore in modo che l'accesso al sezionatore di corrente (per la rete elettrica) sia difficilmente raggiungibile o addirittura ostacolato.
- La grandezza delle oscillazioni di tensione della rete è riportata nella scheda tecnica. → da pagina [83](#page-82-0) in poi, al paragrafo **[»Appendice«](#page-82-0)**.
- Sovratensioni transitorie, come si presentano normalmente nei sistemi di alimentazione della corrente.
- Classe di installazione 3
- Vero grado di inquinamento: 2.
- Categoria di sovratensione II.

### Osserva: → pagin[a 21,](#page-20-0) paragrafo **[»Rappresentazioni esemplificative delle varianti di raffreddamento«](#page-20-0)**.

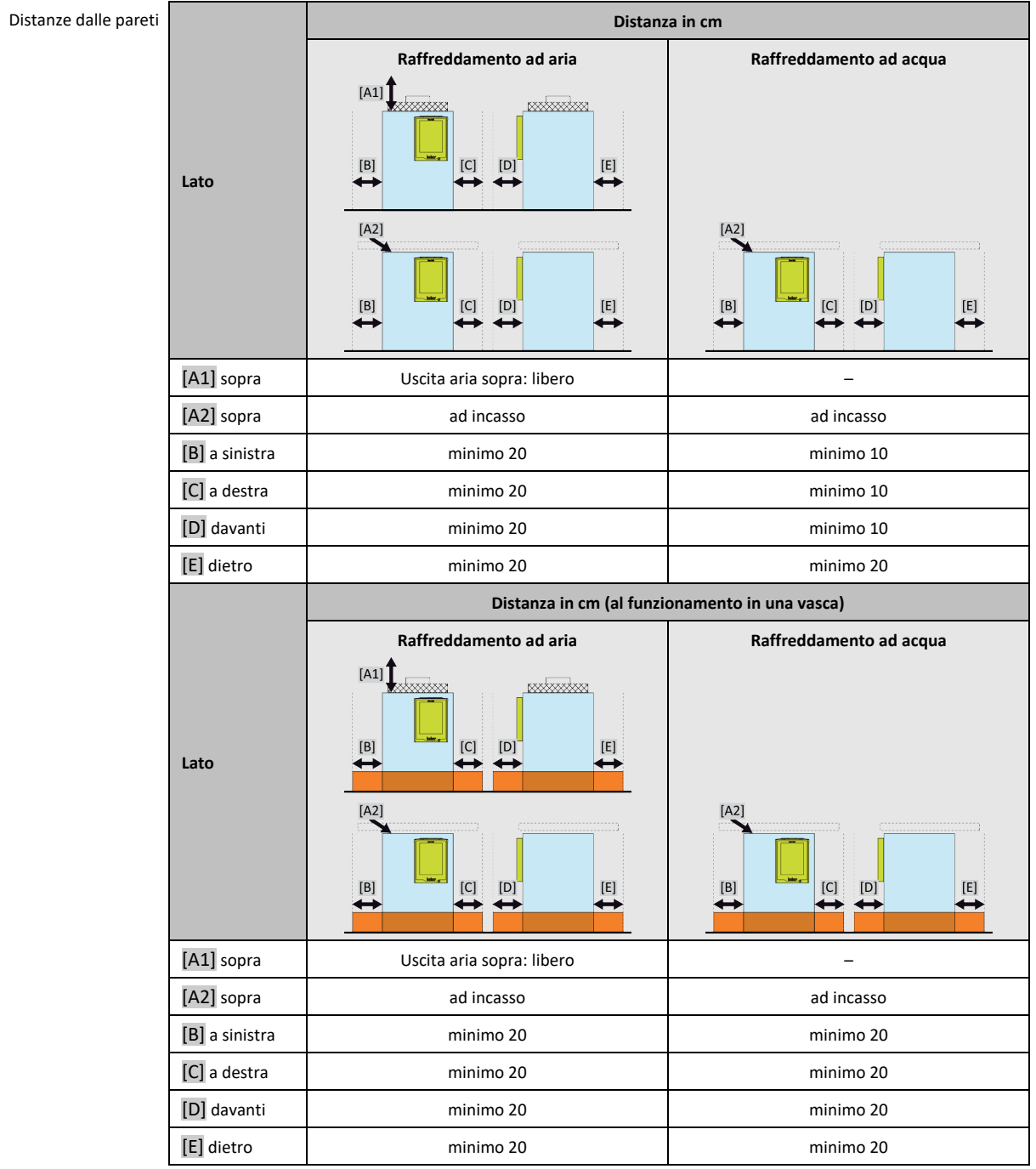

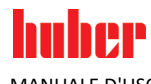

MANUALE D'USO Capitolo 2

### 2.3.1 Informazioni specifiche alla compatibilità elettromagnetica (CEM)

**INFORMAZIONE** 

### <span id="page-25-0"></span>**Condotte di collegamento in generale**

Presupposti per un funzionamento senza guasti dei termoregolatori, compresi i loro collegamenti con applicazioni esterne: L'installazione e il cablaggio devono essere eseguiti a regola d'arte. Argomenti interessati: «Sicurezza elettrica» e «Cablaggio idoneo alla compatibilità elettromagnetica CEM».

### **Lunghezze cavi**

Alla posa di cavi flessibili/fissi di lunghezza superiore a 3 metri, è necessario osservare, tra l'altro, quanto segue:

- Collegamento equipotenziale, messa a terra (vedi anche il foglio illustrativo tecnico «Compatibilità elettromagnetica CEM»)

- L'osservanza della protezione da fulmini e contro sovratensione «esterna» e/o «interna».

- Misure di protezione costruttive, scelta professionale dei cavi (resistenza ai raggi UV, protezione con tubi in acciaio, ecc.)

### **Attenzione:**

Il gestore è responsabile a rispettare le direttive e le leggi nazionali ed internazionali. Ciò include anche il collaudo dell'installazione/cablaggio richiesto dalla legge o dalla normativa.

Questo apparecchio è adatto per essere fatto funzionare in **«ambiente industriale elettromagnetico»**. Lo stesso soddisfa i **«requisiti di resistenza ai disturbi»** della norma attualmente vigente **EN61326-1**, richiesti per questo ambiente.

Inoltre, soddisfa anche i **«requisiti per l'emissione dei disturbi»** per questo ambiente. Secondo la norma vigente attuale **EN55011**, è un apparecchio del **Gruppo 1** e **Classe A**.

Al funzionamento del termoregolatore in un ambiente diverso, in rari casi la sua compatibilità elettromagnetica non può essere garantita.

<span id="page-25-1"></span>Il **Gruppo 1** indica che l'alta frequenza (AF) viene utilizzata solo per la funzione dell'apparecchio. La **Classe A** invece determina i valori limite di emissione dei disturbi da rispettare.

# **2.4 Condizioni di installazione**

**AVVERTIMENTO Il termoregolatore viene messo collegato sulla linea della rete elettrica PERICOLO DI MORTE DOVUTO DA SCOSSA ELETTRICA SE SI DANNEGGIA LA LINEA DELLA RETE ELETTRICA**  $\triangleright$  Non mettere collegato il termoregolatore sulla linea della rete elettrica. **CAUTELA Funzionamento di termoregolatori con rotelle senza freni attivati SCHIACCIAMENTO DEGLI ARTI**  $\triangleright$  Attivare i freni sulle rotelle ▪ Al cambio del termoregolatore da un ambiente freddo in uno caldo (o al contrario), lasciare climatizzare il termoregolatore per circa 2 ore. Non accendere prima il termoregolatore! ▪ Installare in verticale, fisso e sicuro contro ribaltamento.

- 
- Utilizza una base di fondo non infiammabile e sigillato.
- Mantenere l'ambiente pulito: Prevenire il pericolo di scivolamento e ribaltamento.
- Se vi sono delle ruote, queste dopo l'installazione vanno bloccate con freno!
- Fluido termico versato/fuoriuscito deve essere immediatamente rimosso. Rispetta di eseguire uno smaltimento a regola d'arte del fluido termico e mezzi ausiliari. → pagin[a 15,](#page-14-0) paragrafo **[»Smaltimento a regola d'arte di mezzi ausiliari e materiale di consumo«](#page-14-0)**.
- Per grandi apparecchiature, fai attenzione alla capacità portante del pavimento.
- Osservare le condizioni ambientali.

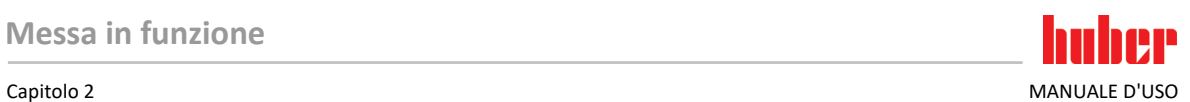

# <span id="page-26-0"></span>**2.5 Tubi per termoregolazione e acqua di raffreddamento raccomandati**

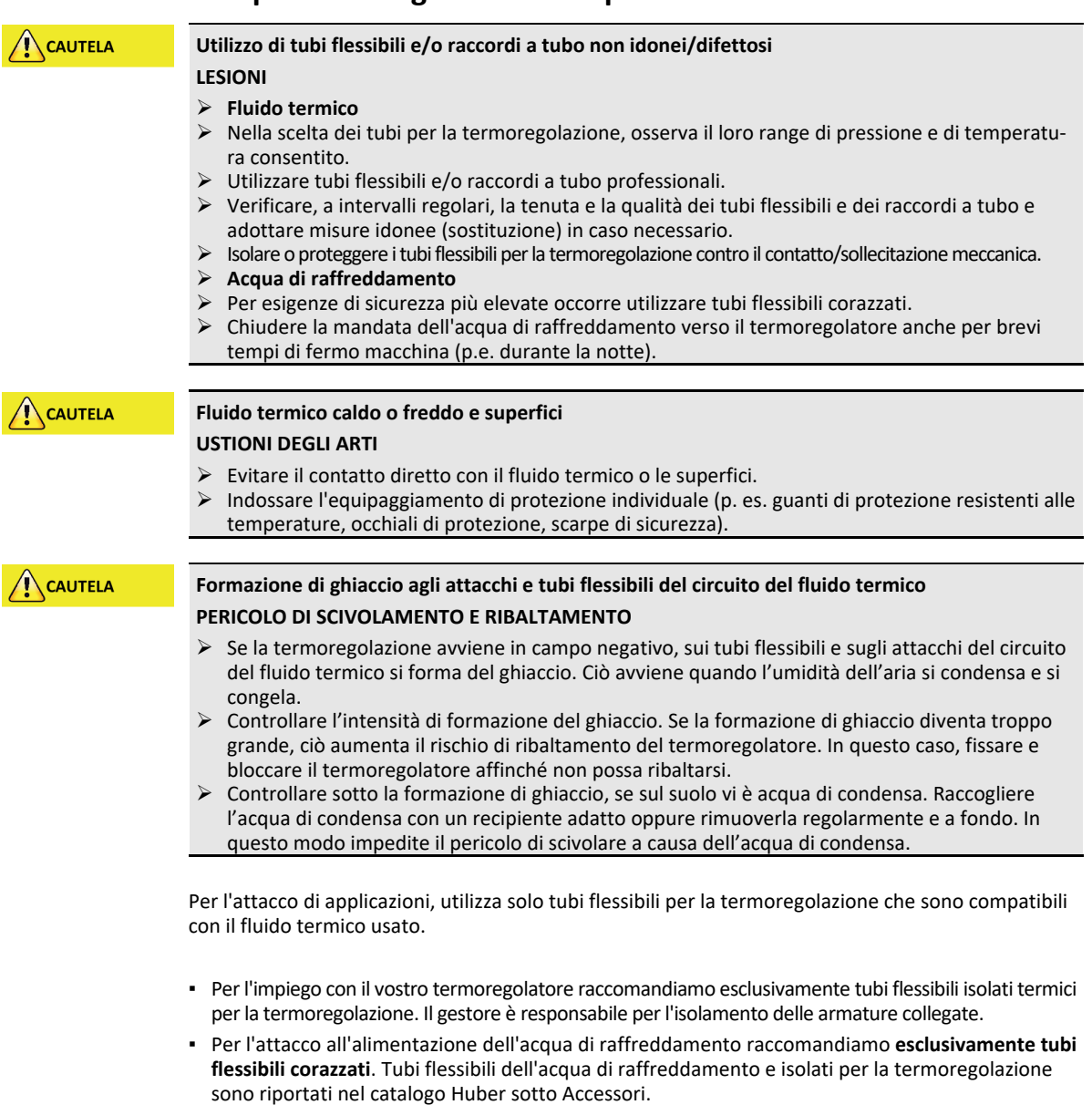

# **2.6 Aperture chiavi (AC) e coppie di serraggio**

<span id="page-26-1"></span>Osservare le aperture chiave, che risultano per l'attacco pompa al termoregolatore. La tabella seguente riporta gli attacchi pompa e le aperture chiavi risultanti nonché le coppie di serraggio. Un test di tenuta va sempre fatto dopo il serraggio e gli attacchi vanno serrati se necessario. **Non** superare i valori delle coppie massime (vedi tabella). Proteggere i raccordi della pompa da torsioni non consentite tenendoli fermi (controserrare).

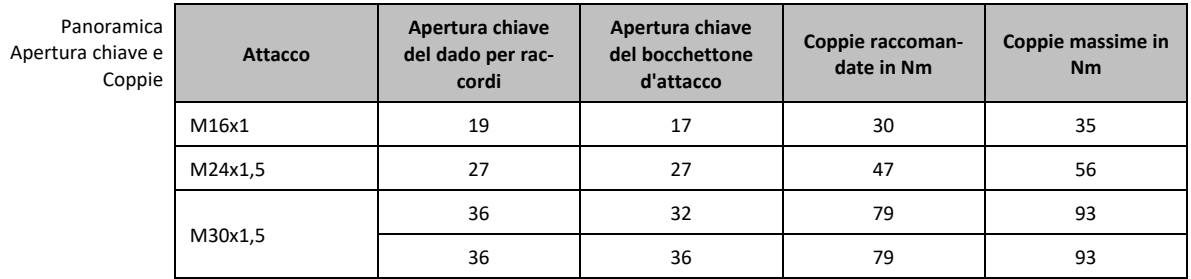

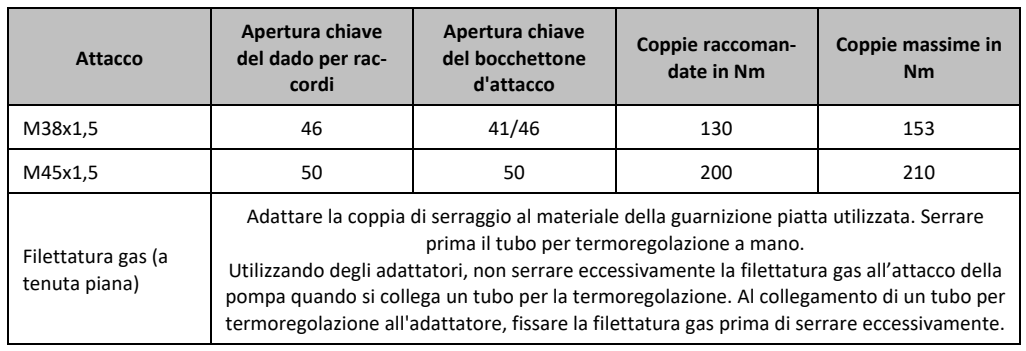

# **2.7 Termoregolatori con raffreddamento ad acqua**

```
AVVERTIMENTO
```
**AUTELA** 

**rugiada PERICOLO DI MORTE DOVUTO DA SCOSSA ELETTRICA ALL'ENTRATA DI ACQUA NELLA LINEA ELETTRICA** A una temperatura inferiore del punto di rugiada può formarsi della condensa nel termoregolatore e agli attacchi dell'acqua di raffreddamento. La condensa si crea attraverso l'elevata umidità dell'aria presente ai componenti che conducono l'acqua di raffreddamento. A tal proposito l'acqua di condensa fuoriesce da sotto il termoregolatore.  $\triangleright$  I cavi elettrici posti direttamente sotto il termoregolatore vanno quindi protetti dall'introduzione di liquido. **Utilizzo di tubi flessibili e/o raccordi a tubo non idonei/difettosi LESIONI Fluido termico**

<span id="page-27-0"></span>**Cavi elettrici scoperti sotto il termoregolatore quando la temperatura è inferiore al punto di** 

- Nella scelta dei tubi per la termoregolazione, osserva il loro range di pressione e di temperatura consentito.
- Utilizzare tubi flessibili e/o raccordi a tubo professionali.
- Verificare, a intervalli regolari, la tenuta e la qualità dei tubi flessibili e dei raccordi a tubo e adottare misure idonee (sostituzione) in caso necessario.
- Isolare o proteggere i tubi flessibili per la termoregolazione contro il contatto/sollecitazione meccanica.
- **Acqua di raffreddamento**
- Per esigenze di sicurezza più elevate occorre utilizzare tubi flessibili corazzati.
	- Chiudere la mandata dell'acqua di raffreddamento verso il termoregolatore anche per brevi tempi di fermo macchina (p.e. durante la notte).

**NOTA** 

### **Nessuna protezione dalla corrosione**

### **DANNI MATERIALI SUL TERMOREGOLATORE**

- L'aggiunta di prodotti anticorrosivi è obbligatorio, se il circuito dell'acqua viene inquinata da infiltrazione di sale (cloruri, bromuri).
- La resistenza dei materiali impiegati nel circuito d'acqua di raffreddamento contro l'acqua di raffreddamento deve essere garantita. I materiali impiegati sono riportati nella scheda tecnica. → da pagin[a 83](#page-82-0) in poi, al paragrafo **[»Appendice«](#page-82-0)**.
- Mantieni il diritto alla garanzia adottando misure appropriate.
- Informazioni riguardo il tema «Qualità dell'acqua» sono riportate al sito www.huberonline.com.

**NOTA** 

### **Uso di acqua fluviale/di lago o acqua di mare non filtrata per il raffreddamento ad acqua DANNI MATERIALI SUL TERMOREGOLATORE**

- $\triangleright$  L'acqua fluviale/marina non filtrata non è idonea al raffreddamento ad acqua per la sporcizia contenente.
- Utilizzare per il raffreddamento ad acqua solo acqua urbana o acqua fluviale/marina filtrata.
- Non utilizzare acqua di mare per il raffreddamento ad acqua.
- Informazioni riguardo al tema Qualità dell'acqua sono riportate al sito www.huber-online.com.

Capitolo 2 MANUALE D'USO

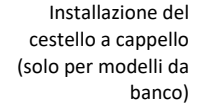

 $P<sub>a</sub>$ 

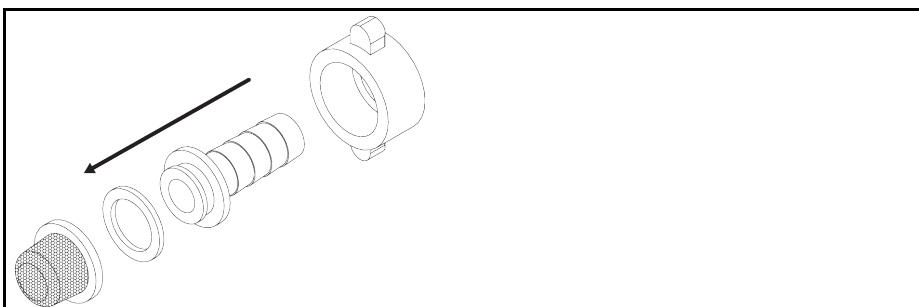

I simboli seguenti si trovano sul termoregolatore nelle vicinanze dell'attacco dell'acqua di raffreddamento. La tabella riporta una panoramica sui simboli utilizzati.

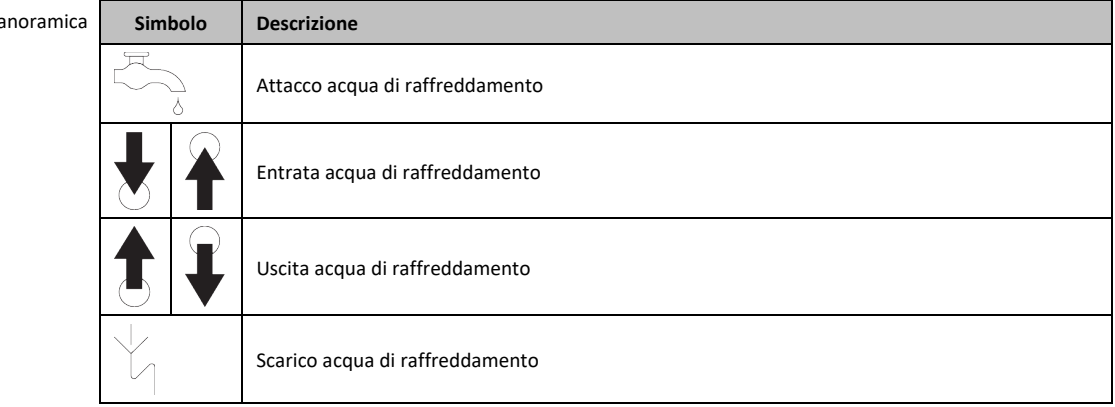

### **Preparativi per termoregolatori con raffreddamento ad acqua:**

### **INFORMAZIONE**

Per minimizzare il consumo di acqua di raffreddamento, nei termoregolatori Huber viene impiegato un controllore per l'acqua di raffreddamento. Tale controllore consente il flusso di solo tanta acqua di raffreddamento necessaria all'attuale condizione di carico del termoregolatore. Se è richiesta poca capacità di raffreddamento, viene consumato anche poca acqua di raffreddamento e nello stato spento non è escluso che possa defluire acqua di raffreddamento. Chiudere la mandata dell'acqua di raffreddamento verso il termoregolatore anche per brevi fermo macchina (p.e. durante la notte).

Uso di acqua potabile per il raffreddamento ad acqua: Un riflusso dalla tubazione dell'acqua di raffreddamento nella fornitura di acqua potabile deve essere impedito dall'installazione dell'edificio. Il gestore deve verificare e applicare le prescrizioni nazionali e locali vigenti che lo riguardano.

Il gestore deve provvedere, con installazione all'esterno, che la tubazione di mandata e di ritorno dell'acqua di raffreddamento venga posata senza congelare. La temperatura dell'acqua di raffreddamento non deve essere inferiore a 3 °C. Con temperatura ambiente sotto i 3 °C occorre riscaldare l'approvvigionamento dell'acqua di raffreddamento.

La differenza minima di pressione nel circuito dell'acqua di raffreddamento e la temperatura d'entrata raccomandata dell'acqua di raffreddamento sono riportate nella scheda tecnica. → da pagin[a 83](#page-82-0) in poi, al paragrafo **[»Appendice«](#page-82-0)**.

Osserva la bozza (schema) di allacciamento. → da pagin[a 83](#page-82-0) in poi, al paragrafo **[»Appendice«](#page-82-0)**.

# **PROCEDURA**

- Chiudi (se presente) lo **>scarico acqua di raffreddamento<** [15].
- Collega l'**>uscita acqua di raffreddamento<** [14] con il tubo di ritorno dell'acqua. A tal proposito occorre utilizzare una guarnizione.
- Metti il cestello a cappello (pozzetto di raccolta) nell'**>entrata acqua di raffreddamento<** [13].
- Collega l'**>entrata acqua di raffreddamento<** [13] con la tubazione di mandata dell'acqua. A tal proposito occorre utilizzare una guarnizione.

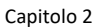

MANUALE D'USO Capitolo 2

AVVERTIMENTO

### **NOTA**

### **Raccordi dell'acqua di raffreddamento non ermetici**

### **DANNI MATERIALI DOVUTO DA INONDAZIONE DEI LOCALI**

- Apri lentamente le valvole d'intercettazione, lato edificio, della tubazione di mandata e ritorno dell'acqua di raffreddamento.
- In caso di fuoriuscita di acqua dai raccordi dell'acqua di raffreddamento: Chiudere subito la tubazione di mandata e ritorno dell'acqua di raffreddamento.
- Provvedere che i raccordi dell'acqua di raffreddamento siano ermetici.
- Apri le valvole d'intercettazione della tubazione di mandata dell'acqua sul termoregolatore (se presenti) e lato edificio.
- <span id="page-29-0"></span>Controlla gli attacchi sulla loro tenuta.

# **2.8 Preparativi al funzionamento**

### 2.8.1 Attivazione dei piedini di regolazione

<span id="page-29-1"></span>**Valido solo per il termoregolatore con piedini di regolazione che possono essere svitati fuori**

**I piedini di regolazione non vengono svitati/attivati prima del funzionamento del termoregolatore CONSEGUENZE MORTALI O DI GRAVI LESIONI DOVUTO DA SCHIACCIAMENTO**

- Prima della messa in funzione del termoregolatore occorre attivare i freni di stazionamento sulle rotelle (se presenti) e/o svitare/attivare i piedini di sicurezza.
- Senza i freni di stazionamento attivati sulle rotelle (se presenti) e/o piedini di regolazione svitati/attivati il termoregolatore potrebbe mettersi in movimento.

I piedini di regolazione devono essere svitati/attivati prima del funzionamento del termoregolatore. Dislivelli del pavimento possono essere compensati mediante questi piedini di regolazione.

# **PROCEDURA**

- Controllare se i freni di stazionamento sulle rotelle (se presenti) sono stati attivati.
- $\triangleright$  Svitare i piedini di regolazione.
- Compensare eventualmente i dislivelli del pavimento servendosi dei piedini di regolazione. Utilizzare una livella a bolla per allineare orizzontalmente il termoregolatore.
- Dopo l'allineamento del termoregolatore stringere le controviti sui piedini di regolazione. Con ciò i piedini di regolazione non possono più variare in altezza durante il funzionamento.

### 2.8.2 Apertura/chiusura valvola bypass

<span id="page-29-2"></span>Come protezione di applicazioni fragili (p.e. apparecchiatura di vetro), alcuni termoregolatori sono dotati di un bypass regolabile. Se il tuo termoregolatore dispone di un bybass regolabile, questo è riportato nella bozza di allacciamento. → da pagin[a 83](#page-82-0) in poi, al paragrafo **[»Appendice«](#page-82-0)**.

La **>valvola di bypass<** [62] si trova sul lato superiore del termoregolatore. La pressione impostata viene visualizzata sullo **>schermo tattile<** [88] nel [campo 8]. La **>valvola di bypass<** [62] deve essere completamente aperta, prima di avviare la circolazione:

- al primo riempimento;
- al cambio ad un altro fluido termico;
- al cambio ad un'altra applicazione.

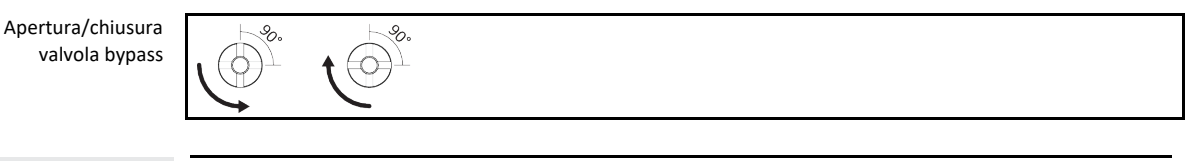

**INFORMAZIONE** 

### **Apertura della valvola di bypass:**

Aprire la valvola ruotando in senso antiorario (ruotare a sinistra di 90° fino alla battuta). **Chiusura della valvola di bypass:** Chiudere la valvola ruotando in senso orario (ruotare a destra di 90° fino alla battuta).

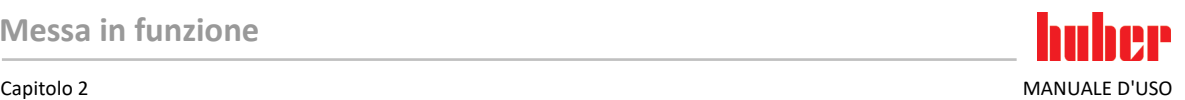

# **PROCEDURA**

- Verifica, se la **>valvola di bypass<** [62] è aperta.
- <span id="page-30-0"></span>Apri la **>valvola di bypass<** [62] ruotando in senso antiorario (ruotare a sinistra di 90° fino alla battuta).

### 2.8.3 Attivazione/Disattivazione del funzionamento silenzioso (in opzione)

Attivazione/Disattivazione del funzionamento silenzioso

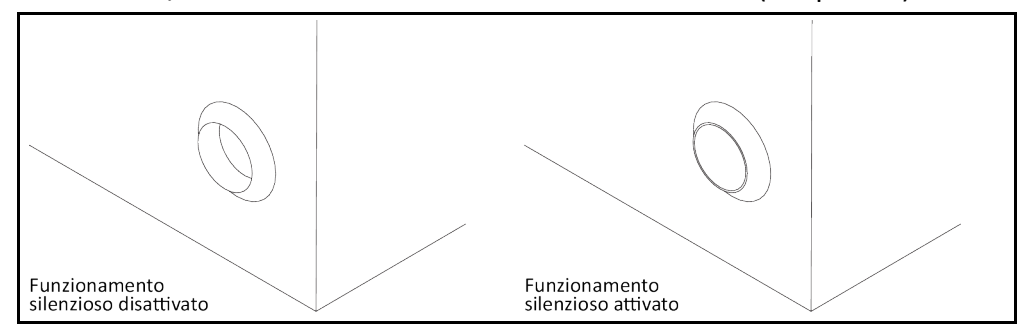

Una volta attivato il funzionamento silenzioso sul termoregolatore, il livello del rumore si abbassa attraverso la riduzione della potenza della pompa. La posizione esatta del pulsante di **>modifica numero di giri della pompa<** [114] è riportata nella bozza di allacciamento. → da pagin[a 83](#page-82-0) in poi, al paragrafo **[»Appendice«](#page-82-0)**.

# **PROCEDURA**

- Per disattivare il funzionamento silenzioso, premi il pulsante **>modifica numero di giri della pom**pa< [114] sul termoregolatore. Vengono aumentati la potenza della pompa e il livello del rumore.
- Per attivare il funzionamento silenzioso, premi di nuovo il pulsante **>modifica numero di giri della**  pompa< [114] sul termoregolatore. Vengono ridotti la potenza della pompa e il livello del rumore.
- <span id="page-30-1"></span>Selezionare la modalità del funzionamento silenzioso, attivandolo ovvero disattivandolo.

### 2.8.4 Installazione del recipiente di raccolta

# **PROCEDURA**

- Monta allo **>scarico del troppopieno<** [12] del termoregolatore (se presente) un tubo flessibile adatto. Questo deve essere compatibile al fluido termico e alla temperatura.
- <span id="page-30-2"></span>Infila l'altra estremità del tubo flessibile in un recipiente di raccolta idoneo.

### 2.8.5 Collegamento della funzione di terra

# **PROCEDURA**

 Collega, se necessario, l'**>attacco elettrico di terra<** [87] del termoregolatore con il punto di collegamento a terra dell'edificio. A seconda della versione, sull'armadio elettrico potrebbe essere presente un ulteriore attacco di messa a terra funzionale. Utilizza a tal proposito un cavetto di massa. Le posizioni esatte sono riportate nella bozza (schema) di allacciamento. → da pagin[a 83](#page-82-0) in poi, al paragrafo **[»Appendice«](#page-82-0)**.

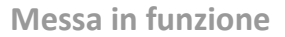

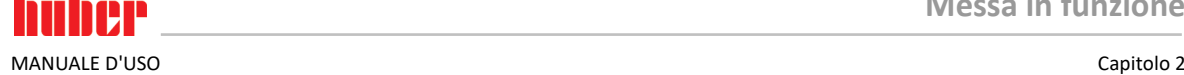

# **2.9 Collegamento dell'applicazione esterna chiusa**

<span id="page-31-1"></span><span id="page-31-0"></span>Osserva la bozza (schema) di allacciamento. → da pagin[a 83](#page-82-0) in poi, al paragrafo **[»Appendice«](#page-82-0)**.

**NOTA** 

### 2.9.1 Collegamento di una applicazione esterna chiusa

**Sovrapressione nell'applicazione (p.e. > 0,5 bar (ü) nelle apparecchiature di vetro) DANNI MATERIALI ALL'APPLICAZIONE**

- $\triangleright$  Osserva la pressione massima di sistema riportata nella scheda tecnica del termoregolatore. → da pagin[a 83,](#page-82-0) paragrafo **[»Appendice«](#page-82-0)**.
- $\triangleright$  Disporre un dispositivo di protezione da sovrapressione per evitare danni all'applicazione.
- ▶ Non installare nessuna valvola/attacco rapido nella condotta di mandata / scarico dal termoregolatore all'applicazione e, viceversa, dall'applicazione al termoregolatore.
- La pressione di mandata massima indicata può essere superata per breve tempo: In caso di blocco improvviso del ritorno dell'impianto o al verificarsi di un guasto imprevisto.
- **Nel caso si necessitano valvole/attacchi rapidi:**
- Installa un dispositivo di protezione da sovrapressione direttamente all'applicazione (rispettivamente nella mandata e scarico).
- Installa un bypass a monte delle valvole/attacchi rapidi verso l'applicazione.
- Accessori idonei (p.e. bypass per la riduzione della pressione) sono riportati nel catalogo Huber.

Esempio: Collegamento di una applicazione esterna chiusa

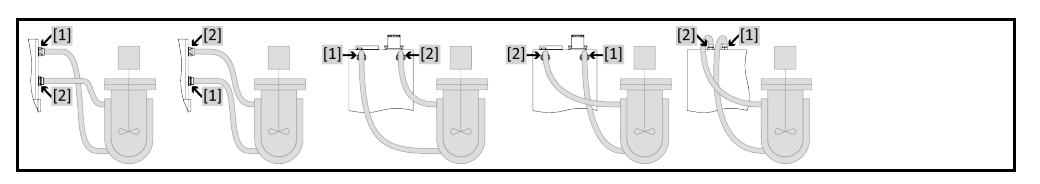

Affinché la tua applicazione possa essere fatta funzionare correttamente e nel sistema non rimangano bollicine d'aria, devi collegare l'attacco **>uscita circolazione<** [1] del termoregolatore con il punto di collegamento più basso dell'applicazione e l'attacco **>entrata circolazione<** [2] nel termoregolatore con il punto di collegamento più alto dell'applicazione. Per termoregolatori senza **>vaso di espansione<** [18], fai attenzione che il punto di collegamento più basso dell'applicazione sia alla stessa altezza ovvero un poco più alto dell'attacco **>entrata circolazione<** [2].

# **PROCEDURA**

- Rimuovi i tappi di chiusura dagli attacchi per **>uscita circolazione<** [1] e **>entrata circolazione<** [2].
- $\triangleright$  Collega poi la tua applicazione al termoregolatore mediante idonei tubi flessibili per fluido termico. Osserva la tabella contenente le aperture chiave. → pagin[a 27,](#page-26-1) paragrafo **[»Aperture chiavi](#page-26-1)  [\(AC\) e coppie di serraggio«](#page-26-1)**.
- <span id="page-31-2"></span>Controlla gli attacchi sulla loro tenuta.

# **2.10 Collegamento alla rete elettrica**

### **INFORMAZIONE**

A causa di circostanze locali può essere che invece di utilizzare il cavo originale di alimentazione in dotazione dovete utilizzare un cavo elettrico alternativo. Per staccare senza problemi il termoregolatore dalla rete elettrica non utilizzare nessun cavo di alimentazione che sia più lungo di **3 m**. Lasciare eseguire la sostituzione del cavo di alimentazione elettrico solo da un elettricista.

### 2.10.1 Allacciamento tramite presa con contatto di protezione (PE)

**A** PERICOLO

### <span id="page-31-3"></span>**Allacciamento alla presa elettrica di alimentazione senza contatto di protezione (PE) PERICOLO DI MORTE DA SCOSSA ELETTRICA**

 Collegare il termoregolatore solo alle prese elettriche di alimentazione con contatto di protezione (PE).

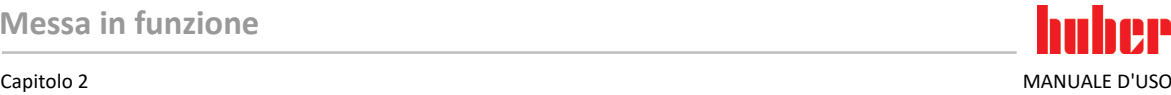

<span id="page-32-0"></span>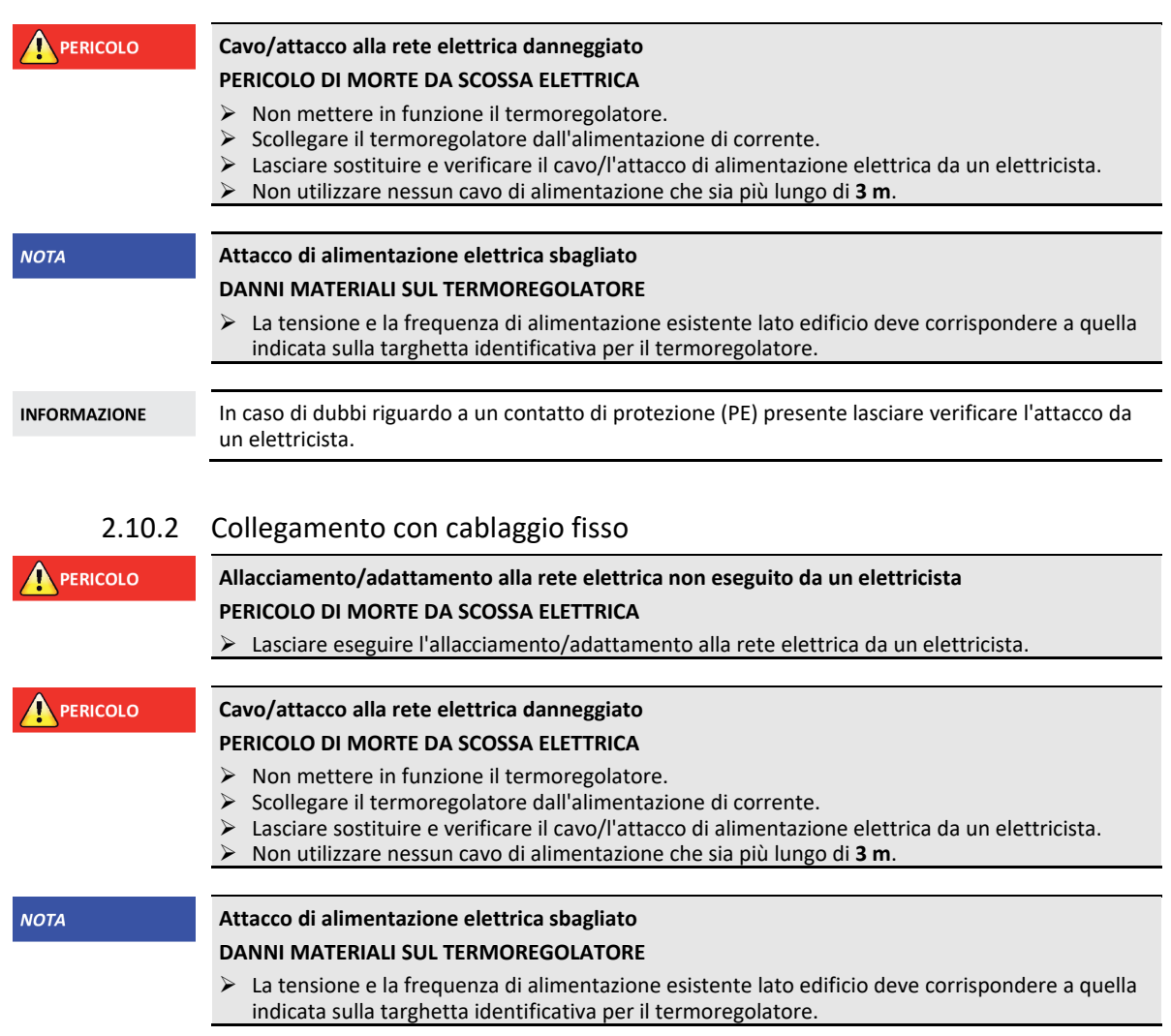

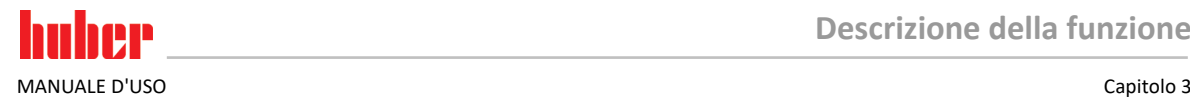

# <span id="page-33-0"></span>**3 Descrizione della funzione**

# <span id="page-33-1"></span>**3.1 Descrizione della funzione del termoregolatore**

### 3.1.1 Funzioni generali

<span id="page-33-2"></span>Questo termoregolatore è concepito per **Applicazioni esterne chiuse**. Questa **generazione di controllori** si distingue dal fatto che ha soltanto un **unico hardware**. Pagando una tassa di licenza potete, tramite una **Chiave di attivazione**, in qualsiasi momento, e molto rapidamente, ampliare la funzionalità ad esempio di un termoregolatore semplice (versione base) fino alla **massima funzionalità** (versione Professional).

Con la **potente tecnica di raffreddamento** possono essere **raggiunti corrispondenti tassi di raffreddamento** più brevi.

Termoregolatore con «P»nella denominazione modello: Questo termoregolatore è adatto specifico per applicazioni con alta caduta di pressione.

### 3.1.2 Altre funzioni

<span id="page-33-3"></span>Grazie alla **pompa a velocità variabile** integrata, a scelta è possibile regolare la **velocità** o la **pressione** e quindi adattare l'apparecchio in modo ottimale alla rispettiva applicazione.

Servendosi del **controllore interno a cascata auto-ottimizzante** si ottengono **risultati di regolazione ottimali** nel comportamento di assestamento, sia **alla modifica del setpoint** sia con **reazioni esotermiche**. A scelta è possibile termoregolare in modo aperiodico oppure con leggera sovraelongazione (più veloce).

I termoregolatori si lasciano combinare senza problemi in molti sistemi di automazione da laboratorio. A tal proposito ci si serve delle **interfacce standard quali Ethernet, USB-Device e USB-Host situate sul "Pilot ONE"**, nonché delle **interfacce Pt100 e RS232 sullo Unichiller**. Attraverso il Com.G@te disponibile opzionalmente potete ampliare il vostro termoregolatore di **interfacce digitali (RS232 e RS485), interfacce analogiche per la corrente (0/4 - 20 mA o 0 - 10 V) e di diverse possibilità di controllo digitale (ingresso/uscita)**.

L'**elemento di comando removibile («Pilot ONE»)** può essere utilizzato anche come **telecomando** (controllo remoto). Rivolgiti al proprio rivenditore o al reparto Vendita della ditta Huber nel caso ti occorre il cavo di prolunga. → pagin[a 81,](#page-80-1) paragrafo **[»Dati di contatto«](#page-80-1)**.

Tramite la **presa d'attacco per sensore di regolazione di processo Pt100** è possibile eseguire senza problemi **compiti di termoregolazione esterni** (con la premessa che sia installato E-grade Exklusiv o Professional).

Il termoregolatore può essere equipaggiato di una **funzione di rampa della temperatura integrata** nonché di un **programmatore della temperatura interno** eseguendo successivamente un upgrade di "E-grade". L'upgrade di "E-grade" "Exklusiv" offre la possibilità di creare e richiamare, con il programmatore integrato, 3 programmi di termoregolazione con ciascuno 5 sequenze. L'upgrade di "Egrade" **"Professional"** offre la possibilità di creare e richiamare, con il programmatore integrato, 10 diversi programmi di termoregolazione con complessivamente 100 sequenze.

Termoregolatori con un riscaldamento dispongono di una **protezione da sovratemperatura secondo DIN EN 61010-2-010, indipendente** dal circuito di regolazione.

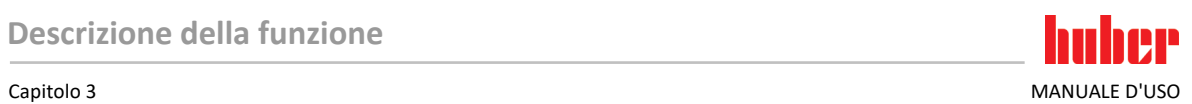

# <span id="page-34-0"></span>**3.2 Informazioni sui fluidi termici**

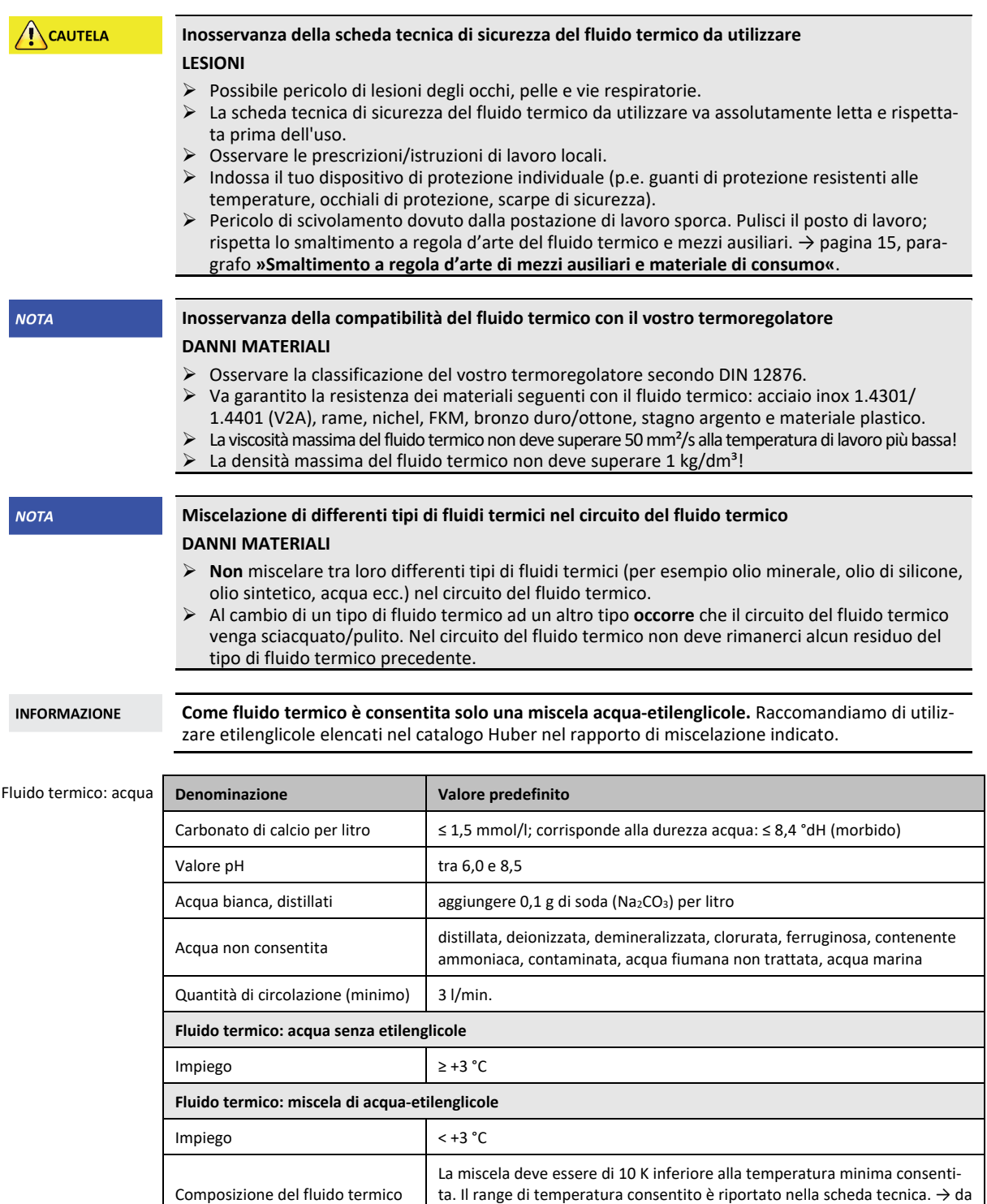

# **3.3 Osservare alla programmazione di esperimenti**

**INFORMAZIONE** 

<span id="page-34-1"></span>Osserva il funzionamento conforme alla destinazione. → pagin[a 13,](#page-12-1) paragrafo **[»Funzionamento](#page-12-1)  [conforme alla destinazione«](#page-12-1)**.

pagin[a 83in](#page-82-0) poi, al paragrafo **[»Appendice«](#page-82-0)**.

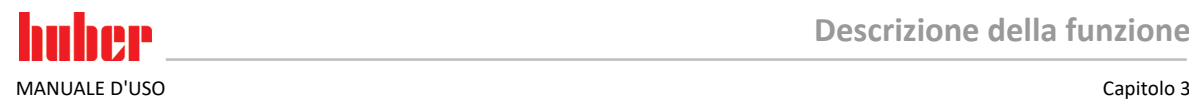

La vostra applicazione è al centro di tutto. Considerare che la potenza del sistema è in funzione del trasferimento di calore, della temperatura, della viscosità del fluido termico, della portata e della velocità di flusso.

- Assicurati che l'attacco elettrico sia sufficientemente dimensionato.
- Il luogo di installazione del termoregolatore dovrebbe essere scelto in modo tale che, nonostante la presenza eventuale di un gruppo frigorifero raffreddato con acqua, vi sia abbastanza aria fresca.
- Per applicazioni sensibili alla pressione, come p.e. reattori in vetro, deve essere considerata la pressione massima di mandata del termoregolatore.
- Una riduzione della sezione o una ostruzione/un blocco nel circuito del fluido termico deve essere evitato. Adotta corrispondenti misure per la limitazione della pressione dell'impianto. A tal proposito, osserva la scheda tecnica del termoregolatore e dell'apparecchiatura di vetro. → da pagina [83](#page-82-0) in poi, al paragrafo **[»Appendice«](#page-82-0)**.
- Per termoregolatori senza limitazione della pressione, verificare l'impiego necessario di un bypass esterno.
- Per prevenire il pericolo di sovrapressione nel sistema, il fluido termico prima dello spegnimento deve essere adeguato sempre a temperatura ambiente. Con ciò vengono evitati danni nel termoregolatore oppure all'applicazione. Eventuali valvole d'intercettazione presenti devono rimanere aperte (compensazione della pressione).
- La temperatura e la dinamica all'interno del processo sono determinate dalla temperatura di mandata. Si crea una temperatura differenziale (Delta T) fra la temperatura di mandata e la temperatura di processo. Questa temperatura differenziale deve essere eventualmente limitata, perché Delta T potrebbe superare i limiti consentiti dell'applicazione (apparecchiatura in vetro) che causerebbe a sua volta uno scoppio. Adatta il valore Delta T alla tua applicazione.
- Il fluido termico utilizzato dovrà essere scelto in modo da consentire non solo una temperatura minima e massima di lavoro, bensì deve essere idoneo anche riguardo al punto d'infiammabilità, al punto di ebollizione e alla viscosità. Inoltre, il fluido termico deve essere compatibile con tutti i materiali nel tuo sistema.
- Evitare che i tubi flessibili per la termoregolazione e l'acqua di raffreddamento (se richiesti) vengano piegati. Utilizza corrispondenti raccordi angolari e posa le tubazioni flessibili con un grande raggio. Il raggio di piegatura minimo è riportato nella scheda tecnica dei tubi flessibili impiegati per la termoregolazione.
- Le tubazioni flessibili scelte devono resistere al fluido termico, alle temperature di lavoro e alla pressione massima consentita.
- Controlla a intervalli regolari i tubi flessibili su un eventuale affaticamento del materiale (p.e. crepe, perdite).
- Tenere la lunghezza del tubo flessibile per la termoregolazione il più corto possibile
	- I diametri interni dei tubi flessibili per la termoregolazione devono corrispondere almeno agli attacchi della pompa. Per tubi di lunghezza maggiore, i diametri interni devono essere scelti più grandi a seconda della perdita di pressione nella rete di tubazioni.
	- La viscosità del fluido termico determina la caduta di pressione e, con basse temperature di lavoro, influenza il risultato della termoregolazione.
	- Attacchi, raccordi e valvole troppo piccoli possono generare notevoli resistenze di flusso. La tua applicazione con ciò viene termoregolata più lentamente.
- Utilizzare principalmente solo fluidi termici raccomandati dal fabbricante e usarli solo entro la gamma di temperatura e pressione utile.
- L'applicazione deve trovarsi, con termoregolazione vicino alla temperatura di ebollizione del fluido termico, all'incirca alla stessa temperatura oppure inferiore a quella del termoregolatore.
- Riempi il termoregolatore in modo lento, accurato e uniforme. Indossa i dispositivi di protezione individuali, come p.e. occhiali protettivi, guanti di protezione resistenti termicamente e chimicamente ed ecc.
- Dopo il riempimento del fluido e l'impostazione di tutti i parametri richiesti, è assolutamente necessario che il circuito di termoregolazione venga spurgato. Ciò è condizione per un funzionamento perfetto del termoregolatore e quindi della tua applicazione.

**INFORMAZIONE** 

La temperatura massima dell'acqua di raffreddamento e la pressione differenziale necessarie per un funzionamento perfetto dei termoregolatori raffreddati con acqua sono riportate nella scheda tecnica. → da pagin[a 83](#page-82-0) in poi, al paragrafo **[»Appendice«](#page-82-0)**.
vai

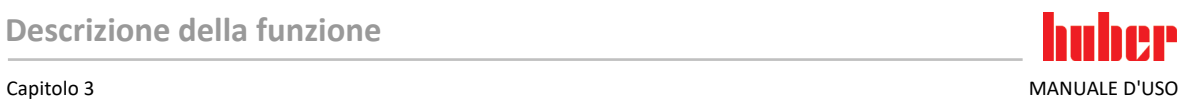

# **3.4 Controllore** "Pilot ONE®"

Osserva la figura **»"Pilot ONE"«**. → pagin[a 6.](#page-5-0)

La versione base del «Pilot ONE» (Basic) può essere allestita in tre livelli (da «Basic» a «Exclusive», da «Exclusive» a «Professional» e da «Professional» a «Explore»).

### 3.4.1 Panoramica delle funzioni del "Pilot ONE®"

La versione fornita del vostro termoregolatore può essere verificata o opzionalmente ampliata nel Pilot ONE sotto la categoria "E-grade".

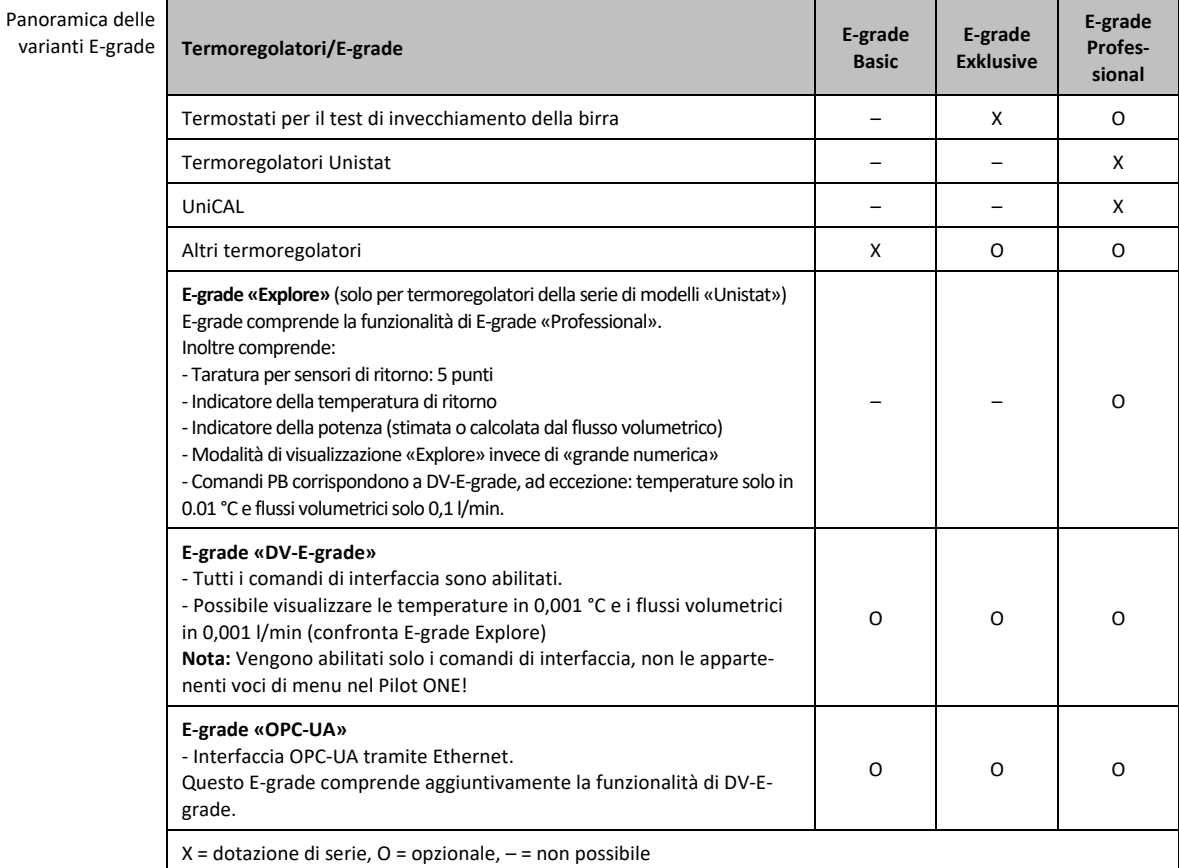

Panoramica delle funzioni E-grade

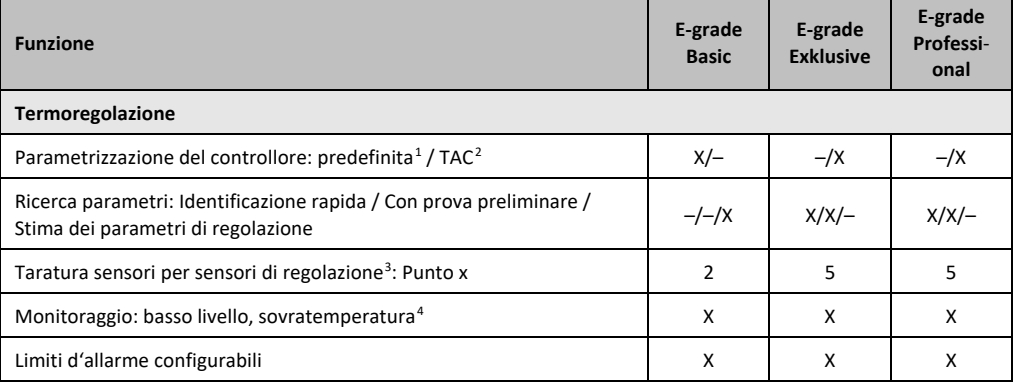

<span id="page-36-0"></span><sup>1</sup> Funzione TAC disponibile quale versione di valutazione per 30 giorni.

<sup>2</sup> True Adaptive Control.

- <span id="page-36-3"></span><span id="page-36-2"></span><span id="page-36-1"></span><sup>3</sup> Pt100 interno e Pt100 esterno.
- <sup>4</sup> Nei termoregolatori con protezione da sovratemperatura integrata.

j

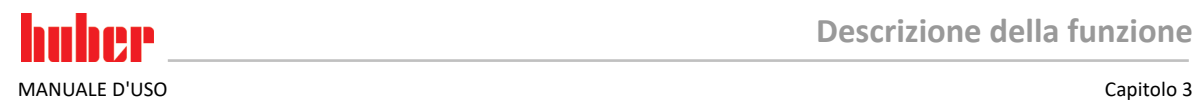

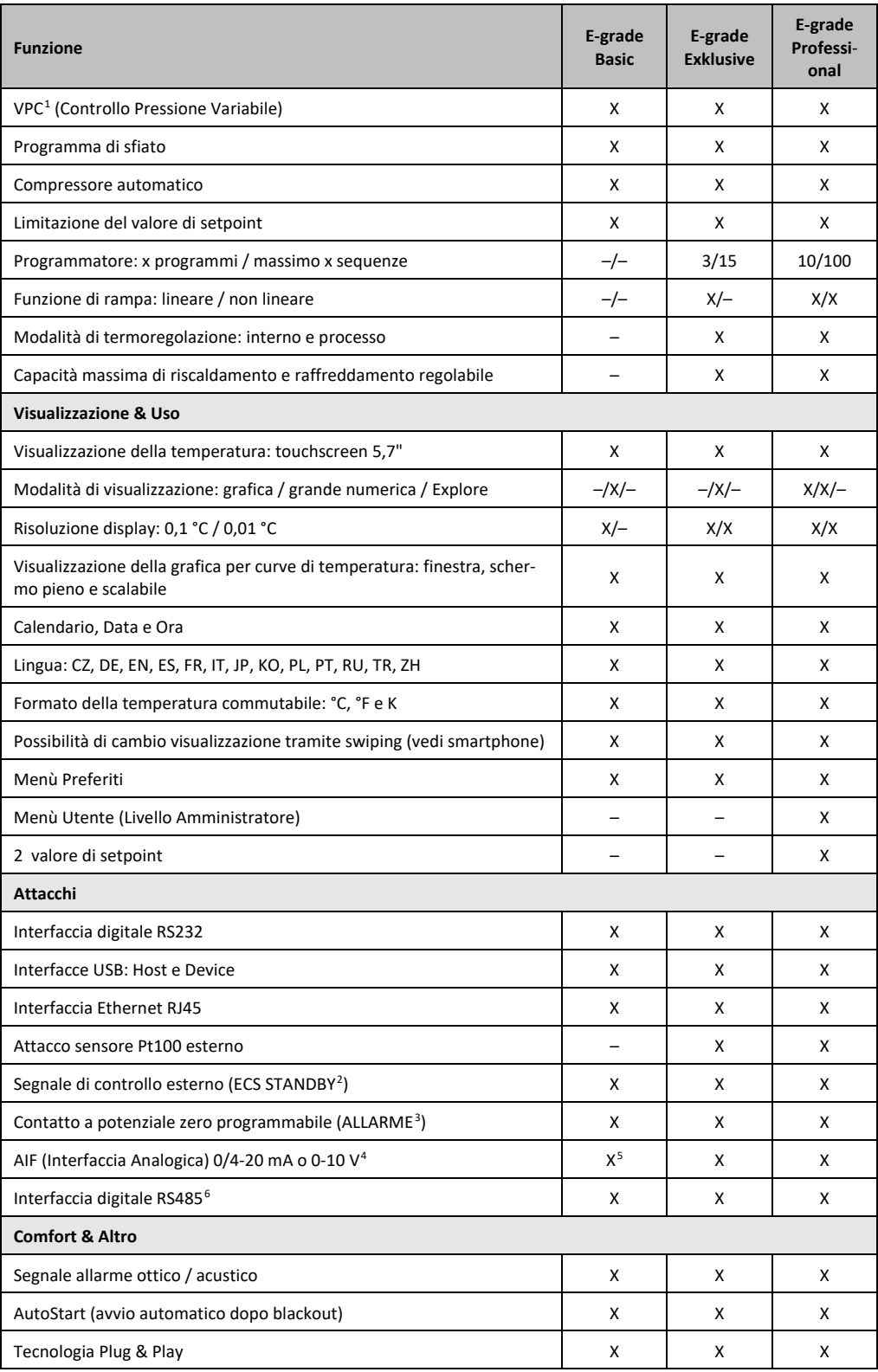

1 Nei modelli con pompa a velocità variabile o bypass esterno.

<sup>2</sup> Dotazione di serie per gli Unistat, altrimenti tramite Com.G@te opzionale o POKO/ECS Interface.

<span id="page-37-4"></span><span id="page-37-3"></span><span id="page-37-2"></span><span id="page-37-1"></span><span id="page-37-0"></span><sup>3</sup> Dotazione di serie per gli Unistat, altrimenti tramite Com.G@te opzionale o POKO/ECS Interface.

<sup>4</sup> Tramite Com.G@te opzionale.

 $5$  Limitato, vedi le voci sotto "Termoregolazione".

<span id="page-37-5"></span><sup>6</sup> Tramite Com.G@te opzionale.

#### Capitolo 3 MANUALE D'USO

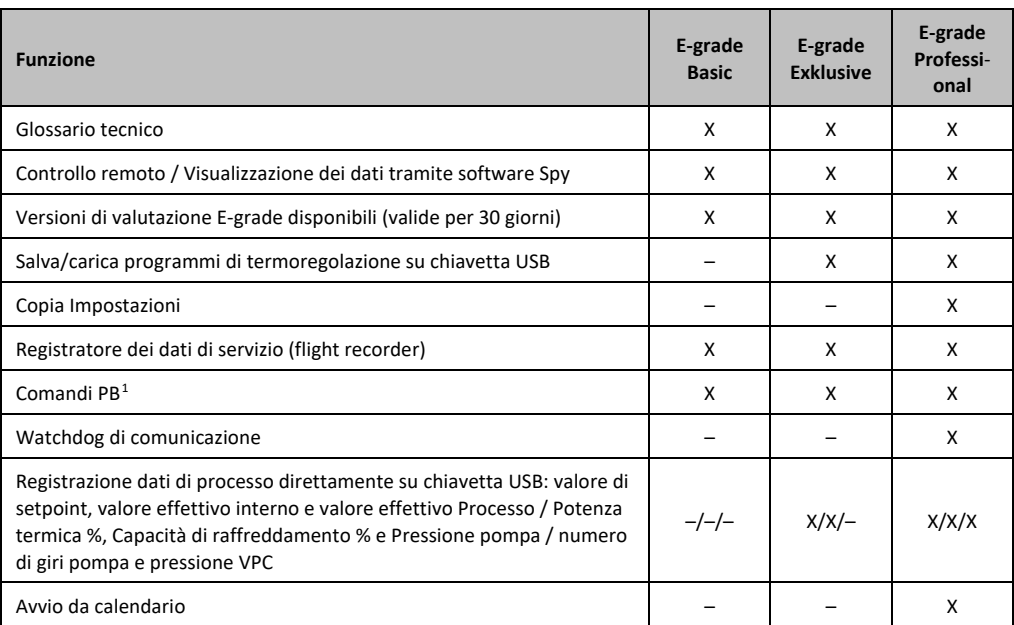

# **3.5 Funzione orologio/Eventi**

### 3.5.1 Accumulatore a batteria ricaricabile

"Pilot ONE" è dotato di un orologio, che funziona anche a termoregolatore spento. L'energia necessaria è fornita da un accumulatore a batteria ricaricabile, che con termoregolatore acceso viene automaticamente caricato. La dimensione dell'accumulatore a batteria è stata dimensionata in modo che l'orologio possa funzionare anche durante intervalli più lunghi di fermo macchina (fino ad alcuni mesi). Se dopo un lungo tempo di fermo l'orario e la data sono stati cancellati, solitamente è sufficiente lasciare acceso per alcune ore il termoregolatore (non c'è bisogno della termoregolazione). In questo tempo potete impostare nuovo già l'orario e la data.

Se dopo uno spegnimento e riaccensione, l'orario e la data dapprima impostata venisse azzerata, allora si deve presumere un guasto dell'accumulatore a batteria. In questo caso rivolgersi al Customer Support (supporto clienti). → pagina [81,](#page-80-0) paragrafo **[»Dati di contatto«](#page-80-0)**.

### 3.5.2 Funzione eventi programmabile

L'avvio da calendario offre anche una funzione di evento programmabile. A tal proposito è possibile inserire un orario, al quale un evento ripetutamente deve essere attivato quotidianamente (finché l'attività viene nuovamente disattivata nel menù). Attualmente sono selezionabili 2 tipi di eventi:

#### **3.5.2.1 Funzione evento "Evento di clock allarme"**

Vengono utilizzati diversi suoni di segnalazione.

#### **3.5.2.2 Funzione evento "Evento di programma"**

Alla configurazione della funzione di evento, dopo la selezione di "Evento di programma" verrà richiesto il numero del programma da avviare, che sarà automaticamente avviato al raggiungimento del tempo di evento programmato. Se eventualmente la termoregolazione non è ancora attivata, questa viene anch'essa avviata.

<span id="page-38-0"></span> $1$  vedi il manuale d'uso "Comunicazione dati". Mediante i comandi PB è possibile pilotare tutto ciò che sul Pilot ONE, tramite l'interfaccia utente grafica, è pilotabile.

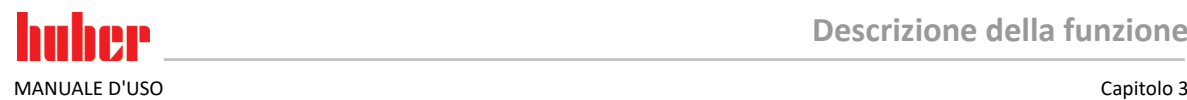

**INFORMAZIONE** 

# **3.6 Comando tramite touchscreen**

Il comando completo avviene tramite il **>Touchscreen<** [88]. Queste funzioni possono essere attivate cliccando una volta sui campi di testo/pittogrammi raffigurati. Connesso a ciò vi è anche il cambio della visualizzazione.

Cliccando sul pulsante tattile "ESC" è possibile interrompere in qualsiasi momento il dialogo attuale o la successione di dialogo. Ad una interruzione di un dialogo o di una successione di dialogo in alcune circostanze è necessario riconfermare l'interruzione. All'interruzione di una successione di dialogo vengono revocate anche le impostazioni dapprima eseguite. In questo caso verificare le impostazioni eseguite e a necessità farle di nuovo.

# **3.7 Strumenti di visualizzazione**

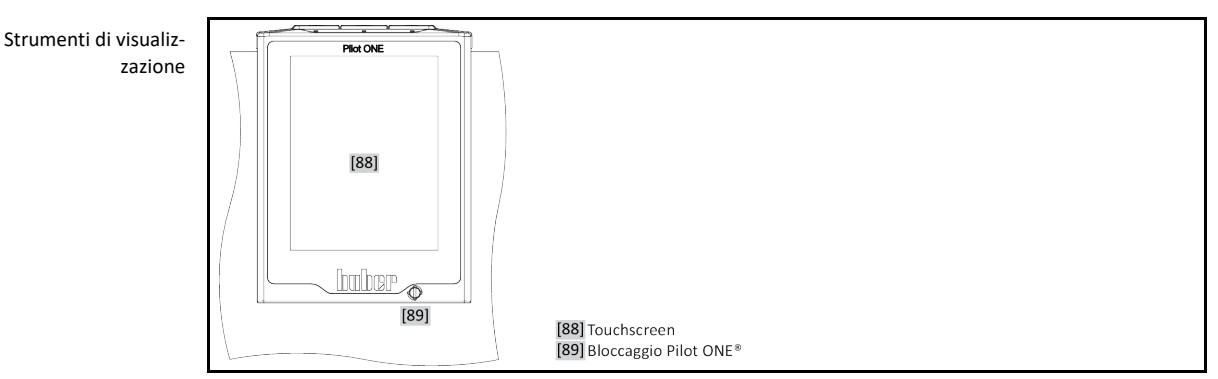

## 3.7.1 Il Touchscreen [88]

Strumento di visualizzazione e comando più importante. Raffigurazione sia di grandezze standard (setpoint, valore effettivo, limiti Setpoint…) sia della guida menù, emissione di informazioni di errori e comando.

# **3.8 Strumenti di comando**

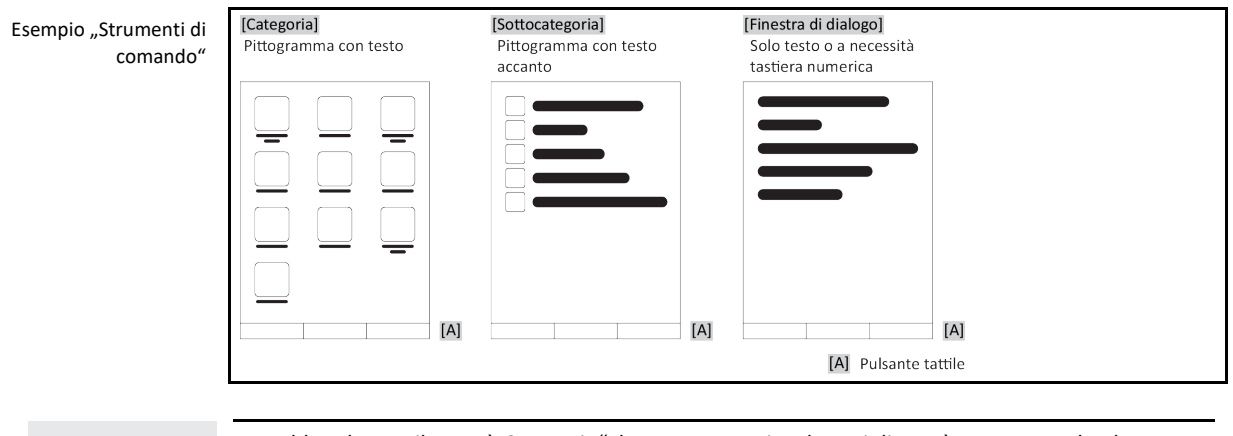

**INFORMAZIONE** 

Per abbandonare il "menù Categorie", le sottocategorie e le voci di menù, premere sul pulsante tattile "Home" (casa) o sulla freccia. Dopo 2 minuti di inattività la categoria/sottocategoria o il menù Preferiti viene automaticamente chiuso, ritornando alla schermata "Home". Le finestre di dialogo **non** vengono interrotte/chiuse dopo 2 minuti di inattività.

## 3.8.1 I pulsanti tattili

I pulsanti tattili possono essere predisposti con differenti funzioni a secondo della situazione. Ad esempio:

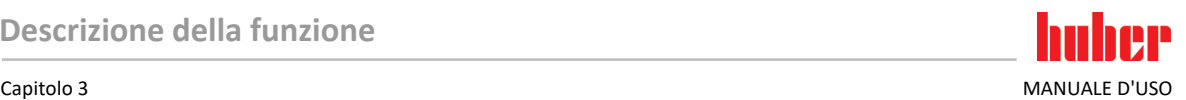

- **·** Richiamo della schermata "Home" (casa)
- Indietro (freccia a sinistra)
- Preferiti (stella)
- Aggiungi a Preferiti (stella con un segno più)
- **·** Richiamo del "Menù Categorie" (menù)
- Conferma immissione
- Start/Stop

ecc.

### 3.8.2 Le categorie

Per maggiore chiarezza abbiamo raggruppato il comando e l'impostazione del controllore Pilot ONE in varie categorie. Cliccando su una categoria questa viene selezionata.

### 3.8.3 Le sottocategorie

Le sottocategorie sono parti integrante di una categoria. Qui trovate le voci che per voi abbiamo raggruppato nella categoria selezionata. Non tutte le categorie contengono delle sottocategorie. Cliccando su una sottocategoria questa viene selezionata.

### 3.8.4 Le finestre di dialogo

Cliccando su una categoria o sottocategoria andate alle finestre di dialogo contenute in queste. Finestre di dialogo possono ad esempio apparire come testo o come tastiera alfanumerica. Con le finestre di dialogo potete ad esempio eseguire impostazioni oppure avviare programmi di termoregolazione creati. All'interno di una finestra di dialogo una selezione deve essere sempre confermata con il pulsante tattile "OK". Se il dialogo viene interrotto con il pulsante tattile "ESC", in alcune circostanze è necessario riconfermare questa interruzione.

## **3.9 Esempi di funzioni**

### 3.9.1 Visualizzazione della versione software

# **PROCEDURA**

- $\triangleright$  Vai al "Menù Categorie".
- $\triangleright$  Cliccare sulla categoria "Impostazioni di sistema".
- $\triangleright$  Cliccare sulla categoria "Info sistema".<br>  $\triangleright$  Cliccare sulla sottocategoria "Versione
- Cliccare sulla sottocategoria "Versione software".

Vengono visualizzate le versioni software dell'elettronica:

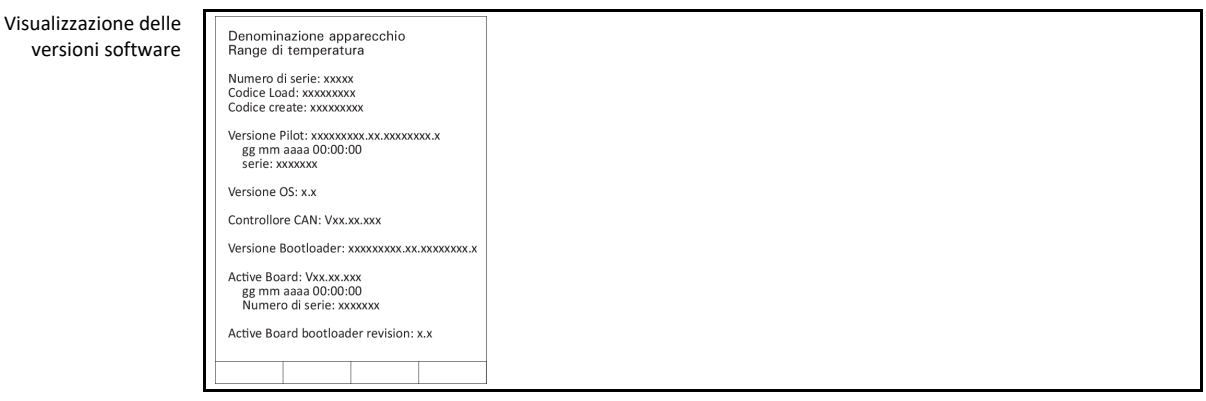

- $\triangleright$  Cliccare o sul pulsante tattile "ESC" o su "OK". Ritornate all'ultima schermata visualizzata.
- $\triangleright$  Cliccare sul pulsante tattile "Home" (casa) per ritornare alla schermata "Home".

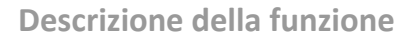

MANUALE D'USO Capitolo 3

### 3.9.2 Start & Stop

In questo modo avviate o arrestate una termoregolazione. Premessa a ciò: Avete inserito un setpoint.

# **PROCEDURA**

 $\blacktriangleright$  Andare alla schermata "Home".

#### **Start**

- $\triangleright$  Cliccare sul pulsante tattile "Start".
- $\triangleright$  Confermare l'avvio della termoregolazione cliccando su "OK". La selezione corretta viene visualizzata con grafico e la termoregolazione inizia subito. Se il cliccare su "OK" non dovesse essere corretto, questo viene visualizzato per 2 secondi con grafico. Infine la visualizzazione ritorna alla schermata "Home". Ritentare l'avvio della termoregolazione.

#### **Stop**

- $\triangleright$  Cliccare sul pulsante tattile "Stop".
- $\triangleright$  Confermare l'arresto della termoregolazione cliccando su "OK".
- La selezione corretta viene visualizzata con grafico. La termoregolazione si arresta immediatamente e la pompa funziona ancora a inerzia per circa 30 secondi. Attendere finché la pompa si arresta. Se il cliccare su "OK" non dovesse essere corretto, questo viene visualizzato per 2 secondi con grafico. Infine la visualizzazione ritorna alla schermata "Home". Ritentare l'arresto della termoregolazione.

**INFORMAZIONE** 

Con il pulsante tattile "Stop" potete arrestare anche il degasaggio, lo sfiato e la circolazione. Premessa a ciò: La corrispondente attività è attiva.

## 3.9.3 Copia delle impostazioni su supporto dati **Valido solo per E-grade Professional**

Le impostazioni attuali del termoregolatore vengono salvate come file su una chiavetta USB collegata. Mediante questo file è possibile ripristinare le impostazioni nel termoregolatore oppure essere copiato in un altro termoregolatore. Per copiare le impostazioni su un altro termoregolatore occorre che i modelli dei termoregolatori utilizzati siano identici. Un trasferimento dati tra modelli differenti non è possibile.

Su un altro termoregolatore è possibile trasferire anche il valore impostato della protezione da sovratemperatura. Questo valore deve però essere **sempre** verificato sul rispettivo termoregolatore e adattato se necessario. Assicurarsi che il valore della protezione da sovratemperatura sia stato adeguato al fluido termico utilizzato.

#### **3.9.3.1 Salva su chiavetta USB**

- $\triangleright$  Inserire una chiavetta USB nella "Interfaccia USB-2.0 Host". Sulla chiavetta USB deve esserci almeno 1 MB di memoria libera.
- > Vai al "Menù Categorie".
- $\triangleright$  Cliccare sulla categoria "Impostazioni di sistema".
- $\triangleright$  Cliccare sulla categoria "Copia impostazioni".
- $\triangleright$  Cliccare sulla voce di dialogo "Salva su chiavetta USB".
- $\triangleright$  Confermare la selezione cliccando su "OK". Viene visualizzato il contenuto della chiavetta USB. All'occorrenza, selezionare il luogo di salvataggio (cartella) sulla chiavetta USB.
- $\triangleright$  Confermare la selezione del luogo di salvataggio cliccando su "OK".
- ▶ Digitare un nome, sotto il quale il file deve essere salvato. Confermare l'immissione cliccando su "OK". In alternativa è possibile acquisire la denominazione proposta cliccando su "OK".
- $\triangleright$  Leggere il messaggio e confermarlo cliccando su "OK". Sulla chiavetta USB è stato creato il file con le impostazioni.
- Rimuovere la chiavetta USB dal termoregolatore.

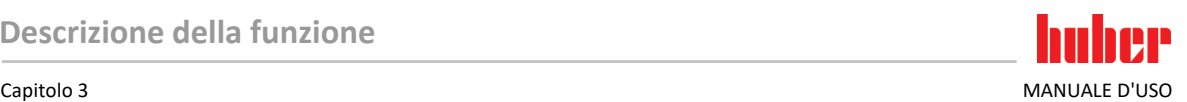

#### **3.9.3.2 Caricamento da chiavetta USB**

## **PROCEDURA**

- Inserire una chiavetta USB con il file salvato nella "Interfaccia USB-2.0 Host".<br>> Vai al Menù Categorie"
- Vai al "Menù Categorie".
- $\triangleright$  Cliccare sulla categoria "Impostazioni di sistema".
- $\triangleright$  Cliccare sulla categoria "Copia impostazioni".
- $\triangleright$  Cliccare sulla voce di dialogo "Caricamento da chiavetta USB".
- Confermare la selezione cliccando su "OK". Viene visualizzato il contenuto della chiavetta USB.
- $\triangleright$  Selezionare il file che desiderate caricare.
- $\triangleright$  Confermare la selezione del file cliccando su "OK".
- Selezionare dall'elenco quale gruppo di impostazioni deve essere caricato. È possibile una selezione multipla.
- $\triangleright$  Confermare la selezione cliccando su "OK".
- Leggere il messaggio riportato sul **>Touchscreen<** [88].
- $\triangleright$  Spegnere il termoregolatore. Le impostazioni sono state caricate sul termoregolatore.<br> $\triangleright$  Rimuovere la chiavetta USB dal termoregolatore
- Rimuovere la chiavetta USB dal termoregolatore.

### 3.9.4 Reset all'impostazione di fabbrica

Con questa funzione è possibile resettare il termoregolatore in differenti stati di base. Ciò è particolarmente utile quando desiderate revocare relativamente veloci diverse impostazioni.

### **INFORMAZIONE**

Il reset alle impostazioni di fabbrica è possibile **solo** quando il termoregolatore non esegue **alcuna** attività. Nel caso è attiva un'azione, spegnere il termoregolatore solo dopo che la vostra applicazione lo permette. Un reset ai parametri forniti di fabbrica non può essere revocato. A seconda del tipo di reset eseguito alle impostazioni di fabbrica, occorre reinserire i parametri (sicurezza di processo, fluido termico usato, valore di spegnimento, ecc.).

" $X''$  = valore viene ripristinato, " $-$ " = valore non viene ripristinato

(A) = tutti insieme; (B) = parametri apparecchio senza ST; (C) = parametri apparecchio; (D) programmatore; (E) = menù; (F) =  $Com.G@te$ 

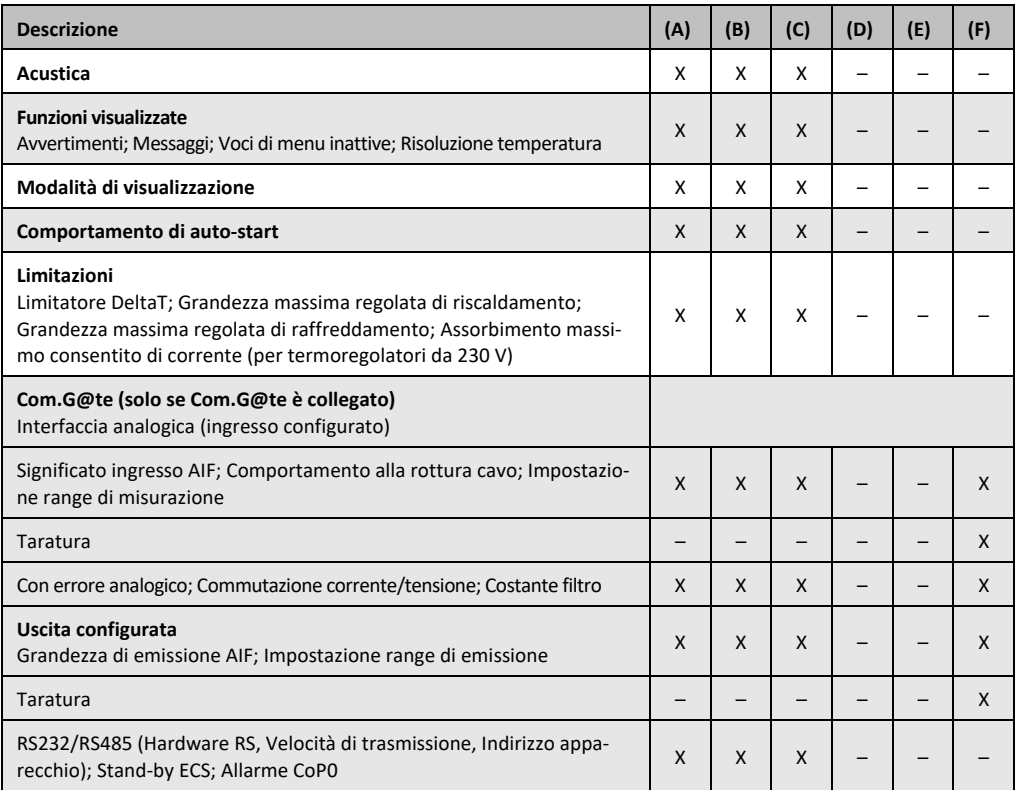

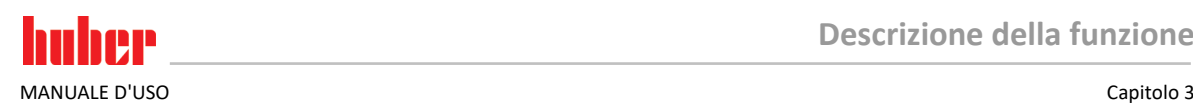

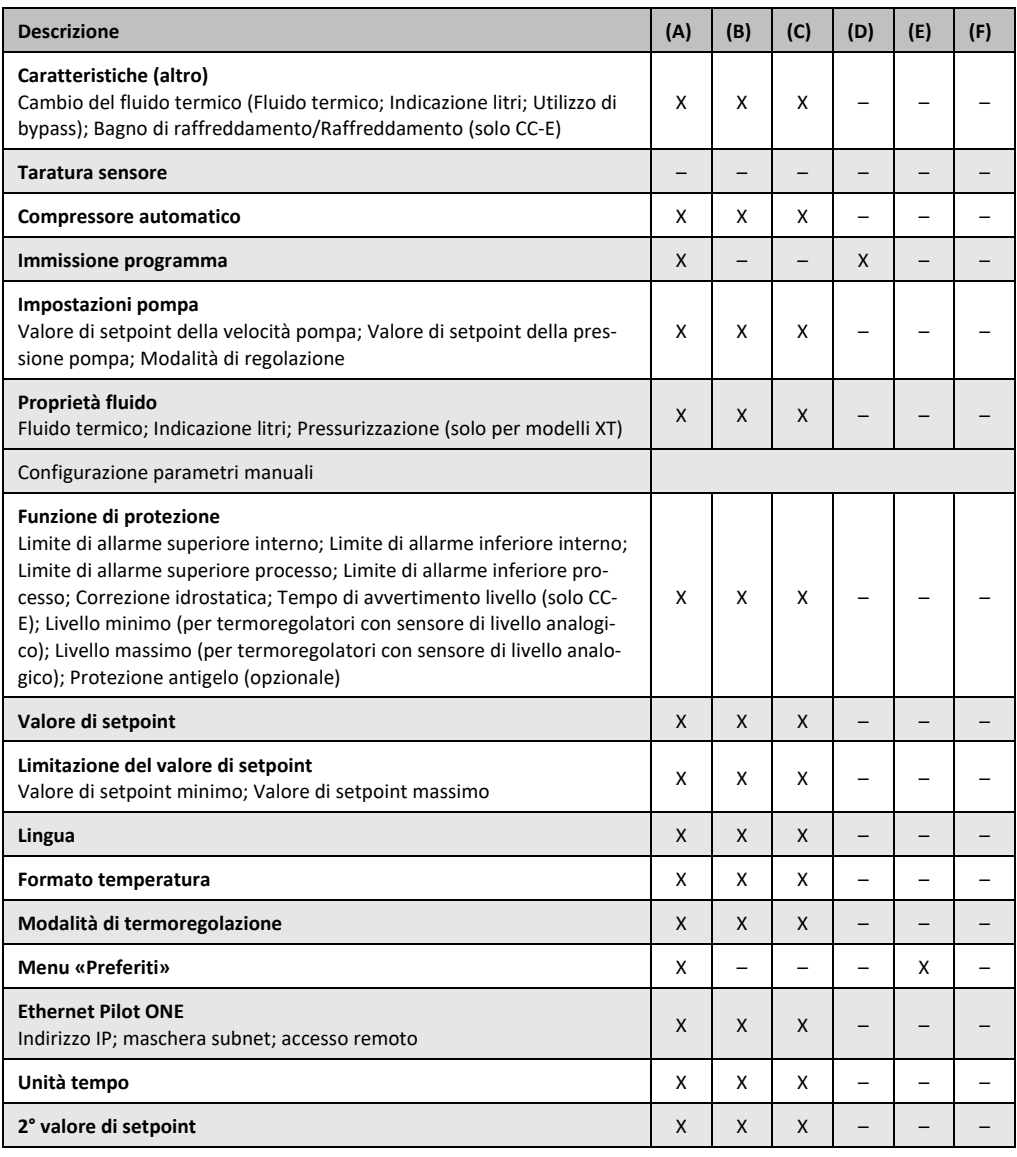

### **3.9.4.1 Reset all'impostazione di fabbrica senza protezione da sovratemperatura**

# **PROCEDURA**

- Vai al menu «Categorie».
- Clicca sulla categoria «Impostazioni di sistema».
- Clicca sulla categoria «Impostazioni di fabbrica».
- Seleziona tra le voci di dialogo «Parametri apparecchio senza ST», «Menu», «Programmatore» e «Com.G@te». Queste voci **non** resettano la protezione da sovratemperatura. Clicca sulla voce di dialogo desiderato.
- Per confermare la tua selezione, clicca sul pulsante tattile «OK».
- Leggi il messaggio visualizzato. Cliccando su «Sì» viene resettato all'impostazione di fabbrica, cliccando su «No» invece interrompi l'operazione. Sullo **>schermo tattile<** [88] appare il messaggio «Riavviare il sistema!».
- $\triangleright$  Spegni il termoregolatore. I parametri selezionati sono stati resettati.

#### **3.9.4.2 Reset all'impostazione di fabbrica con protezione da sovratemperatura**

- > Vai al "Menù Categorie".
- $\triangleright$  Cliccare sulla categoria "Impostazioni di sistema".
- $\triangleright$  Clicca sulla categoria "Impostazioni di fabbrica".

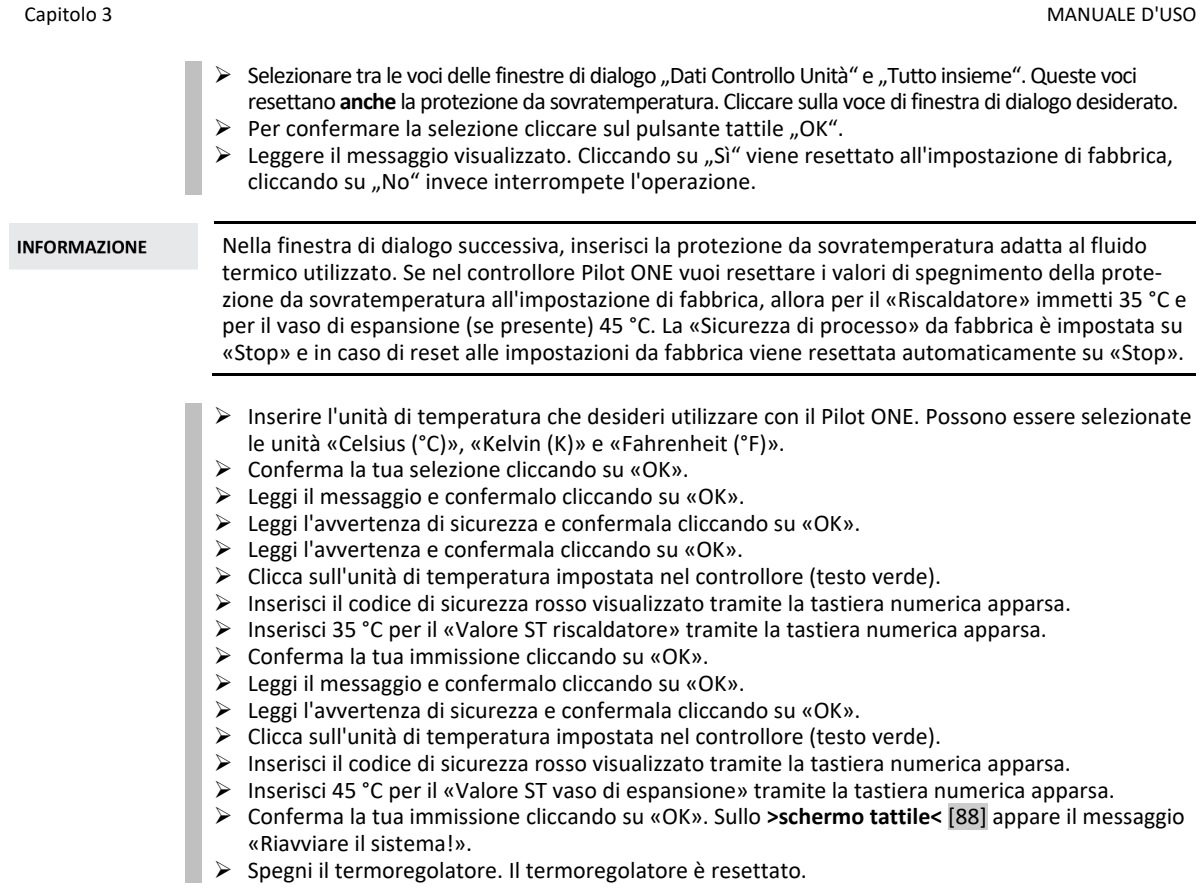

huber

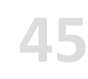

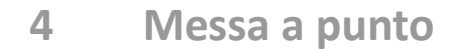

## **4.1 Messa a punto**

 $\bigcap$  CAUTELA

**Movimento del termoregolatore durante il funzionamento LESIONI GRAVI/CONGELAMENTO DOVUTO DA PARTI DELLA SCATOLA/FLUIDO TERMICO FUORIUSCENTE**  $\triangleright$  Non muovere i termoregolatori che sono in funzione.

### 4.1.1 Accensione del termoregolatore

# **PROCEDURA**

 Accendi il termoregolatore tramite l'**>interruttore di alimentazione<** [37]. Dopodiché viene eseguito un test del sistema. Durante il test viene verificata la piena funzionalità del termoregolatore. Vengono verificati tutti i sensori, il relè sezionatore di rete che isola elettricamente tutti i dispositivi della rete elettrica e l'elettronica di potenza del riscaldatore principale nonché il riscaldatore principale stesso. In caso di errore o con emissione di un avvertimento, sullo **>schermo tattile<** [88] appare un messaggio. In caso di dubbi, rivolgiti al Customer Support (supporto clienti). → pagin[a 81,](#page-80-0) paragrafo **[»Dati di contatto«](#page-80-0)**.

**INFORMAZIONE** 

- Le seguenti immissioni dipendono dal modello e sono necessarie solo per: a.) Prima messa in funzione b.) Dopo un ripristino alle impostazioni di fabbrica
- $\triangleright$  Dopo aver acceso il termoregolatore, clicca sulla lingua di sistema desiderata. Conferma la selezione cliccando su «OK».
- Leggi il completo messaggio e conferma il messaggio con «OK».
- Clicca sulla voce «Assorbimento di corrente» che desideri utilizzare.
- Conferma la selezione cliccando su «OK». Clicca sulla voce «Fluido termico» che desideri utilizzare.
- Conferma la selezione cliccando su «OK».
- Leggi il completo messaggio e conferma il messaggio con «OK».
- Immetti la quantità di riempimento totale nel circuito del fluido termico tramite la tastiera visualizzata. Conferma l'immissione con «OK».
- Imposta i limiti del valore di setpoint in funzione del fluido termico utilizzato. → pagin[a 35,](#page-34-0) paragrafo **[»Informazioni sui fluidi termici«](#page-34-0)** e → pagin[a 58,](#page-57-0) paragrafo **[»Impostazione dei limiti di setpoint«](#page-57-0)**.
- Spegni e riaccendi il termoregolatore.

## 4.1.2 Spegnimento del termoregolatore

# **PROCEDURA**

- $\triangleright$  Termoregolare il fluido termico a temperatura ambiente.
- Arrestare la termoregolazione.
- Spegnere il termoregolatore tramite l'**>interruttore di alimentazione<** [37].

## 4.1.3 Impostazione della protezione da sovratemperatura (ST)

**A** PERICOLO

### **La protezione da sovratemperatura non è correttamente impostata al fluido termico utilizzato PERICOLO DI MORTE DOVUTO DAL FUOCO**

- $\triangleright$  La protezione da sovratemperatura va correttamente impostata al fluido termico utilizzato.
- Osservare assolutamente la scheda tecnica di sicurezza del fluido termico.
- Per sistemi aperti e quelli chiusi possono valere differenti range di temperatura di lavoro.
- **Per fluidi termici Huber:**
- Per i fluidi termici Huber il range di temperatura di lavoro massimo utilizzabile è già indicato.
- Impostare il valore di spegnimento della protezione da sovratemperatura al **limite superiore di temperatura del range di lavoro** del fluido termico.
- **Per fluidi termici di altri produttori:**
- Impostare il valore di spegnimento della protezione da sovratemperatura almeno 25 K **sotto il punto d'infiammabilità** del fluido termico.

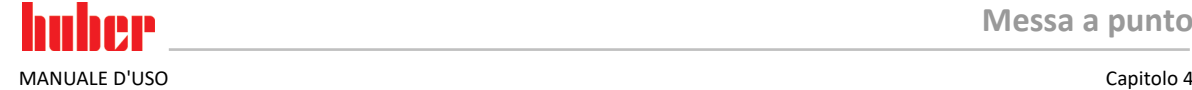

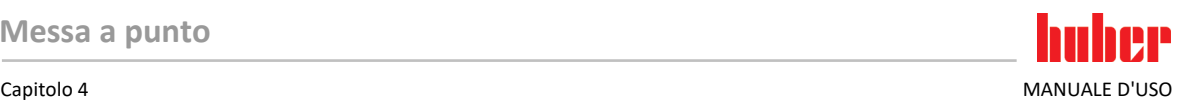

**INFORMAZIONE** Il valore massimo di spegnimento impostabile della ST corrisponde, per fluidi termici Huber, alla temperatura superiore di lavoro indicata del fluido termico. Il range della temperatura di lavoro utile può essere minore con protezione da sovratemperatura correttamente impostata. A causa della tolleranza, la protezione da sovratemperatura può scattare durante la termoregolazione al limite superiore della temperatura di lavoro.

#### **4.1.3.1 Informazioni generali sulla protezione da sovratemperatura**

La protezione da sovratemperatura è un dispositivo del termoregolatore indipendentemente operante dal controllore. Il software e lo hardware sono dimensionati in modo che con un auto-test eseguito dopo l'accensione della rete elettrica vengono testate funzioni e stati di funzionamento principali. L'abilitazione dei componenti elettrici del termoregolatore viene bloccata in caso di rilevamento di errori. Durante il funzionamento, i sensori vengono testati su cortocircuito e interruzione.

Il monitoraggio della temperatura del bagno ovvero di mandata serve come sicurezza per il vostro impianto. Viene subito impostato dopo aver riempito l'impianto con fluido termico.

I nostri termoregolatori non offrono solo la possibilità di impostare il valore di spegnimento della protezione da sovratemperatura, bensì offrono anche la possibilità di definire la modalità di spegnimento del termoregolatore. Nella manipolazione classica, dopo il raggiungimento del valore di spegnimento il termoregolatore sia la termoregolazione sia la circolazione **(Stop secondo DIN EN 61010)**. Con ciò viene monitorato un possibile difetto nel comando del riscaldamento. In alcune circostanze però lo spegnimento del termoregolatore può essere causato anche da una forte esotermia collocata vicino al valore di spegnimento. In questo caso però lo spegnimento sarebbe fatale.

I nostri termoregolatori offrono qui la possibilità di operare con la modalità di spegnimento **Sicurezza del processo**. In questa modalità continuano a funzionare sia la termoregolazione (raffreddamento) sia la circolazione. Sussiste quindi la possibilità di reagire contro l'esotermia.

### **INFORMAZIONE**

L'impostazione standard della modalità di spegnimento della protezione da sovratemperatura è **"Stop secondo DIN EN 61010"**. Con un reset all'impostazione di fabbrica, la protezione da sovratemperatura viene resettata alla modalità di spegnimento standard "Stop secondo DIN EN 61010" !

Alla consegna dell'apparecchiatura, il valore di spegnimento della protezione da sovratemperatura è impostato a 35 °C. Se la temperatura del fluido termico appena riempito è maggiore del valore di spegnimento impostato della protezione da sovratemperatura, all'accensione della rete elettrica dal termoregolatore viene emesso un allarme già dopo poco tempo. Impostare la protezione da sovratemperatura al fluido termico utilizzato.

Per l'impostazione del nuovo valore di spegnimento della protezione da sovratemperatura viene richiesto di inserire un codice, casualmente generato e visualizzato, tramite una tastiera numerica apparsa.È possibile modificare il valore di spegnimento solo dopo l'immissione con successo del codice.

#### **4.1.3.2** Impostazione di "Limite ST: Riscaldamento"

- Vai al "Menù Categorie".
- Cliccare sulla categoria "Sicurezza".
- $\triangleright$  Cliccare sulla categoria "Sovratemperatura".
- $\triangleright$  Leggere l'avvertenza di sicurezza e confermarla cliccando su "OK".
- $\triangleright$  Leggere l'avvertenza e confermarla cliccando su "OK".
- $\triangleright$  Cliccare sulla voce di dialogo "Limite ST: riscaldamento".
- Confermare la selezione cliccando su "OK".
- Cliccare sull'unità di temperatura impostata nel controllore (testo verde).
- Inserire il codice di sicurezza rosso visualizzato tramite la tastiera numerica apparsa.
- Inserire il valore per il "Valore ST del riscaldamento" tramite la tastiera numerica apparsa. Questo valore deve essere 25 K inferiore del punto d'infiammabilità del fluido termico da voi utilizzato.
- Confermare l'immissione cliccando su "OK".

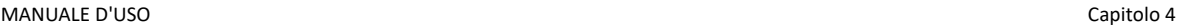

#### 4.1.3.3 **Impostazione della "Sicurezza processo"**

Sono disponibili due opzioni:

### **"Stop" secondo DIN EN 61010**

Raggiunto il valore di spegnimento della protezione da sovratemperatura il termoregolatore (riscaldamento, circuito di raffreddamento e pompa di circolazione) si spegne.

#### **"Sicurezza del processo"**

Raggiunto il valore di spegnimento della protezione da sovratemperatura, il riscaldamento viene spento, il circuito di raffreddamento e la pompa di circolazione rimangono in funzione. Con ciò in caso d'emergenza (eventuale esotermia) rimane a disposizione la piena capacità di raffreddamento. Assicurarsi che il compressore automatico sia impostato su **Sempre ON** ([Impostazioni di sistema] > [Impostazione energia/ECO] > [Compressore ON/OFF/AUTO] > [Sempre ON]).

# **PROCEDURA**

- $\triangleright$  Vai al "Menù Categorie".<br> $\triangleright$  Cliccare sulla categoria
- Cliccare sulla categoria "Sicurezza".
- $\triangleright$  Clicca sulla categoria "Sicurezza processo".
- $\triangleright$  Leggere l'avvertenza di sicurezza e confermarla cliccando su "OK".
- Scegliere tra la modalità "Stop" e "Sicurezza processo".<br>
Sconfermare la selezione cliccando sul OK"
- Confermare la selezione cliccando su "OK".

#### **4.1.3.4 Controllo su "Visualizza valori ST"**

# **PROCEDURA**

- $\triangleright$  Vai al "Menù Categorie".
- $\triangleright$  Cliccare sulla categoria "Sicurezza".
- $\triangleright$  Cliccare sulla categoria "Visualizza valori ST". Ottenete una panoramica sul valore di temperatura attualmente misurato del sensore per la protezione da sovratemperatura, i valori di spegnimento impostati e la modalità di spegnimento impostata (Sicurezza processo). Alcuni termoregolatori dispongono di 2 sensori per la protezione da sovratemperatura e corrispondentemente per questi termoregolatori quindi vengono visualizzati due valori.
- <span id="page-47-0"></span>Cliccare sul pulsante tattile "OK" dopo aver letto/verificato le informazioni.

### 4.1.4 Testare la protezione da sovratemperatura sulla sua funzionalità

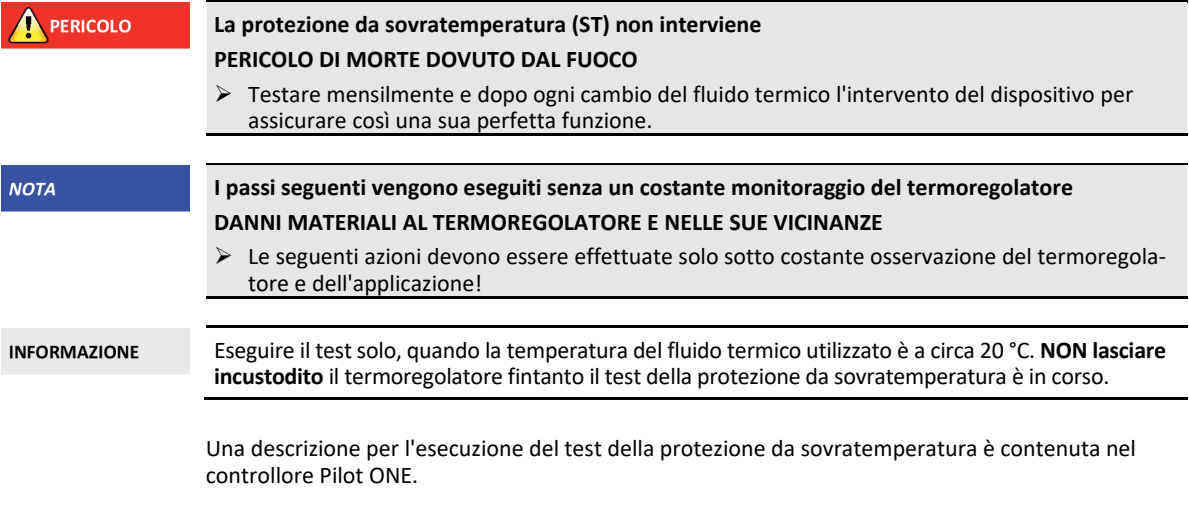

- $\triangleright$  Vai al "Menù Categorie".
- $\triangleright$  Cliccare sulla categoria "Sicurezza".<br> $\triangleright$  Cliccare sulla categoria Test ST"
- Cliccare sulla categoria "Test ST".
- Viene visualizzata la descrizione per l'esecuzione del test della protezione da sovratemperatura. Cliccare sul pulsante tattile "OK" dopo aver letto l'informazione.

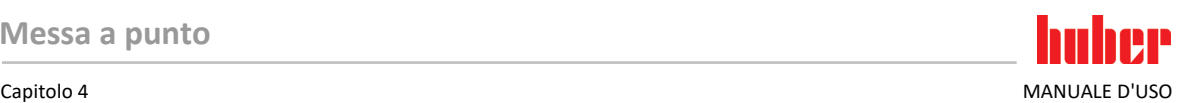

### 4.1.5 Adeguamento del limitatore Delta T

### **NOTA Il limitatore Delta T non è stato adeguato all'apparecchiatura di vetro utilizzata DANNI MATERIALI DOVUTO DALLO SCOPPIO DELL'APPARECCHIATURA DI VETRO** Adattare il valore Delta T alla vostra applicazione. **INFORMAZIONE** La dinamica della temperatura all'interno del reattore/temperatura di processo viene determinata dalla temperatura di mandata. Si crea una temperatura differenziale (Delta T) fra la temperatura di mandata e la temperatura all'interno del reattore. Maggiore il DeltaT può diventare più grande, migliore è il trasferimento di energia e quindi la velocità fino a quando il valore di setpoint desiderato viene raggiunto. Tuttavia la temperatura differenziale potrebbe superare i valori limite consentiti e questo potrebbe fare scoppiare l'applicazione (apparecchiatura di vetro). Questa temperatura differenziale deve essere eventualmente limitata a seconda dell'applicazione (apparecchiatura in vetro).

### **4.1.5.1 Modifica del limitatore Delta T**

## **PROCEDURA**

- Vai al "Menù Categorie".
- $\triangleright$  Cliccare sulla categoria "Opzioni di protezione".<br> $\triangleright$  Cliccare sulla sottocategoria Limitatore Delta Ti
- Cliccare sulla sottocategoria "Limitatore Delta T".
- Adeguare il valore del Delta T alla vostra apparecchiatura di vetro utilizzata.
- Confermare l'immissione cliccando sul pulsante tattile "OK".

# **4.2 Il sistema regolato della temperatura**

Ogni termoregolatore con elemento di comando Pilot ONE ha un proprio controllore PID per la termoregolazione a temperatura interna e di processo. Per molti compiti di termoregolazione è sufficiente utilizzare i parametri di controllo impostati da fabbrica. La nostra esperienza pluriennale nonché sviluppi attuali nella tecnica di regolazione trovano applicazione in questi parametri di controllo.

Se per il comando viene utilizzato un sistema di controllo del processo, sarebbe ottimale inviare il valore di setpoint della temperatura predefinito in modo digitale al termoregolatore. A tal proposito, sul Pilot ONE è disponibile un'interfaccia Ethernet e USB, e al termoregolatore un'interfaccia RS232. Con Com.G@te in opzione, vai ad ampliare il tuo termoregolatore di un'interfaccia RS485 addizionale. In opzione, puoi integrare il termoregolatore in un ambiente PROFIBUS. → da pagin[a 66,](#page-65-0) paragrafo **[»Interfacce e aggiornamento software«](#page-65-0)**.

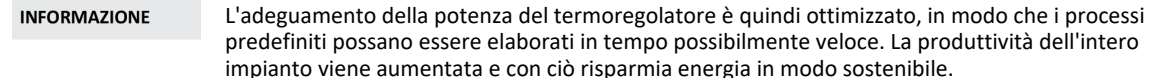

Schema del sistema regolato della temperatura

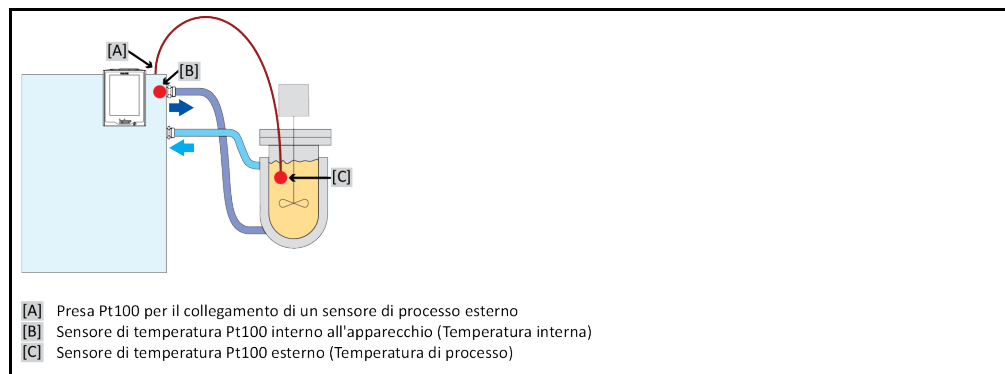

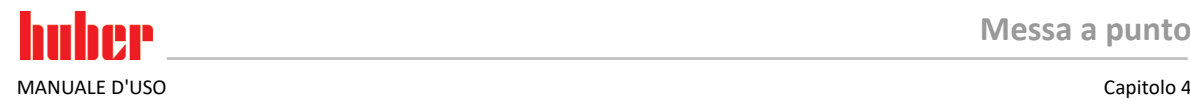

## 4.2.1 Selezione della termoregolazione: Interno o Processo

# **PROCEDURA**

- $\triangleright$  Vai al "Menù Categorie".<br> $\triangleright$  Cliccare sulla categoria "
- Cliccare sulla categoria "Controllo temperatura".
- Cliccare sulla categoria "Processo/Interno".<br>
Selezionare tra la voce Interno" el Process
- Selezionare tra la voce "Interno" e "Processo (cascata)".<br>
Seleziona cliente sul OK"
- Confermare la selezione cliccando su "OK".

### 4.2.2 Controllo temperatura a temperatura interna

Alla termoregolazione interna viene usato un circuito di regolazione per regolare la temperatura al sensore di temperatura Pt100 interno dell'apparecchio. Questo sensore di temperatura Pt100 è installato nell'apparecchio e si trova vicino all'uscita del fluido termico (mandata) o nel bagno

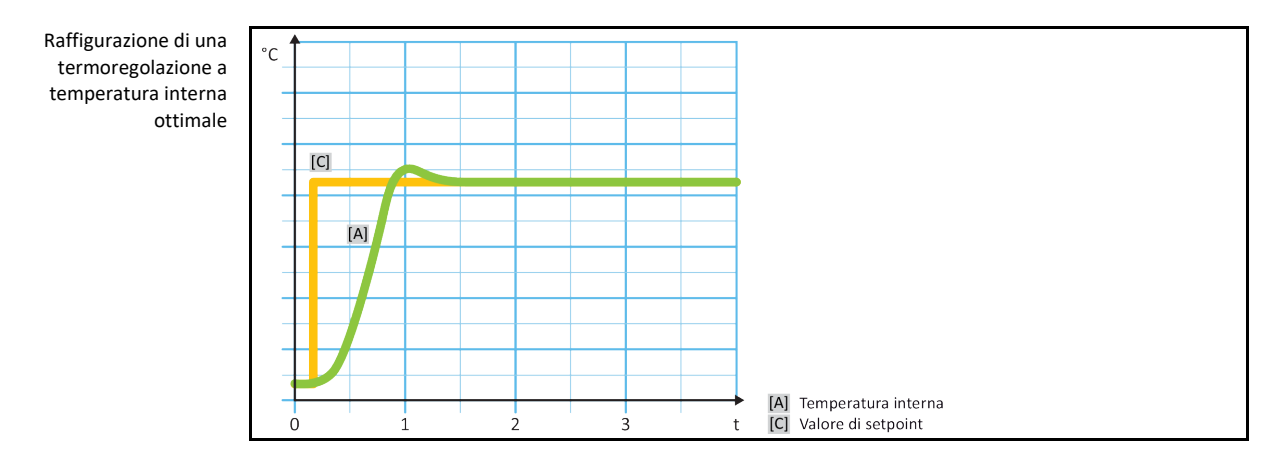

### 4.2.3 Controllo temperatura a temperatura di processo

<span id="page-49-0"></span>Determinate applicazioni di termoregolazione richiedono, per ottenere risultati ottimali, che la temperatura venga rilevata in un altro punto che quello descritto. La regolazione alla temperatura di processo apre qui delle alternative. Per la termoregolazione alla temperatura di processo viene utilizzato un sensore di temperatura Pt100 esterno aggiuntivamente collegato, in interazione con un controllore pilota (controllore a cascata). Il sensore interno sulla mandata viene introdotto nel controllore successivo. Questo metodo di termoregolazione viene ad esempio impiegato per la termostatizzazione di recipienti a jacket. La predefinizione del setpoint vale per il controllore di processo. Attraverso questo viene a sua volta calcolato un setpoint per il controllore interno per controllare possibilmente in modo ottimale il setpoint di processo.

#### **NOTA**

### **Installazione difettosa del sensore di processo (Pt100)**

### **DANNI MATERIALI DOVUTO DA TERMOREGOLAZIONE DIFETTOSA**

- $\triangleright$  Errore del rilevamento valore misurato dovuto a carica statica.
- Il sensore di processo (Pt100) deve avere un cavo di alimentazione schermato.<br>
Se il tubo del sensore è metallico, allora prestare attenzione per evitare dei circuiti.
- Se il tubo del sensore è metallico, allora prestare attenzione per evitare dei circuiti di messa a terra.
- Il cavo di collegamento non deve essere inutilmente lungo.
- Fare attenzione a un buon fissaggio del sensore di processo sul luogo di misurazione nonché a un buon accoppiamento termico.
- $\triangleright$  Il sensore stesso deve avere un buon isolamento come schermatura o la messa a terra (R > 20 MΩ).

Capitolo 4 MANUALE D'USO

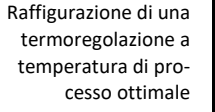

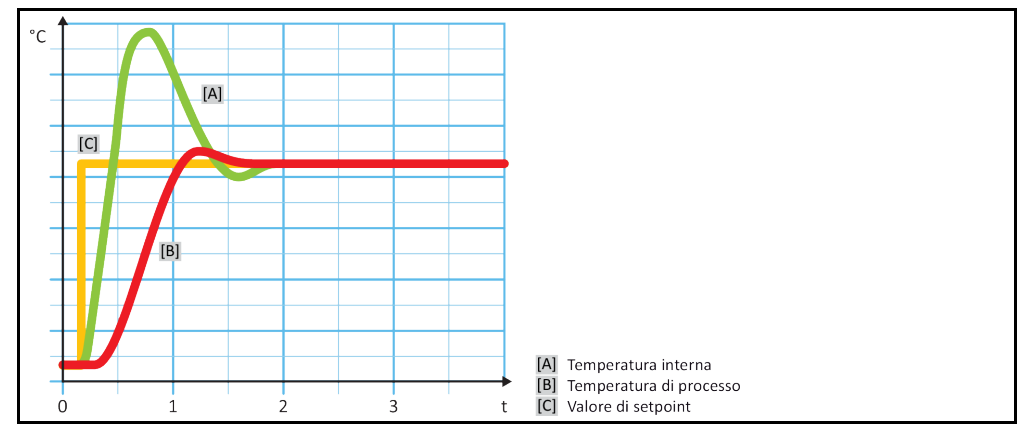

### 4.2.4 Limitatore Delta T

Il limitatore Delta T è un elemento del controllore di temperatura che serve alla protezione dell'impianto o del processo. Al limitatore Delta T viene predefinito un valore limite. Il limitatore Delta T reagisce in corrispondenza, quando al riscaldamento al raffreddamento viene raggiunto il valore limite.

Nella modalità di termoregolazione "Processo (cascata)" qui viene analizzata la differenza di temperatura tra la temperatura di mandata e quella di processo. L'impostazione di default del valore limite è predefinito a 100 K. Con un'idonea impostazione del valore limite e del controllore di temperatura, i limiti di carico ad esempio delle apparecchiature di vetro non vengono superati. Avvicinandosi al valore limite, la potenza di raffreddamento o quella di riscaldamento viene adattata. Il limitatore Delta T **non** è un dispositivo di sicurezza.

### 4.2.5 Monitoraggio dei sensori di temperatura Pt100

I sensori di temperatura Pt100 vengono continuamente verificati sul loro stato elettrico. Se durante la termoregolazione si presenta lo stato "Sensore difettoso", la termoregolazione viene immediatamente interrotta e viene visualizzato un corrispondente messaggio dell'apparecchio. Questo vale per tutti i sensori di temperatura collegati nel termoregolatore.

### 4.2.6 Regolazione ottimale della temperatura mediante parametri di controllo ottimali

Se la regolazione della temperatura non dovesse corrispondere alla qualità di regolazione delle immagini sopra visualizzate, allora è possibile adeguare i parametri di controllo. Con i termoregolatori Huber si hanno diverse possibilità per trovare i parametri di controllo ottimali. A secondo dell'equipaggiamento del termoregolatore, potete selezionare le seguenti procedure:

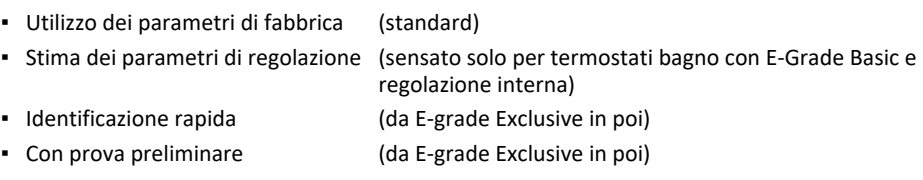

### 4.2.7 Sottocategoria: "Selezione Auto/modalità Esperto"

### Utilizzo della "Modalità Esperto" senza nozioni fondate nella tecnica di regolazione. **DANNI MATERIALI ALL'APPLICAZIONE**

Utilizzare questa modalità solo quando vi sono nozioni fondate nella tecnica di regolazione.

Qui è possibile selezionare se i parametri di controllo devono essere impostati in "Modalità automatica" oppure in "Modalità Esperto". Per eseguire impostazioni in "Modalità Esperto" sono richieste nozioni fondate nella tecnica di regolazione. Impostazioni sbagliate o insufficienti possono fortemente pregiudicare la funzione di regolazione della temperatura.

**NOTA** 

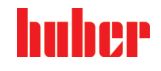

MANUALE D'USO Capitolo 4

**INFORMAZIONE** 

In "Modalità Esperto" la funzione di "Configurazione auto" è disattivata ed è possibile eseguire solo una "Configurazione manuale".

La modalità viene cambiata in questo modo:

# **PROCEDURA**

- $\triangleright$  Vai al "Menù Categorie".
- $\triangleright$  Cliccare sulla categoria "Controllo temperatura".
- $\triangleright$  Cliccare sulla categoria "TAC/manuale".
- $\triangleright$  Cliccare sulla sottocategoria "Selettore auto/esperto".
- Selezionare tra la voce di dialogo "Modalità automatica" e "Modalità Esperto".
- Confermare la selezione cliccando su "OK".

### 4.2.8 Sottocategoria: "Configurazione auto"

**INFORMAZIONE** Questa voce di menù può essere selezionata solo quando è impostata la "Modalità automatica".

#### **4.2.8.1 Sottocategoria: "Trova parametri"**

4.2.8.1.1 Voce di dialogo: "Identificazione rapida"

La funzione "Identificazione rapida" del sistema regolato vi fornisce, a confronto al dispendio minimo, parametri di regolazione adattati in modo veloce e affidabile. Con questi parametri di regolazione viene raggiunto un comportamento di regolazione veloce e molto preciso. Solo in casi molto rari, è necessario eseguire l'identificazione più dispendiosa ma anche più precisa "Con prova preliminare".

**INFORMAZIONE** 

Non eseguire alcuna modifica al termoregolatore e all'applicazione dopo aver avviato il sistema (termoregolatore/applicazione esterna). Modifiche sono ad esempio riempimento/svuotamento della camera di processo, modifica della velocità dei miscelatori, modifica della posizione del sensore di regolazione processo Pt100 ecc..

# **PROCEDURA**

- $\triangleright$  Prima di impostare i parametri di controllo prestare attenzione che il termoregolatore abbia raggiunto il setpoint impostato e che esegua già da alcuni minuti la termoregolazione a questo setpoint. Non arrestare la termoregolazione.
- Non eseguire nessuna modifica al termoregolatore e all'applicazione durante la ricerca dei parametri.
- Vai al "Menù Categorie".
- $\triangleright$  Cliccare sulla categoria "Controllo temperatura".
- $\triangleright$  Cliccare sulla categoria "TAC/manuale".
- $\triangleright$  Cliccare sulla sottocategoria "Configurazione auto".
- $\triangleright$  Cliccare sulla sottocategoria "Trova parametri".
- Cliccare sulla voce di dialogo "Identificazione rapida".
- $\triangleright$  Confermare la selezione cliccando su "OK".
- $\triangleright$  Leggere il messaggio visualizzato e confermarlo cliccando su "OK".
- $\triangleright$  Selezionare il fluido termico utilizzato dall'elenco.
- Confermare la selezione cliccando su "OK".
- Selezionare tra la voce di dialogo "Interno" e "Processo (cascata)".
- Confermare la selezione cliccando su "OK".
- Inserire un nuovo setpoint tramite la tastiera numerica apparsa. Questo dovrebbe avere almeno 10 K di differenza dal setpoint attuale.
- Confermare l'immissione cliccando su "OK". L'impostazione dei parametri di controllo mediante "Identificazione rapida" inizia e dopo poco tempo sul display appare un messaggio.
- $\triangleright$  Leggere il messaggio visualizzato e confermarlo cliccando su "OK".

#### 4.2.8.1.2 Voce di dialogo: "Con prova preliminare"

In alcune applicazioni complesse, la funzione «Identificazione rapida» del sistema controllato eventualmente non porta ancora ad una regolazione ottimale. Questo può essere il caso, in particolare quando la struttura idraulica non può essere adattata alle quantità di circolazione richieste. → pagin[a 35,](#page-34-1) paragrafo **[»Osservare alla programmazione di esperimenti«](#page-34-1)**.

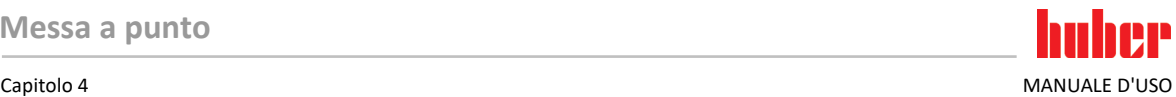

Una ulteriore ottimizzazione del comportamento di regolazione può essere raggiunta, quando si seleziona la funzione di parametrizzazione del controllore "Con test preliminare". A tal proposito vengono rilevati i parametri di regolazione all'interno dei limiti impostati per il setpoint minimo e massimo. Durante ciò in alcune circostanze viene termoregolato ai limiti del setpoint.

#### **INFORMAZIONE**

Prima di avviare la parametrizzazione automatica del controllore fare assolutamente attenzione alla corretta impostazione del setpoint minimo e massimo. È vantaggioso eseguire una delimitazione al range di temperatura di lavoro effettivo, successivamente utilizzato. Non eseguire alcuna modifica al termoregolatore e all'applicazione dopo aver avviato il sistema (termoregolatore/applicazione esterna). Modifiche sono ad esempio riempimento/svuotamento della camera di processo, modifica della velocità dei miscelatori, modifica della posizione del sensore di processo Pt100 ecc..

Poiché tra altro potrebbe presentarsi un grande range di temperatura di lavoro, in questa modalità la ricerca dei parametri richiede corrispondentemente più tempo. Dal controllore vengono determinati fino a tre valori nominali di temperatura e elaborati automaticamente uno dopo l'altro. Questi giacciono uno sotto la temperatura ambiente, uno a circa la temperatura ambiente e uno al di sopra della temperatura ambiente, fin quando i limiti di setpoint lo permettano.

# **PROCEDURA**

- $\triangleright$  Prima di impostare i parametri di controllo prestare attenzione che il termoregolatore abbia raggiunto il setpoint impostato e che esegua già da alcuni minuti la termoregolazione a questo setpoint. Non arrestare la termoregolazione.
- Non eseguire nessuna modifica al termoregolatore e all'applicazione durante la ricerca dei parametri.
- $\triangleright$  Vai al "Menù Categorie".
- $\triangleright$  Cliccare sulla categoria "Controllo temperatura".
- Cliccare sulla categoria "TAC/manuale".
- $\triangleright$  Cliccare sulla sottocategoria "Configurazione auto".
- $\triangleright$  Cliccare sulla sottocategoria "Trova parametri".
- $\triangleright$  Cliccare sulla voce di dialogo "Con test preliminare".<br>  $\triangleright$  Confermare la selezione cliccando sul OK"
- Confermare la selezione cliccando su "OK".
- Leggere il messaggio visualizzato e confermarlo cliccando su "OK".
- Selezionare il fluido termico utilizzato dall'elenco.
- $\triangleright$  Confermare la selezione cliccando su .. OK".
- $\triangleright$  Selezionare tra la voce di dialogo "Interno" e "Processo (cascata)".
- Confermare la selezione cliccando su "OK". L'impostazione dei parametri di controllo mediante "Con test preliminare" inizia e dopo poco tempo sul touchscreen appare un messaggio.
- Leggere il messaggio visualizzato e confermarlo cliccando su "OK".

#### 4.2.8.1.3 Voce di dialogo: "Stima parametri di controllo"

A confronto con termostati bagno comparabili, disponibili sul mercato, offriamo un altro vantaggio anche per i termoregolatori semplici. Attraverso l'immissione del fluido termico utilizzato e della sua quantità qui è possibile modificare un record di parametri di regolazione già esistente. Questa versione è disponibile per termostati bagno senza applicazione esterna collegata.

### **INFORMAZIONE**

Tutti i dati tecnici necessari dei fluidi termici elencati nel Pilot ONE sono memorizzati nel controllore. Se il fluido termico utilizzato non dovesse comparire nell'elenco, allora scegli un fluido termico possibilmente equiparabile in riferimento al range di temperatura e alla viscosità. → pagina [35,](#page-34-0) paragrafo **[»Informazioni sui fluidi termici«](#page-34-0)**.

- $\triangleright$  Prima di impostare i parametri di controllo prestare attenzione che il termoregolatore abbia raggiunto il setpoint impostato e che esegua già da alcuni minuti la termoregolazione a questo setpoint. Non arrestare la termoregolazione.
- Non eseguire nessuna modifica al termoregolatore e all'applicazione durante la ricerca dei parametri.
- $\triangleright$  Vai al "Menù Categorie".
- $\triangleright$  Cliccare sulla categoria "Controllo temperatura".
- Cliccare sulla categoria "TAC/manuale".
- $\triangleright$  Cliccare sulla sottocategoria "Configurazione auto".
- Cliccare sulla sottocategoria "Trova parametri".
- $\triangleright$  Cliccare sulla voce di dialogo "Stima parametri di controllo".
- 
- MANUALE D'USO Capitolo 4
	- Confermare la selezione cliccando su "OK".
	- Leggere il messaggio e confermarlo cliccando su "Sì". I parametri di controllo attuali vengono sovrascritti.
	- Selezionare il fluido termico utilizzato dall'elenco.
	- $\triangleright$  Confermare la selezione cliccando su "OK".
	- $\triangleright$  Leggere il messaggio visualizzato e confermarlo cliccando su "OK".
	- Inserire il volume di riempimento tramite la tastiera numerica apparsa.<br>  $\triangleright$  Confermare l'immissione cliccando su. OK"
	- Confermare l'immissione cliccando su "OK".
	- Cliccare due volte sul pulsante tattile "Freccia" per ritornare alla categoria "Controllo temperatura".
		- Cliccare sulla categoria "Processo/Interno".
	- Selezionare tra la voce di dialogo "Interno" e "Processo (cascata)".<br>> Per confermare la selezione cliccare su OK"
	- Per confermare la selezione cliccare su "OK".

#### **4.2.8.2 Sottocategoria: "Dinamica di controllo"**

Potete scegliere tra un comportamento di regolazione più veloce, con una possibile e accettata piccola sovraoscillazione della temperatura, e un comportamento di regolazione senza sovraoscillazioni della temperatura. L'impostazione standard è "Rapido, piccolo overshoot".

La sovraoscillazione è riferita sempre alla temperatura pilota. Se ad esempio hai attivato la termoregolazione di processo, allora questa è la temperatura pilota. Al contrario di ciò, la temperatura del bagno o di mandata deve precedere sempre la temperatura di processo. Per ottenere un trasferimento di energia migliore possibile è necessario avere una differenza di temperatura maggiore possibile tra temperatura del bagno o di mandata e la temperatura di processo. Osserva a tal proposito la figura **«Raffigurazione di una termoregolazione a temperatura di processo ottimale»**. → da pagin[a 50,](#page-49-0) paragrafo **[»Controllo temperatura a temperatura di processo«](#page-49-0)**. Ciò può avvenire sempre solo con un flusso volumetrico possibilmente grande del fluido termico. Nell'impostazione **«Sovraoscillazione più veloce, più piccola»**, attraverso la combinazione di grande flusso volumetrico del fluido termico e dell'elettronica di regolazione ottimamente dimensionata avviene raramente una sovraoscillazione della temperatura di processo e contemporaneamente il valore di setpoint viene raggiunto il più velocemente possibile. Al contrario della modalità **«Sovraoscillazione più veloce, più piccola»** esiste l'impostazione **«Senza sovraoscillazione»**. L'accostamento alla temperatura nominale avviene durante ciò in modo più cauto e quindi aperiodico. Il tempo di regolazione al valore di setpoint impostato da te viene prolungato. La dichiarazione «libero da sovraoscillazioni» vale solo all'esistenza di minimi influssi ostacolanti dall'esterno. Osserva le rispettive disposizioni. → pagina [35,](#page-34-1) paragrafo **[»Osservare alla programmazione di esperimenti«](#page-34-1)**.

#### **INFORMAZIONE**

Il comportamento di regolazione può essere selezionato in qualsiasi momento senza dover attivare nuovo la ricerca dei parametri del controllore.

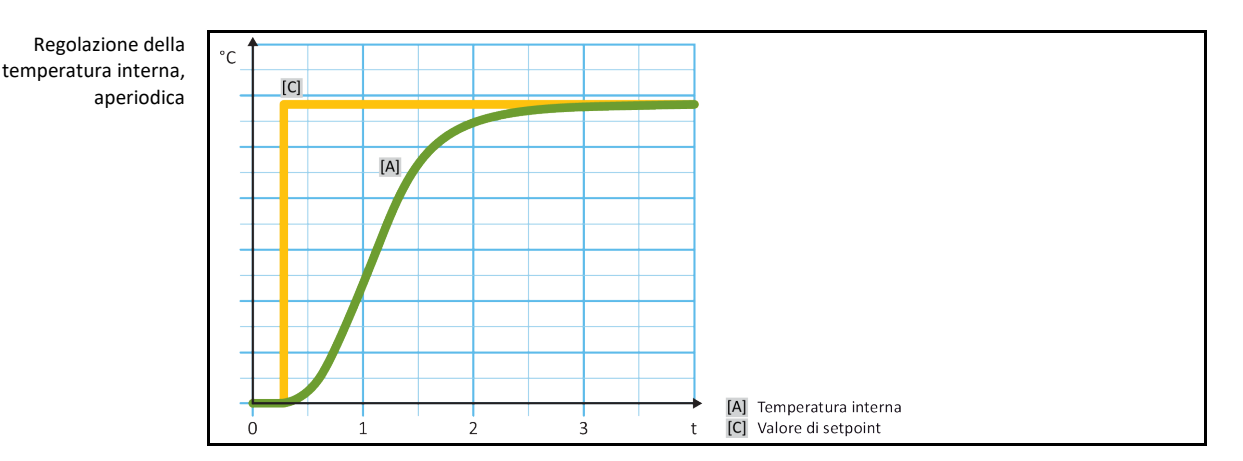

#### Capitolo 4 MANUALE D'USO

Regolazione dinamica della temperatura interna con possibile sovraoscillazione della temperatura

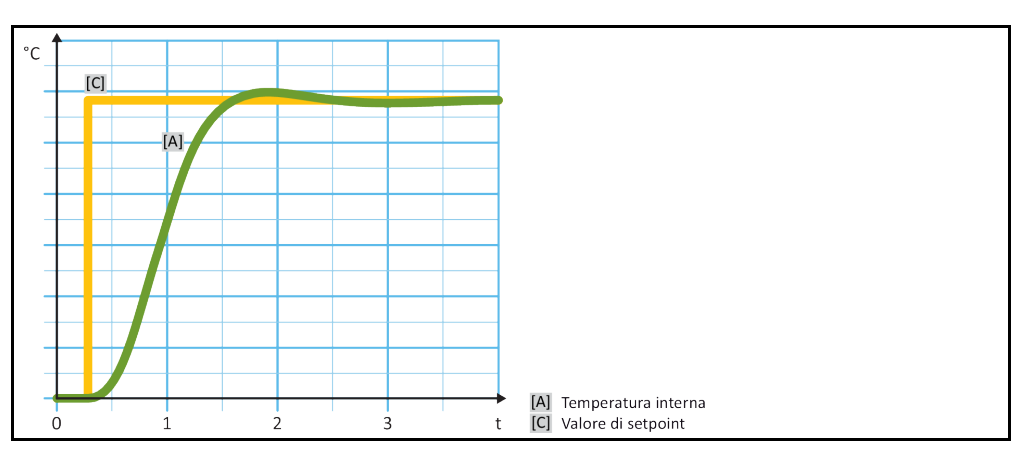

# **PROCEDURA**

- $\geq$  Vai al "Menù Categorie".<br>  $\geq$  Cliccare sulla categoria "
- Cliccare sulla categoria "Controllo temperatura".
- $\triangleright$  Cliccare sulla categoria "TAC/manuale".
- $\triangleright$  Cliccare sulla sottocategoria "Configurazione auto".
- $\triangleright$  Cliccare sulla sottocategoria "Dinamica di controllo".
- Selezionare tra la voce di dialogo "Rapido, piccolo overshoot" e "Senza sovraelongazione".<br>
Senofermare la selezione cliccando sullo K"
- Confermare la selezione cliccando su "OK".

### **4.2.8.3 Sottocategoria: "Proprietà fluido"**

4.2.8.3.1 Sottocategoria "Seleziona fluido"

Sotto questa voce selezionare il fluido termico utilizzato da un elenco.

# **PROCEDURA**

- Vai al "Menù Categorie".
- $\triangleright$  Cliccare sulla categoria "Controllo temperatura".
- $\triangleright$  Cliccare sulla categoria "TAC/manuale".
- $\triangleright$  Cliccare sulla sottocategoria "Configurazione auto".
- $\triangleright$  Cliccare sulla sottocategoria "Proprietà fluido".
- $\triangleright$  Cliccare sulla sottocategoria "Seleziona fluido".<br>  $\triangleright$  Selezionare il fluido termico utilizzato dall'elen
- $\geq$  Selezionare il fluido termico utilizzato dall'elenco.<br>  $\geq$  Confermare la selezione cliccando sul OK"
- Confermare la selezione cliccando su "OK".

Sotto questa voce immettere la quantità di riempimento del fluido termico del bagno/circuito.

- $\triangleright$  Vai al "Menù Categorie".
- $\triangleright$  Cliccare sulla categoria "Controllo temperatura".
- $\triangleright$  Cliccare sulla categoria "TAC/manuale".
- $\triangleright$  Cliccare sulla sottocategoria "Configurazione auto".
- $\triangleright$  Cliccare sulla sottocategoria "Proprietà fluido".
- $\triangleright$  Cliccare sulla sottocategoria "Volume Bagno/Circolazione".
- Eggere il messaggio e confermarlo cliccando su "OK".<br>
El loserire il volume di riempimento tramite la tastiera pu
- Inserire il volume di riempimento tramite la tastiera numerica apparsa.
- $\triangleright$  Confermare l'immissione cliccando su "OK".

<sup>4.2.8.3.2</sup> Sottocategoria: "Volume Bagno/Circolazione"

MANUALE D'USO Capitolo 4

### 4.2.8.3.3 Sottocategoria: "Mostra fluido"

Attraverso questa voce ricevete una panoramica delle impostazioni eseguite.

# **PROCEDURA**

- $\triangleright$  Vai al "Menù Categorie".
- $\triangleright$  Cliccare sulla categoria "Controllo temperatura".
- $\triangleright$  Cliccare sulla categoria "TAC/manuale".
- $\triangleright$  Cliccare sulla sottocategoria "Configurazione auto".
- $\triangleright$  Cliccare sulla sottocategoria "Proprietà fluido".<br>  $\triangleright$  Cliccare sulla sottocategoria Mostra fluido"
- Cliccare sulla sottocategoria "Mostra fluido".
- $\triangleright$  Cliccare su ..OK" dopo aver letto/controllato le voci.

### **4.2.8.4** Sottocategoria: "Visualizza parametri"

Qui è possibile visualizzare i parametri impostati in "Modalità automatica".

# **PROCEDURA**

- $\triangleright$  Vai al "Menù Categorie".
- $\triangleright$  Cliccare sulla categoria "Controllo temperatura".
- $\triangleright$  Cliccare sulla categoria "TAC/manuale".
- $\triangleright$  Cliccare sulla sottocategoria "Configurazione auto".
- $\geq$  Cliccare sulla sottocategoria "Visualizza parametri".<br>  $\geq$  Cliccare sure OK" dopo aver letto/controllato i param
- Cliccare su "OK" dopo aver letto/controllato i parametri.

### 4.2.9 Sottocategoria: "Configurazione Esperto"

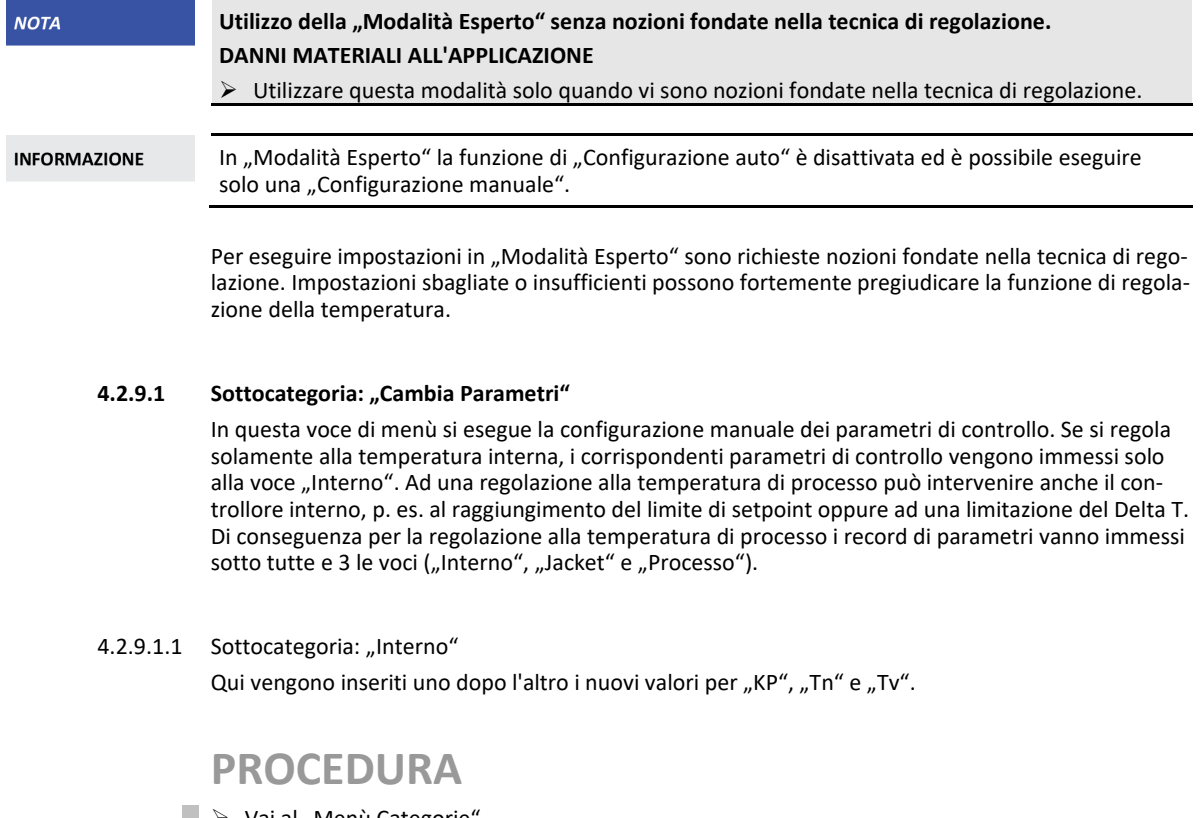

- Vai al "Menù Categorie".
- $\triangleright$  Cliccare sulla categoria "Controllo temperatura".
- $\triangleright$  Cliccare sulla categoria "TAC/manuale".
- $\triangleright$  Cliccare sulla sottocategoria "Configurazione manuale".
- $\triangleright$  Cliccare sulla sottocategoria "Cambia Parametri".<br>  $\triangleright$  Cliccare sulla sottocategoria "Interno".
- Cliccare sulla sottocategoria "Interno".

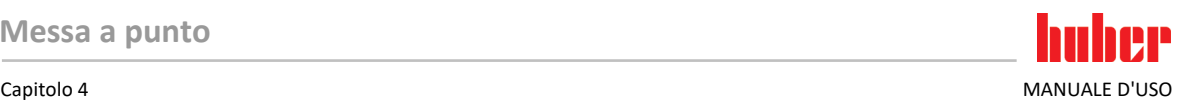

- $\triangleright$  Inserire il nuovo valore "KP" tramite la tastiera numerica apparsa.
- $\triangleright$  Confermare l'immissione cliccando su "OK".
- $\triangleright$  Inserire il nuovo valore "Tn" tramite la tastiera numerica apparsa.
- $\triangleright$  Confermare l'immissione cliccando su "OK".
- $\triangleright$  Inserire il nuovo valore "Tv" tramite la tastiera numerica apparsa.
- $\triangleright$  Confermare l'immissione cliccando su "OK".
- 4.2.9.1.2 Sottocategoria: "Jacket"

Qui viene inserito il nuovo valore per "KP".

# **PROCEDURA**

- > Vai al "Menù Categorie".
- $\triangleright$  Cliccare sulla categoria "Controllo temperatura".
- $\triangleright$  Cliccare sulla categoria "TAC/manuale".
- $\triangleright$  Cliccare sulla sottocategoria "Configurazione manuale".
- $\triangleright$  Cliccare sulla sottocategoria "Cambia Parametri".
- $\triangleright$  Cliccare sulla sottocategoria "Jacket".
- $\triangleright$  Inserire il nuovo valore "KP" tramite la tastiera numerica apparsa.
- $\geq$  Confermare l'immissione cliccando su "OK".<br>  $\geq$  Leggere il messaggio e confermarlo cliccand
- Leggere il messaggio e confermarlo cliccando su "OK".

#### 4.2.9.1.3 Sottocategoria: "Processo"

Qui vengono inseriti uno dopo l'altro i nuovi valori per "KP", "Tn" e "Tv".

# **PROCEDURA**

- ▶ Vai al "Menù Categorie".
- $\triangleright$  Cliccare sulla categoria "Controllo temperatura".
- $\triangleright$  Cliccare sulla categoria "TAC/manuale".
- $\triangleright$  Cliccare sulla sottocategoria "Configurazione manuale".
- $\triangleright$  Cliccare sulla sottocategoria "Cambia Parametri".
- $\triangleright$  Cliccare sulla sottocategoria "Processo".
- $\triangleright$  Inserire il nuovo valore "KP" tramite la tastiera numerica apparsa.
- $\triangleright$  Confermare l'immissione cliccando su "OK".
- $\triangleright$  Inserire il nuovo valore "Tn" tramite la tastiera numerica apparsa.
- $\triangleright$  Confermare l'immissione cliccando su "OK".
- Inserire il nuovo valore "Tv" tramite la tastiera numerica apparsa.<br>
Internate l'immissione cliccando su OK"
- Confermare l'immissione cliccando su "OK".

#### 4.2.9.2 **Sottocategoria: "Visualizza parametri"**

Sotto questa funzione vi vengono visualizzati i parametri manuali impostati.

# **PROCEDURA**

- $\triangleright$  Vai al "Menù Categorie".
- $\triangleright$  Cliccare sulla categoria "Controllo temperatura".
- $\triangleright$  Cliccare sulla categoria "TAC/manuale".
- $\triangleright$  Cliccare sulla sottocategoria "Configurazione manuale".
- Cliccare sulla sottocategoria "Visualizza parametri".
- $\triangleright$  Cliccare su "OK" dopo aver letto/controllato i parametri.

#### **4.2.9.3 Sottocategoria: "Struttura controllore"**

Sotto questa funzione sono disponibili due differenti strutture del controllore.

**«Controllore PID Huber»:** impostazione standard

**«Controllore PID classico»:** questa impostazione viene utilizzata dai tecnici di servizio della ditta Huber esclusivamente a scopi di servizio.

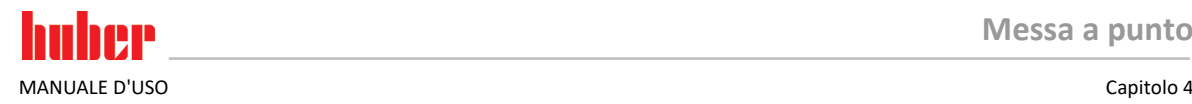

# **PROCEDURA**

- $\triangleright$  Vai al "Menù Categorie".
- $\triangleright$  Cliccare sulla categoria "Controllo temperatura".
- Cliccare sulla categoria "TAC/manuale".<br>
Secliccare sulla sottocategoria configurazione
- $\triangleright$  Cliccare sulla sottocategoria "Configurazione manuale".<br>  $\triangleright$  Cliccare sulla sottocategoria, Struttura controllore"
- Cliccare sulla sottocategoria "Struttura controllore".
- Selezionare tra la voce di dialogo "Controllore PID Huber" e "Controllore PID classico".
- $\triangleright$  Confermare la selezione cliccando su "OK".

### 4.2.10 Sottocategoria: "Reset parametri"

Con questa funzione è possibile resettare i parametri di controllo all'impostazione di fabbrica.

# **PROCEDURA**

- $\triangleright$  Vai al "Menù Categorie".
- $\triangleright$  Cliccare sulla categoria "Controllo temperatura".
- $\triangleright$  Cliccare sulla categoria "TAC/manuale".
- $\triangleright$  Cliccare sulla sottocategoria "Reset parametri".
- Leggere il messaggio e confermarlo cliccando su "Sì". I parametri di controllo vengono resettati/cancellati. **Il termoregolatore può essere rimesso in funzione solo dopo un riavvio.**
- Spegnere e riaccendere a tal proposito il termoregolatore. I parametri sono stati resettati.

### 4.2.11 Sottocategoria: "Visualizza parametri"

Sotto questa funzione vi vengono visualizzati i parametri impostati. A seconda dell'impostazione precedente, questi sono i "Controllo parametri automatico " oppure i "Parametri di controllo manuale ".

# **PROCEDURA**

- $\triangleright$  Vai al "Menù Categorie".
- $\triangleright$  Cliccare sulla categoria "Controllo temperatura".
- Cliccare sulla categoria "TAC/manuale".<br>
Eliccare sulla sottocategoria "Visualizza
- $\triangleright$  Cliccare sulla sottocategoria "Visualizza parametri".<br> $\triangleright$  Cliccare su, OK" dono aver letto/controllato i param
- <span id="page-57-0"></span>Cliccare su "OK" dopo aver letto/controllato i parametri.

### 4.2.12 Impostazione dei limiti di setpoint

Panoramica dei [Temperatura massima di lavoro] Temperatura massima possibile del termoregolatore limiti di temperatura[Valore limite di sovratemperatura] n<br>25 K sotto il nunto d'infiammabilità del fluido termico [Setpoint massimo] Limite superiore della termoregolazione impostato dall'utente [Setnoint] Può essere impostato solo nel range definito (tra valore di setpoint massimo/minimo) [Setpoint minimo] Limite inferiore della termoregolazione impostato dall'utente [Temperatura minima di lavoro] Temperatura più bassa possibile del termoregolatore

> I limiti per il valore di setpoint minimo e massimo servono come sicurezza del tuo impianto. Questi **devono** essere impostati, in funzione del campo d'impiego del fluido termico, prima di eseguire la prima termoregolazione e al cambio del fluido termico. Il limite massimo del valore di setpoint delimita la predefinizione del valore di setpoint per la temperatura del bagno e/o di mandata. Il limite minimo del valore di setpoint protegge, corrispondentemente in caso di basse temperature, da una viscosità troppo alta e/o dal congelamento. Il valore di setpoint impostabile è possibile solo nella fascia di temperatura tra il limite minimo e massimo del valore di setpoint.

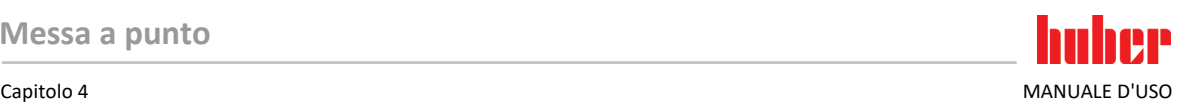

# **PROCEDURA**

- $\triangleright$  Vai al "Menù Categorie".
- $\triangleright$  Cliccare sulla categoria "Opzioni di protezione".
- $\triangleright$  Cliccare sulla categoria "Limiti Setpoint".
- Cliccare sulla sottocategoria "Setpoint minimo".
- $\triangleright$  Inserire il nuovo valore tramite la tastiera numerica apparsa.
- $\triangleright$  Confermare l'immissione cliccando su "OK".
- $\triangleright$  Nella visualizzazione successiva riconfermare l'immissione cliccando su "OK". La selezione corretta viene visualizzata con grafico e il "Setpoint minimo" viene immediatamente modificato. Se il cliccare su "OK" non dovesse essere corretto, questo viene visualizzato per 2 secondi con grafico. Infine la visualizzazione ritorna alla schermata "Limiti setpoint". Tentare di nuovo la modifica del "Setpoint minimo".
- $\triangleright$  Cliccare sulla sottocategoria "Setpoint max".
- $\triangleright$  Inserire il nuovo valore tramite la tastiera numerica apparsa.
- Confermare l'immissione cliccando su "OK".
- $\triangleright$  Nella visualizzazione successiva riconfermare l'immissione cliccando su "OK". La selezione corretta viene visualizzata con grafico e il "Setpoint massimo" viene immediatamente modificato. Se il cliccare su "OK" non dovesse essere corretto, questo viene visualizzato per 2 secondi con grafico. Infine la visualizzazione ritorna alla schermata "Limiti setpoint". Tentare di nuovo la modifica del "Setpoint massimo".

**INFORMAZIONE** 

Verificare i valori impostati del valore di setpoint minimo e massimo ad ogni cambiamento del sistema, in particolare ad un cambio del fluido termico.

## 4.2.13 Impostazione del setpoint

# **PROCEDURA**

- Vai alla schermata «Home».
- Clicca sul simbolo tastiera accanto a «Tvalore di setpoint».
- $\triangleright$  Inserisci un nuovo valore di setpoint tramite la tastiera numerica apparsa. **Deve valere:** [Limitazione minima del setpoint] ≤ [setpoint] ≤ [Limitazione massima del setpoint].

Se queste condizioni vengono violate, allora sullo **>schermo tattile<** [88] viene emessa una nota e l'immissione viene ignorata. In questo caso, cancella il valore già immesso o con il tasto a «freccia» oppure con il tasto «clear». Immetti di nuovo il valore di setpoint.

- Conferma la tua immissione cliccando su «OK».
- Nella visualizzazione successiva riconferma la tua immissione cliccando su «OK». La selezione corretta viene visualizzata con grafico e il valore di setpoint viene immediatamente modificato. Se il cliccare su «OK» non dovesse essere corretto, questo viene visualizzato per 2 secondi con grafico. Infine, la visualizzazione ritorna alla schermata «Home». Prova di nuovo a modificare il «valore di setpoint».

# **4.3 Riempimento, Spurgo aria e Svuotamento**

Osserva la bozza (schema) di allacciamento. → da pagin[a 83](#page-82-0) in poi, al paragrafo **[»Appendice«](#page-82-0)**.

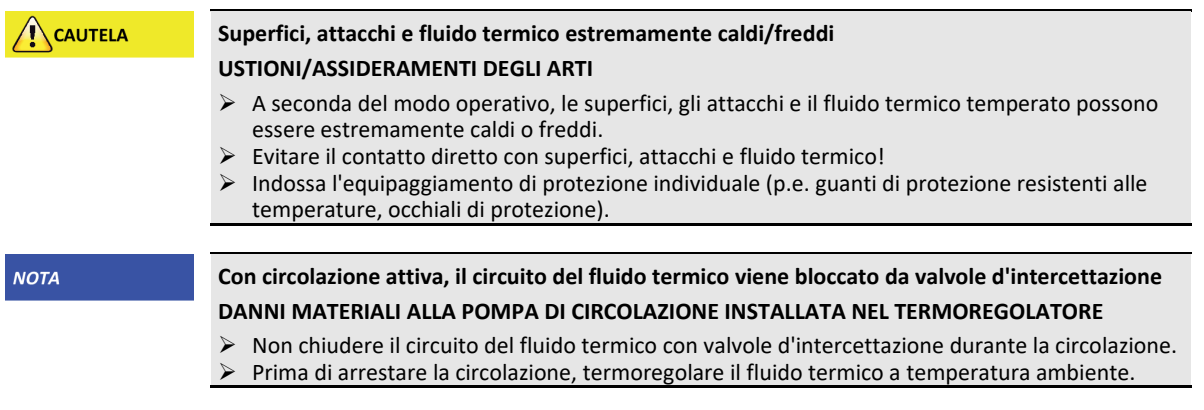

<span id="page-59-0"></span>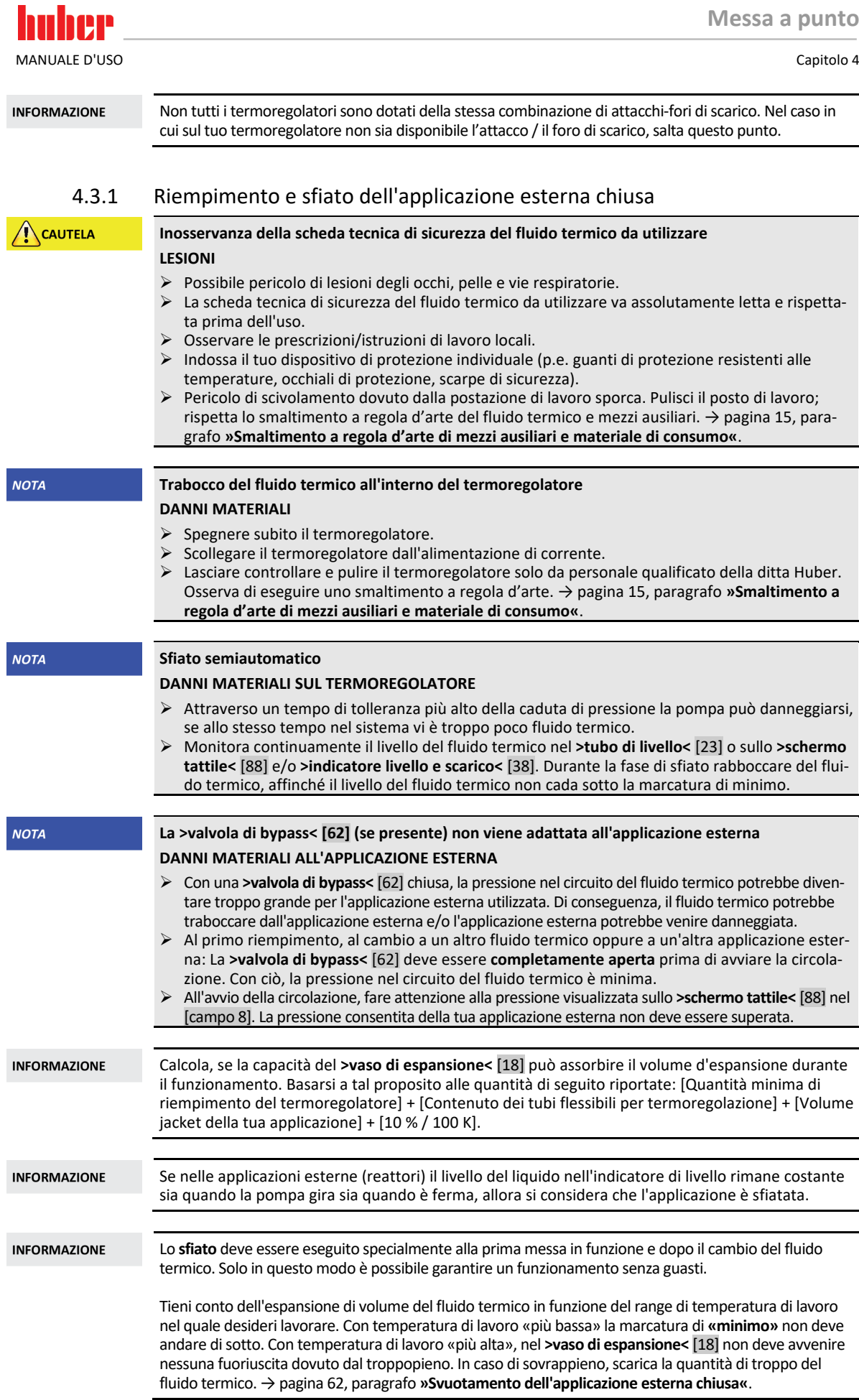

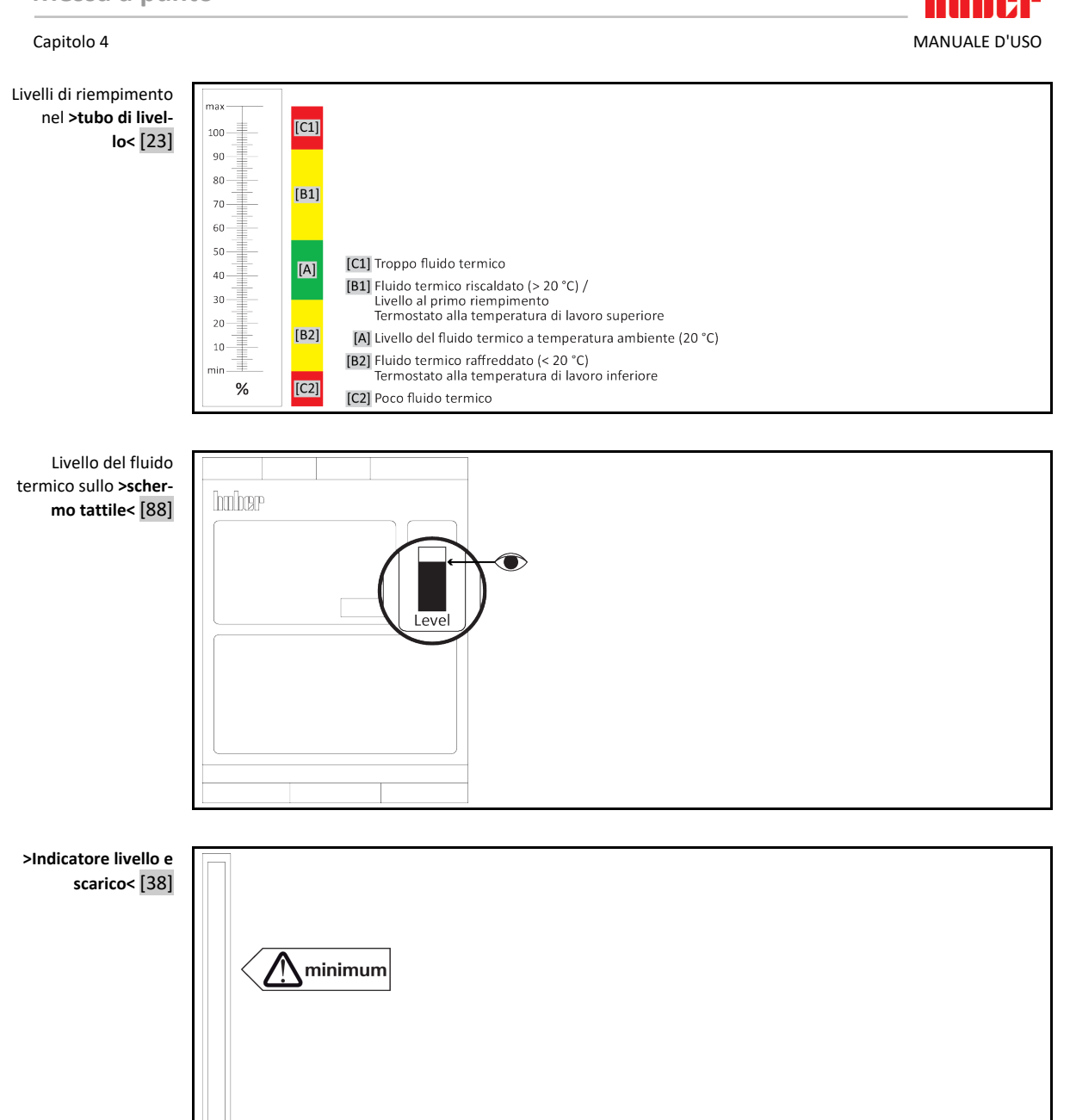

- Durante il riempimento fai attenzione che eventuali misure necessarie siano state adottate, come p.e. la messa a terra del recipiente, dell'imbuto e di altri mezzi.
- Esegui il riempimento da un'altezza possibilmente bassa.

- **Termoregolatore con >valvola di bypass<** [62]: Verifica, se la **>valvola di bypass<** [62] è completamente aperta.
- **Termoregolatore con >scarico del troppopieno<** [12]: Verifica, se allo **>scarico del troppopieno<** [12] è stato montato un tubo flessibile. L'altra estremità del tubo flessibile deve essere infilata in un recipiente di raccolta idoneo. Nel caso di riempimento eccessivo del termoregolatore, qui fuoriesce il fluido termico in eccesso. Il tubo flessibile e il recipiente di raccolta devono essere compatibili con il fluido termico e alla temperatura.
- **Termoregolatore con >tubo di livello<** [23]: Apri il **>coperchio del tubo di livello<** [24]. Con ciò viene facilitato il riempimento, poiché viene impedito che nel **>tubo di livello<** [23]si generi un cuscinetto d'aria. Durante il riempimento, dal **>tubo di livello<** [23] non deve fuoriuscire del fluido termico!

#### MANUALE D'USO Capitolo 4

- **Termoregolatore con >indicatore di livello e scarico<** [38]: Apri il tappo all'estremità del tubo flessibile dell'**>indicatore di livello e scarico<** [38]. Con ciò viene facilitato il riempimento, poiché viene impedito che si generi un cuscinetto d'aria. Durante il riempimento, dall'**>indicatore di livello e scarico<** [38] non deve fuoriuscire del fluido termico! Infila di nuovo il tubo flessibile di nuovo nel supporto.
- Apri a mano l'**>apertura di riempimento<** [17].
- $\triangleright$  Riempi con cautela un fluido termico idoneo utilizzando degli accessori di riempimento (imbuto e/o bicchiere di vetro) nel **>foro di riempimento<** [17]. Il fluido termico scorre nel termoregolatore e, attraverso i collegamenti a tubo flessibile, all'applicazione esterna. **>Tubo di livello<** [23]**/>Schermo tattile<** [88]: primo riempimento tra il 50 e il 70 %. **>Indicatore di livello e scarico<** [38]: primo riempimento fino a 1 cm circa sotto l'estremità tubo. Durante la pulizia degli accessori di riempimento, osserva di eseguire uno smaltimento a regola d'arte. → pagin[a 15,](#page-14-0) paragrafo **[»Smaltimento a regola d'arte di mezzi ausiliari e materiale di consumo«](#page-14-0)**.
- **Termoregolatore con >tubo di livello<** [23]: Chiudi il **>coperchio del tubo di livello<** [24]. **Termoregolatore con >indicatore di livello e scarico<** [38]: Chiudi l'estremità del tubo flessibile dell'**>indicatore di livello e scarico<** [38] con il tappo dapprima rimosso. Infila di nuovo il tubo flessibile nel supporto.
- Accendi il termoregolatore.
- Vai al menu «Categorie».
- Clicca sulla categoria «Termoregolazione».
- Clicca sulla categoria «Start/Stop».
- Clicca sulla voce di dialogo «Avvio sfiato».
- Conferma la tua selezione cliccando su «OK».
- Mediante la tastiera numerica apparsa, immetti l'intervallo tempo dello sfiato. Preimpostato è 0,5 minuti.
- Conferma la tua immissione cliccando su «OK». Lo sfiato viene avviato.
- Rabbocca a necessità del fluido termico. A tal proposito, osserva gli indicatori di livello. **>Tubo di livello<** [23]/**>Schermo tattile<** [88]: non deve abbassarsi sotto il 50 %. **>Indicatore di livello e scarico<** [38]: non deve abbassarsi sotto il «minimo». Il processo di riempimento/sfiato è concluso quando il termoregolatore è sufficientemente riempito.
- **Termoregolatore con >valvola di bypass<** [62]: Imposta la pressione nel circuito del fluido termico in base all'applicazione esterna utilizzata. A tal proposito, utilizza la **>valvola di bypass<** [62] e il manometro sullo **>schermo tattile<** [88] nel [campo 8].
- Arresta lo sfiato. A tal proposito, vai alla categoria «Termoregolazione».
- Clicca sulla categoria «Start/Stop».
- Clicca sulla voce di dialogo «Arresto sfiato».
- Conferma la tua selezione cliccando su «OK». Lo sfiato viene arrestato e la pompa funziona ancora a inerzia per circa 30 secondi. Attendi finché la pompa si arresta.
- $\triangleright$  Spegni il termoregolatore.
- **Termoregolatore con >scarico del troppopieno<** [12]: controlla il livello del recipiente di raccolta. Svuota a necessità il recipiente e smaltisci a regola d'arte il contenuto.
- Chiudi a mano l'**>apertura di riempimento<** [17].
- <span id="page-61-0"></span>Il termoregolatore è quindi riempito.

### 4.3.2 Svuotamento dell'applicazione esterna chiusa

## **Fluido termico caldo o molto freddo**

#### **GRAVI USTIONI/ASSIDERAMENTI DEGLI ARTI**

- Prima di iniziare lo scarico, provvedere che il fluido termico sia termoregolato a temperatura ambiente (20 °C).
- Se il fluido termico a questa temperatura è troppo viscoso (denso) per essere svuotato, allora termoregolare il fluido termico per alcuni minuti, finché la viscosità è sufficiente per uno svuotamento. Mai termoregolare il fluido termico con lo scarico aperto.
- Attenzione, pericolo di ustioni allo scarico di fluido termico con una temperatura oltre 20 °C.
- Allo scarico del fluido indossare l'equipaggiamento di protezione individuale.
- Svuotare solo servendosi del tubo flessibile di scarico e del recipiente idonei. Questi devono essere compatibili con il fluido termico e alle loro temperature.

#### **4.3.2.1 Scarico del circuito del fluido termico**

## <span id="page-61-1"></span>**PROCEDURA**

 **Valido solo per termoregolatori con la funzione «Scarico» o la funzione di scarico «Fluido termico»:** Per scaricare completamente il circuito del fluido termico, è necessario attivare la funzione «Scarico» o la funzione di scarico «Fluido termico». Se la voce di dialogo «Scarico» o la funzione di scarico «Fluido termico» non è disponibile, l'istruzione seguente va saltata (ignorata). Con un termoregolatore raffreddato ad acqua, a seconda del modello, la funzione «Scarico» apre anche

**A** CAUTELA

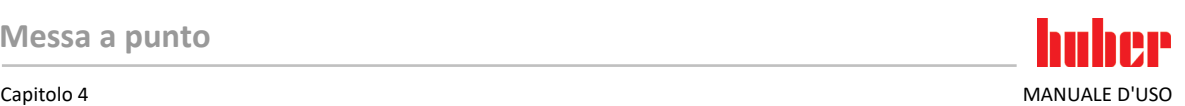

la valvola di regolazione nel circuito dell'acqua di raffreddamento. Durante lo scarico, ciò può aumentare il consumo di acqua di raffreddamento. Ciò non vale per termoregolatori con la funzione di scarico «Acqua di raffreddamento».

- Clicca successivamente sul menu «Categorie», «Termoregolazione», «Start/Stop».
- Clicca sulla voce di dialogo «Scarico» e/o poi sulla funzione di scarico «Fluido termico».
- Conferma la tua selezione cliccando su «OK».
- Leggi il messaggio e confermalo cliccando su «OK».
- **Non** confermare il messaggio successivo cliccando su «OK».
- **Termoregolatori con >scarico<** [8]: tieni pronto un recipiente adatto (p.e. una vasca) per raccogliere il fluido termico. Rimuovi il tappo zigrinato dall'attacco dello **>scarico<** [8]. Non appena hai aperto il tappo zigrinato, il fluido termico scorre dall'applicazione esterna attraverso il termoregolatore nel recipiente. Attendi finché il termoregolatore e l'applicazione esterna sono stati svuotati.
- **Termoregolatori con >foro di scarico del vaso di espansione<** [9]: tieni pronto un recipiente adatto (p.e. una vasca) per raccogliere il fluido termico. Rimuovi il tappo zigrinato dal **>foro di scarico del vaso di espansione<** [9]. Non appena hai aperto il tappo zigrinato, il fluido termico scorre dall'applicazione esterna attraverso il termoregolatore nel recipiente. Attendi finché non fuoriesce più fluido termico.
- **Termoregolatori con >scarico residui<** [10]: tieni pronto un recipiente adatto (p.e. una vasca) per raccogliere il fluido termico. Rimuovi il tappo zigrinato dall'attacco dello **>scarico residui<** [10]. Non appena hai aperto il tappo zigrinato, il fluido termico residuo defluisce fuori dal termoregolatore nel recipiente. Attendi finché non fuoriesce più fluido termico.
- **Termoregolatori con >indicatore di livello e scarico<** [38]: tieni pronto un recipiente adatto (p.e. una vasca) per raccogliere il fluido termico. Tira fuori il tubo flessibile dall'**>indicatore di livello e scarico<** [38] e rimuovi il tappo dall'estremità tubo. Non appena hai rimosso il tappo, il fluido termico residuo defluisce fuori dal termoregolatore nel recipiente. Attendi finché non fuoriesce più fluido termico.
- **Valido solo per termoregolatori con la funzione «Scarico» o la funzione di scarico «Fluido termico»:** Leggi il messaggio sullo **>schermo tattile<** [88] e confermalo cliccando su «OK». Con ciò, il termoregolatore è scaricato. Con un termoregolatore raffreddato ad acqua, a seconda del modello, la valvola di regolazione nel circuito dell'acqua di raffreddamento viene chiusa.
- Svuota l'applicazione esterna. La descrizione per lo svuotamento/scarico è riportata nella documentazione ricevuta insieme all'applicazione.

#### **4.3.2.2 Smontaggio/montaggio dell'applicazione**

# <span id="page-62-0"></span>**PROCEDURA**

#### **Continuazione della procedur[a Scarico del circuito del fluido termico](#page-61-1)**

- Stacca l'applicazione esterna dall'attacco **>uscita circolazione<** [1].
- Stacca l'applicazione esterna dall'attacco **>entrata circolazione<** [2]. Lascia aperto il termoregolatore per un certo tempo affinché possa asciugarsi (senza tappi di chiusura e con valvole di scarico aperte).
- Collega l'applicazione esterna all'attacco **>uscita circolazione<** [1].
- Collega l'applicazione esterna all'attacco **>entrata circolazione<** [2].

#### **4.3.2.3 Chiusura delle valvole**

# **PROCEDURA**

**Continuazione della procedur[a »Smontaggio/montaggio dell'applicazione«](#page-62-0)**

- **Termoregolatori con >scarico<** [8], **>foro di scarico del vaso di espansione<** [9], **>scarico residuo<** [10]: rimonta tutti i tappi zigrinati agli attacchi di scarico.
- **Termoregolatori con >indicatore di livello e scarico<** [38]: Chiudi l'estremità del tubo flessibile e infila di nuovo il tubo flessibile nel supporto.
- Rimuovi i recipienti con i quali hai raccolto il fluido termico. Verifica se il fluido termico può essere riutilizzato. Osserva di eseguire uno smaltimento a regola d'arte. → pagin[a 15,](#page-14-0) paragrafo **[»Smaltimento a regola d'arte di mezzi ausiliari e materiale di consumo«](#page-14-0)**.

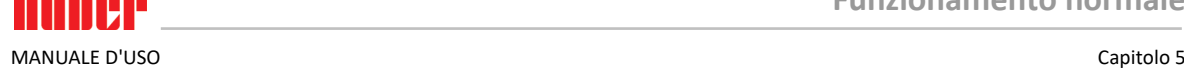

**A** CAUTELA

# **5 Funzionamento normale**

## **5.1 Funzionamento automatico**

## **Superfici, attacchi e fluido termico estremamente caldi/freddi**

#### **USTIONI/ASSIDERAMENTI DEGLI ARTI**

- $\triangleright$  A seconda del modo operativo, le superfici, gli attacchi e il fluido termico temperato possono essere estremamente caldi o freddi.
- Evitare il contatto diretto con superfici, attacchi e fluido termico!
- Indossa l'equipaggiamento di protezione individuale (p.e. guanti di protezione resistenti alle temperature, occhiali di protezione).

**NOTA** 

### **Con circolazione attiva, il circuito del fluido termico viene bloccato da valvole d'intercettazione DANNI MATERIALI ALLA POMPA DI CIRCOLAZIONE INSTALLATA NEL TERMOREGOLATORE**

- Non chiudere il circuito del fluido termico con valvole d'intercettazione durante la circolazione.
- $\triangleright$  Prima di arrestare la circolazione, termoregolare il fluido termico a temperatura ambiente.

### 5.1.1 Controllo temperatura

### **5.1.1.1 Avvio della termoregolazione**

La termoregolazione può essere avviata dopo il riempimento e lo sfiato completo eseguito.

# **PROCEDURA**

- $\triangleright$  Andare alla schermata "Home".
- $\triangleright$  Cliccare sul pulsante tattile "Start".
- $\triangleright$  Confermare l'avvio della termoregolazione cliccando su "OK".
	- La selezione corretta viene visualizzata con grafico e la termoregolazione inizia subito. Se il cliccare su "OK" non dovesse essere corretto, questo viene visualizzato per 2 secondi con grafico. Infine la visualizzazione ritorna alla schermata "Home". Ritentare l'avvio della termoregolazione.

### **5.1.1.2 Terminare la termoregolazione**

**NOTA** 

#### **Allo spegnimento del termoregolatore, la temperatura del fluido termico è più alta/più bassa della temperatura ambiente**

#### **DANNI MATERIALI AL TERMOREGOLATORE E ALL'APPARECCHIATURA DI VETRO/APPLICAZIONE**

- Portare il fluido termico a temperatura ambiente servendosi del termoregolatore.
- Non chiudere le valvole di intercettazione presenti nel circuito del fluido termico.

La termoregolazione può essere terminata in qualsiasi momento, la pompa funziona ancora a inerzia per circa 30 secondi. Lo spegnimento del compressore avviene dopo che la valvola del motore a passo per la regolazione della capacità di raffreddamento ha raggiunto una posizione definita.

# **PROCEDURA**

- $\triangleright$  Andare alla schermata "Home".
- $\triangleright$  Cliccare sul pulsante tattile "Stop".
- $\triangleright$  Confermare l'arresto della termoregolazione cliccando su "OK". La selezione corretta viene visualizzata con grafico. La termoregolazione si arresta immediatamente e la pompa funziona ancora a inerzia per circa 30 secondi. Attendere finché la pompa si arresta. Se il cliccare su "OK" non dovesse essere corretto, questo viene visualizzato per 2 secondi con grafico. Infine la visualizzazione ritorna alla schermata "Home". Ritentare l'arresto della termoregolazione.

#### **INFORMAZIONE**

Il compressore viene spento solo, quando la valvola del motore a passo ha raggiunto una posizione definita. Nella riga di stato [campo 10] verrà visualizzata un'informazione a tal proposito.

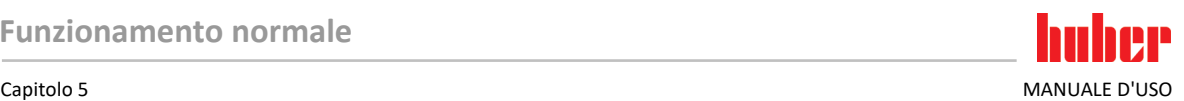

### 5.1.2 Controllo temperatura tramite programma di controllo temperatura creato

#### **5.1.2.1 Avvio del programma di termoregolazione**

Un programma di termoregolazione può essere avviato dopo il riempimento e lo sfiato completo eseguito.

# **PROCEDURA**

- $\triangleright$  Vai al "Menù Categorie".
- $\triangleright$  Cliccare sulla categoria "Programmatore/Rampa".
- $\triangleright$  Cliccare sulla categoria "Start/Stop programma".
- Cliccare sulla voce di dialogo del programma di termoregolazione da avviare.
- $\triangleright$  Confermare la selezione cliccando su "OK".
- Leggere il messaggio e confermarlo. Il termoregolatore avvia il programma di termoregolazione e il controllo della temperatura programmato inizia.
- Leggere l'avvertenza e confermarla cliccando su "OK".

#### **5.1.2.2 Terminare/Interrompere il programma di controllo temperatura**

**NOTA** 

**Allo spegnimento del termoregolatore, la temperatura del fluido termico è più alta/più bassa della temperatura ambiente**

**DANNI MATERIALI AL TERMOREGOLATORE E ALL'APPARECCHIATURA DI VETRO/APPLICAZIONE**

- Portare il fluido termico a temperatura ambiente servendosi del termoregolatore.
- Non chiudere le valvole di intercettazione presenti nel circuito del fluido termico.

La termoregolazione può essere automaticamente essere terminata o tramite i parametri predefiniti nel programma oppure in qualsiasi momento anche terminandola/interrompendola manualmente. La termoregolazione si arresta subito dopo e la pompa funziona ancora a inerzia per circa 30 secondi. Lo spegnimento del compressore avviene dopo che la valvola del motore a passo per la regolazione della capacità di raffreddamento ha raggiunto una posizione definita.

**Terminare/Interrompere manualmente il programma di controllo temperatura**

# **PROCEDURA**

- $\triangleright$  Andare alla schermata "Home".
- $\triangleright$  Cliccare sul pulsante tattile "Stop".
- $\triangleright$  Confermare l'arresto della termoregolazione cliccando su "OK".

La selezione corretta viene visualizzata con grafico. La termoregolazione si arresta immediatamente e la pompa funziona ancora a inerzia per circa 30 secondi. Attendere finché la pompa si arresta. Se il cliccare su "OK" non dovesse essere corretto, questo viene visualizzato per 2 secondi con grafico. Infine la visualizzazione ritorna alla schermata "Home". Ritentare l'arresto della termoregolazione.

#### **INFORMAZIONE**

Il compressore viene spento solo, quando la valvola del motore a passo ha raggiunto una posizione definita. Nella riga di stato [campo 10] verrà visualizzata un'informazione a tal proposito.

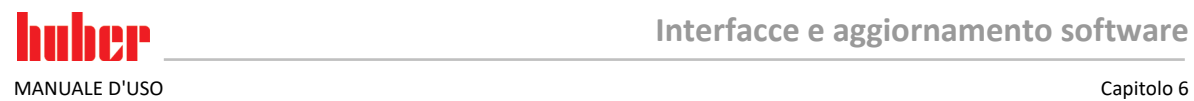

<span id="page-65-0"></span>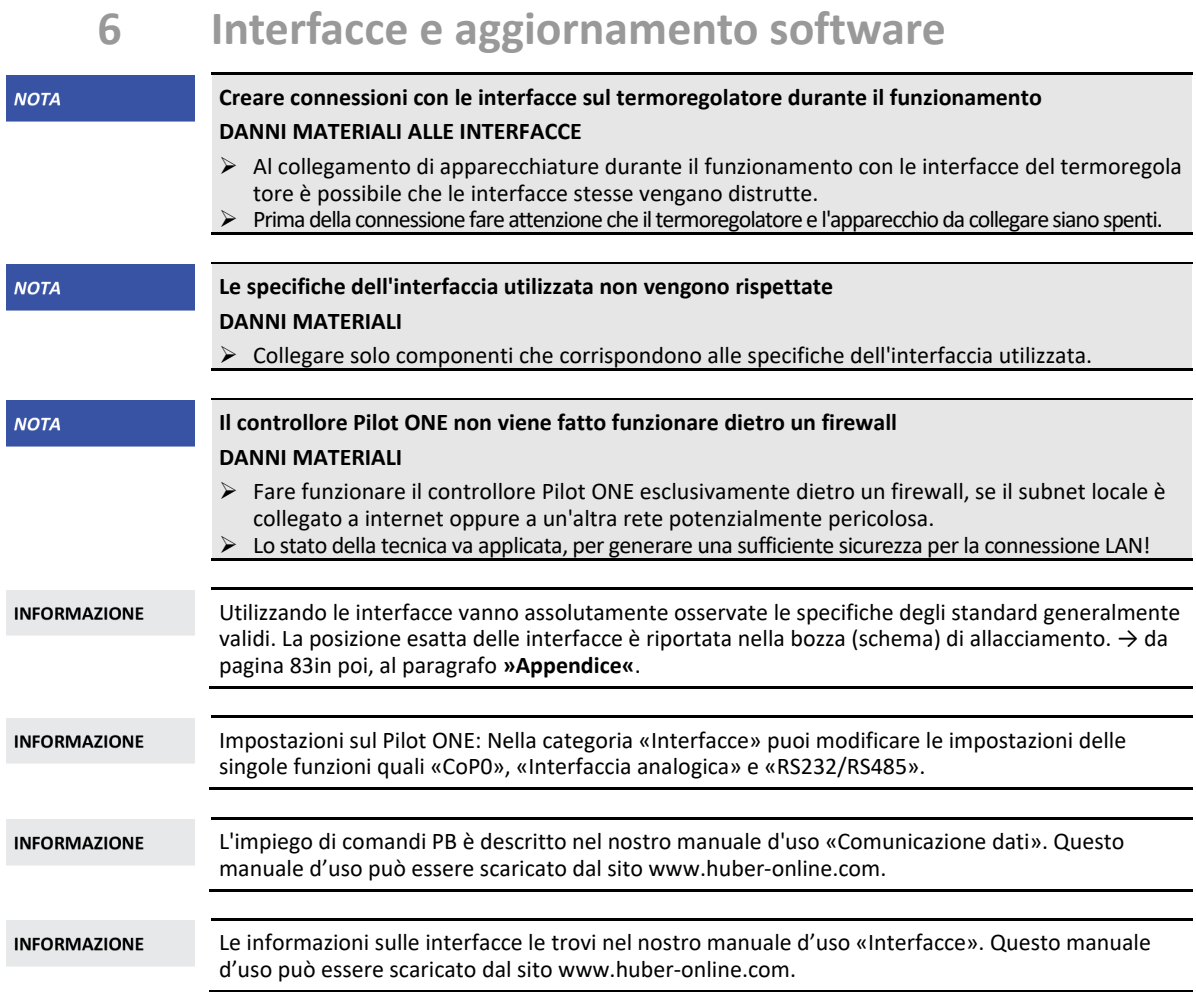

# **6.1 Apertura della scatola di interfaccia [133]**

Apertura della **>scatola di interfaccia<** [133] (figura esemplificativa)

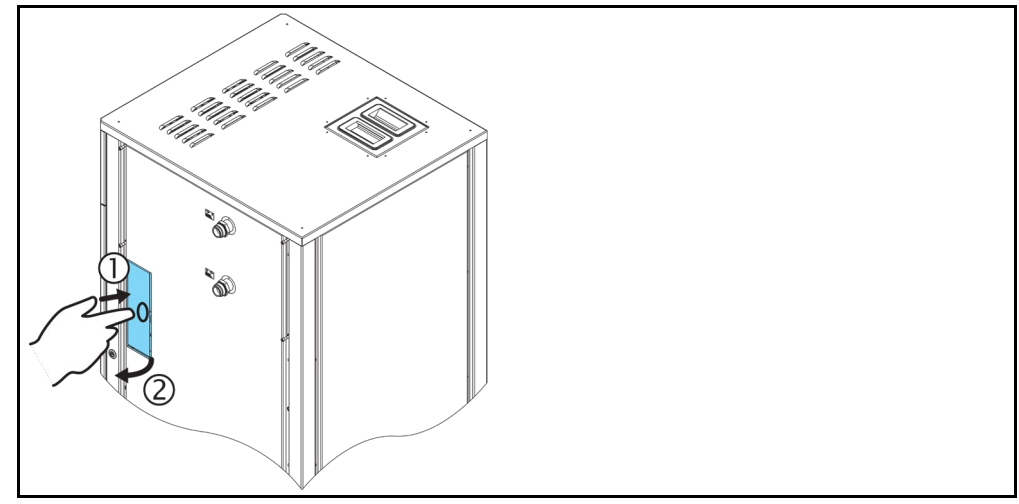

- Premi sulla **>scatola di interfaccia<** [133]. La **>scatola di interfaccia<** [133] (sportellino) scatta e si apre un poco.
- Apri del tutto (lo sportellino) la **>scatola di interfaccia<** [133].

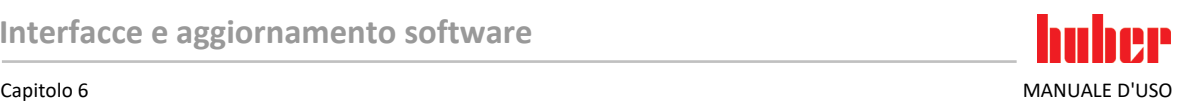

# **6.2 Montaggio del Com.G@te® [46])**

**Valido solo, se al termoregolatore deve essere installato un Com.G@te opzionale.**

**INFORMAZIONE** 

Il **>Com.G@te<** [46] è disponibile in due versioni (esterna e interna). Per il **>Com.G@te<** [46] esterno, nella nostra gamma di accessori riceverai (è disponibile) il cavo di collegamento necessario, una staffa per il montaggio a parete o una staffa per il montaggio diretto alla scatola. Il cavo di collegamento per il **>Com.G@te<** [46] interno è disegnato e numerato nello schema elettrico. Questa numerazione è collocata direttamente sul cavo di collegamento premontato nell'armadio elettrico.

Il **>Com.G@te<** [46] deve essere collegato/sostituito solo con termoregolatore spento.

# **PROCEDURA**

- Spegni il termoregolatore.
- **>Com.G@te<esterno** [46]**:**
	- Metti il **>Com.G@te<** [46] nella staffa opzionale.
	- Collega il **>Com.G@te<** [46] con l'**>interfaccia di servizio<** [50] sul termoregolatore tramite il cavo di collegamento.
- **>Com.G@te<interno** [46]**:**
	- Apri l'armadio elettrico.
	- Rimuovi il coperchio del termoregolatore dall'apertura di montaggio.
	- Monta il **>Com.G@te<** [46] nel termoregolatore.
	- Collega il **>Com.G@te<** [46] nell'armadio elettrico con il cavo di collegamento.
	- Chiudi l'armadio elettrico.
- Accendi il termoregolatore. Il **>Com.G@te<** [46] viene rilevato automaticamente ed è pronto all'uso.

## **6.3 Aggiornamento del firmware**

Il software «Pilot ONE Flasher» per l'aggiornamento del firmware è disponibile al sito www.huberonline.com. Il pacchetto di installazione contiene delle istruzioni su come aggiornare il firmware.

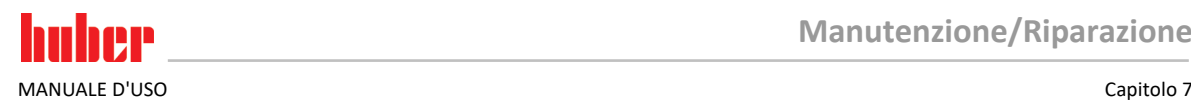

# **7 Manutenzione/Riparazione**

# **7.1 Segnalazioni del termoregolatore**

Le segnalazioni emesse dal termoregolatore vengono suddivise in differenti classi.

Seguire le istruzioni visualizzate sul **>Touchscreen<** [88]. Dopo aver tacitato una segnalazione, sul **>Touchscreen<** [88] viene emesso un simbolo. Cliccando sul simbolo andate alla panoramica di tutte le segnalazioni elencate in successione cronologica.

Simboli visualizzati:

# **7.2** Sostituzione del controllore "Pilot ONE®"

PERICOLO

**Sostituzione dell'elettronica mentre il termoregolatore è in funzione PERICOLO DI MORTE DOVUTO DAL FUOCO**

Arrestare una termoregolazione in corso.

- Spegnere il termoregolatore.
- Scollegare ulteriormente il termoregolatore dall'alimentazione di corrente.

In caso di comportamento errato potete sostituire il controllore "Pilot ONE" voi stessi. In caso di domande e/o problemi contattare il vostro rivenditore, la vostra rappresentanza oppure il nostro Customer Support.

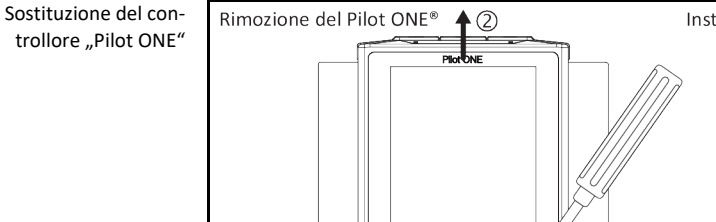

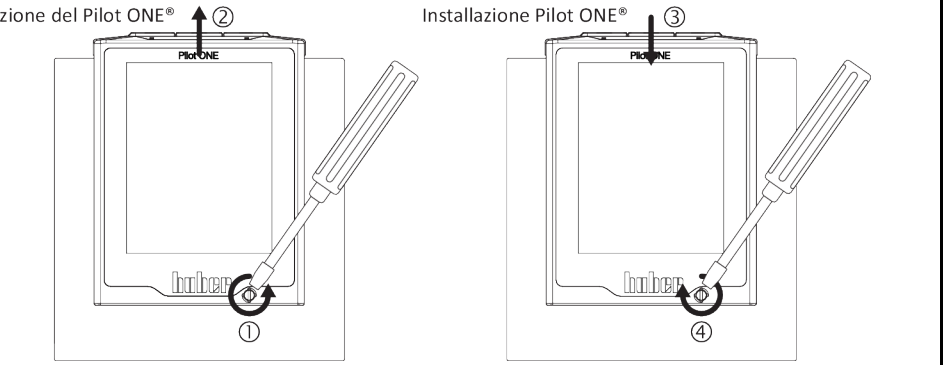

# **PROCEDURA**

- $\triangleright$  Spegnere il termoregolatore.
- Scollegare il termoregolatore dall'alimentazione di corrente.
- Sbloccare il **>bloccaggio Pilot ONE<** [89] sul fronte della scatola.
- Estrarre cautamente il «Pilot ONE» verso l'alto.
- Inserire cautamente il nuovo «Pilot ONE».
- Chiudere il **>bloccaggio Pilot ONE<** [89] sul fronte della scatola.
- Collegare il termoregolatore all'alimentazione di corrente.
- Accendere il termoregolatore.

# **7.3 Manutenzione**

### **A** PERICOLO

#### **Pulitura/Manutenzione mentre il termoregolatore è in funzione PERICOLO DI MORTE DA SCOSSA ELETTRICA**

- Arrestare una termoregolazione in corso.
- Spegnere il termoregolatore.
- Scollegare ulteriormente il termoregolatore dall'alimentazione di corrente.

### Capitolo 7 MANUALE D'USO

### **Esecuzione di lavori di manutenzione non descritti nel presente manuale d'uso DANNI MATERIALI SUL TERMOREGOLATORE**

- Per lavori di manutenzione che non sono descritti nel presente manuale d'uso, contattare la ditta Huber.
- Lavori di manutenzione che non sono descritti nel presente manuale d'uso possono essere
- eseguiti solo da personale qualificato addestrato della Huber.
- I componenti rilevanti per la sicurezza possono essere sostituiti solo da componenti equivalenti. I valori di sicurezza specificati per il rispettivo componente devono essere rispettati.

## 7.3.1 Intervallo del controllo funzionale e visivo

Intervalli di controllo

| Raffred-<br>damento* | <b>Descrizione</b>                                                                                                   | Intervallo di<br>manutenzione                                          | Commento                                                                                                    | Responsabile                          |
|----------------------|----------------------------------------------------------------------------------------------------|------------------------------------------------------------------------|----------------------------------------------------------------------------------------------------|---------------------------------------|
| L/W                  | Controllare visiva-<br>mente i tubi flessi-<br>bili e i raccordi                                                     | prima dell'accen-<br>sione del termo-<br>regolatore                    | Sostituire tubi flessibili e raccordi<br>non ermetici prima di accendere il<br>termoregolatore. $\rightarrow$ pagina 70,<br>paragrafo »Sostituzione dei tubi<br>flessibili per termoregolazione e<br>dell'acqua di raffreddamento«.                                                  | Gestore e/o<br>personale<br>operatore |
| L/W                  | Verificare il livello<br>nel recipiente di<br>raccolta dallo<br>>scarico del trop-<br>popieno< [12] (se<br>presente) | prima dell'accen-<br>sione del termo-<br>regolatore                    | Controllare il livello del recipiente di<br>raccolta e svuotarlo se necessario.<br>Osserva di eseguire uno smaltimento<br>a regola d'arte del fluido termico.<br>$\rightarrow$ pagina 15, paragrafo »Smaltimen-<br>to a regola d'arte di mezzi ausiliari e<br>materiale di consumo«. | Gestore e/o<br>personale<br>operatore |
| L/W                  | Verifica secondo il<br>«Regolamento dei<br>gas F»                                                                    | Secondo il «Rego-<br>lamento dei gas F»                                | $\rightarrow$ pagina 18, paragrafo »Termo-<br>regolatori con gas ad effetto<br>serra/refrigerante fluorurati«.                                                                                                    | Gestore                               |
| L/W                  | Controllo del cavo<br>di alimentazione<br>elettrico                                                                  | prima dell'accensione<br>del termoregolatore o<br>a un cambio del sito | Non mettere in funzione il termo-<br>regolatore, se il cavo di alimenta-<br>zione elettrico è danneggiato.                                                                                                    | Elettricista<br>(BGV A3)              |
| L                    | Pulire la griglia<br>forata                                                                                          | a necessità                                                            | Pulisci la griglia forata del termo-<br>regolatore con un panno umido                                                                                                    | Gestore                               |
| L/W                  | Controllo del fluido<br>termico                                                                                      | a necessità                                                            |                                                                                                    | Gestore e/o<br>personale<br>operatore |
| L/W                  | Controllo delle<br>guarnizioni ad<br>anello scorrevole                                                               | mensile                                                                | $\rightarrow$ pagina 76, paragrafo » <b>Controllo</b><br>delle guarnizioni ad anello scorrevole«.                                                                                                    | Gestore e/o<br>personale<br>operatore |
| Г                    | Controllare le<br>lamelle del conden-<br>satore                                                                      | a necessità, al più<br>tardi dopo 3 mesi                               | $\rightarrow$ pagina 70, paragrafo »Pulitura<br>delle lamelle del condensatore«.                                                                                                    | Gestore e/o<br>personale<br>operatore |
| W                    | Controllare il<br>cestello filtro a<br>cappello (pozzetto<br>di raccolta)                                            | a necessità, al più<br>tardi dopo 3 mesi                               | $\rightarrow$ pagina 71, paragrafo »Pulitura<br>del cestello a cappello/ pozzetto<br>di raccolta«.                                                                                                    | Gestore e/o<br>personale<br>operatore |
| L/W                  | Protezione da sovra-<br>temperatura (ST)-<br>prova funzionale                                                        | mensile o dopo il<br>cambio del fluido<br>termico                      | $\rightarrow$ pagina 48, paragrafo »Testare<br>la protezione da sovratemperatu-<br>ra sulla sua funzionalità«.                                                                                                    | Gestore e/o<br>personale<br>operatore |
| L/W                  | Controllare il<br>termoregolatore se<br>danneggiato e se<br>ancora stabile                                           | ogni 12 mesi<br>oppure dopo un<br>cambio del sito                      |                                                                                                    | Gestore e/o<br>personale<br>operatore |
| W                    | Controllo della<br>qualità dell'acqua                                                                                | ogni 12 mesi                                                           | La decalcificazione del circuito d'acqua<br>di raffreddamento avviene a necessità.<br>La documentazione riguardo alla<br>qualità dell'acqua è riportata al sito<br>www.huber-online.com                                                                                              | Gestore e/o<br>personale<br>operatore |

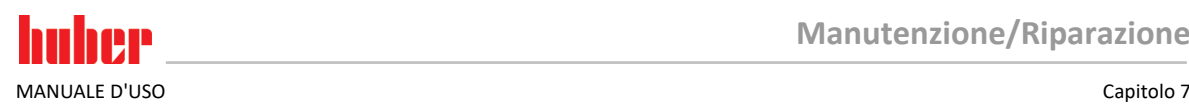

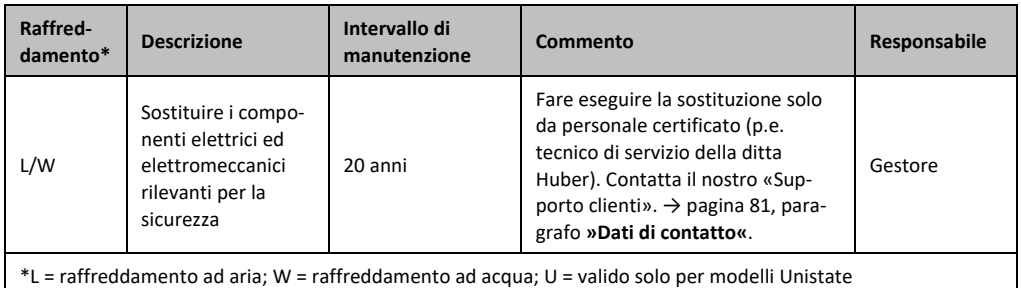

## 7.3.2 Sostituzione dei tubi flessibili per termoregolazione e dell'acqua di raffreddamento

<span id="page-69-0"></span>**Prima** di accendere il termoregolatore, sostituire i tubi flessibili per termoregolazione e dell'acqua di raffreddamento difettosi.

### **7.3.2.1 Sostituzione dei tubi flessibili per termoregolazione**

# **PROCEDURA**

- Svuota il termoregolatore. → pagin[a 62,](#page-61-0) paragrafo **[»Svuotamento dell'applicazione esterna chiusa«](#page-61-0)**.
- Sostituisci i tubi flessibili per termoregolazione difettosi. Osserva di eseguire uno smaltimento a regola d'arte. → pagin[a 15,](#page-14-0) paragrafo **[»Smaltimento a regola d'arte di mezzi ausiliari e materia](#page-14-0)[le di consumo«](#page-14-0)**.
- Collega di nuovo la tua applicazione esterna. → pagina [32,](#page-31-0) paragrafo **[»Collegamento dell'appli](#page-31-0)[cazione esterna chiusa«](#page-31-0)**.
- Riempi il termoregolatore con del fluido termico. → pagin[a 60,](#page-59-0) paragrafo **[»Riempimento e sfiato](#page-59-0)  [dell'applicazione esterna chiusa«](#page-59-0)**.
- Sfiata il termoregolatore. → pagin[a 60,](#page-59-0) paragrafo **[»Riempimento e sfiato dell'applicazione](#page-59-0)  [esterna chiusa«](#page-59-0)**.
- Fai funzionare il termoregolatore di nuovo normalmente.

### **7.3.2.2 Sostituzione dei tubi flessibili dell'acqua di raffreddamento**

# **PROCEDURA**

- Scarica l'acqua di raffreddamento. → pagin[a 79,](#page-78-0) paragrafo **[»Scarico dell'acqua di raffreddamento«](#page-78-0)**.
- Sostituisci i tubi flessibili dell'acqua di raffreddamento difettosi. Osserva di eseguire uno smaltimento a regola d'arte. → pagin[a 15,](#page-14-0) paragrafo **[»Smaltimento a regola d'arte di mezzi ausiliari e](#page-14-0)  [materiale di consumo«](#page-14-0)**.
- Collega il termoregolatore di nuovo all'approvvigionamento acqua di raffreddamento dell'edificio. → pagina [28,](#page-27-0) paragrafo **[»Termoregolatori con raffreddamento ad acqua«](#page-27-0)**.
- <span id="page-69-1"></span>Fai funzionare il termoregolatore di nuovo normalmente.

## 7.3.3 Pulitura delle lamelle del condensatore

**Valido solo per termoregolatori raffreddati ad aria**

**Pulizia eseguita con le mani**

#### **PERICOLO DI TAGLIO ALLE LAMELLE DEL CONDENSATORE**

- Durante lavori di pulizia indossare idonei guanti resistenti al taglio.
- A seconda delle condizioni ambientali, utilizzare mezzi di pulizia come ad es. aspiratore e/o scopetta/pennello. Per la pulizia osservare le prescrizioni locali. Pulire le lamelle del condensatore in una camera pura, ad esempio non con un pennello e non con aspiratore senza filtro per polvere fine integrato.

**NOTA** 

CAUTELA

### **Pulizia con utensili appuntiti o a spigolo vivo**

### **DANNI MATERIALI ALLE LAMELLE DEL CONDENSATORE**

Pulire le lamelle del condensatore con mezzi idonei di pulizia.

#### Capitolo 7 MANUALE D'USO

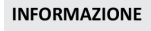

Garantire un flusso di mandata libera senza ostacoli dell'aria (asporto del calore residuo, flusso di mandata di aria fresca) al termoregolatore; per apparecchi **raffreddati ad aria, mantenere la distanza dalla parete**. → pagina [21,](#page-20-0) paragrafo **[»Rappresentazioni esemplificative delle varianti di](#page-20-0)  [raffreddamento«](#page-20-0)** e → pagina [24,](#page-23-0) paragrafo **[»Condizioni ambientali«](#page-23-0)**.

Pulire di tanto in tanto le lamelle del condensatore dallo sporco (polvere), solo così il termoregolatore è in grado di fornire la massima capacità di raffreddamento.

Rilevare la posizione della griglia d'aria, di regola si trova sul lato anteriore. In alcuni termoregolatori la griglia d'aria si trova a lato, sul retro o in basso (modelli da banco) del termoregolatore.

# **PROCEDURA**

#### **Griglia d'aria sul lato anteriore/posteriore o a lato**

- Spegnere il termoregolatore.
- Scollegare il termoregolatore dall'alimentazione di corrente.
- Rimuovere la griglia d'aria per avere libero accesso alle lamelle del condensatore.
- Pulire le lamelle del condensatore con mezzi idonei di pulizia. Alla scelta dei mezzi di pulizia, osservare anche le condizioni ambientali e le prescrizioni locali.
- Fare attenzione che le lamelle del condensatore non vengano danneggiate o deformate, altrimenti viene pregiudicata la portata di aria.
- $\triangleright$  Rimettere la griglia d'aria dopo aver eseguito la pulizia.
- Collegare il termoregolatore all'alimentazione di corrente.
- Accendere il termoregolatore.

# **PROCEDURA**

#### **Griglia d'aria sul lato inferiore (modelli da banco)**

**NOTA** 

### **Pulire le lamelle del condensatore sul lato inferiore a termoregolatore riempito DANNI MATERIALI DOVUTO DALL'INTRODUZIONEDI FLUIDO TERMICO DENTRO IL TERMOREGOLATORE**

Svuotare il termoregolatore prima di eseguire la pulizia delle lamelle del condensatore sul lato inferiore.

- $\triangleright$  Spegni il termoregolatore.
- $\triangleright$  Scollega il termoregolatore dall'alimentazione di corrente.
- Svuota il fluido termico dal termoregolatore. → pagin[a 62,](#page-61-0) paragrafo **[»Svuotamento dell'appli](#page-61-0)[cazione esterna chiusa«](#page-61-0)**.
- Ribalta il termoregolatore per rimuovere la griglia d'aria (se presente) posta davanti alle lamelle del condensatore.
- Pulisci le lamelle del condensatore con mezzi idonei di pulizia. Alla scelta dei mezzi di pulizia, osserva anche le condizioni ambientali e le prescrizioni locali.
- Fai attenzione che le lamelle del condensatore non vengano danneggiate o deformate, altrimenti viene pregiudicata la portata di aria.
- Rimetti la griglia d'aria dopo aver eseguito la pulizia.
- Collega il termoregolatore all'alimentazione di corrente.
- Riempi di nuovo il termoregolatore con del fluido termico. → pagin[a 60,](#page-59-0) paragrafo **[»Riempimen](#page-59-0)[to e sfiato dell'applicazione esterna chiusa«](#page-59-0)**.

### 7.3.4 Pulitura del cestello a cappello/ pozzetto di raccolta

<span id="page-70-0"></span>**Valido solo per termoregolatori raffreddati ad acqua**

**NOTA** 

#### **Le valvole d'intercettazione lato edificio non sono chiuse DANNI MATERIALI DOVUTO DA INONDAZIONE DEI LOCALI**

- Chiudi le valvole d'intercettazione, lato edificio, della tubazione di mandata e ritorno dell'acqua di raffreddamento.
- Metti un recipiente di raccolta ciascuno sotto gli attacchi dell'approvvigionamento dell'acqua di raffreddamento [13], [14] e [15] (se presente).

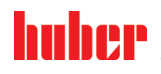

MANUALE D'USO Capitolo 7

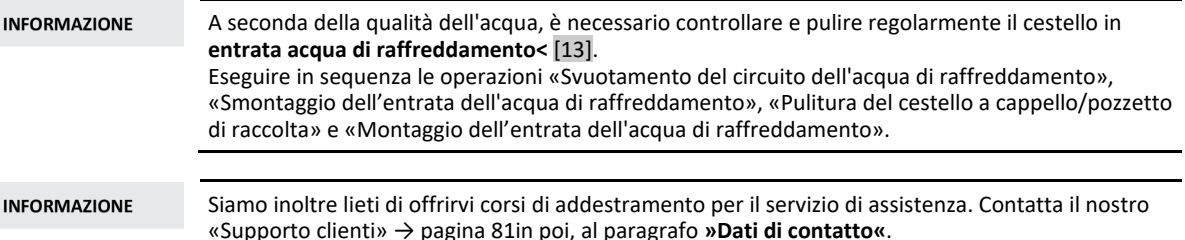

#### **7.3.4.1 Svuotamento del circuito dell'acqua di raffreddamento**

## **PROCEDURA**

#### **Valido solo per termoregolatori senza la funzione «Scarico».**

- $\triangleright$  Spegni il termoregolatore.
- $\triangleright$  Scollega il termoregolatore dall'alimentazione di corrente.
- Chiudi le valvole d'intercettazione, lato edificio, della tubazione di mandata e ritorno dell'acqua di raffreddamento.
- Metti un recipiente di raccolta ciascuno sotto l'approvvigionamento dell'acqua di raffreddamento [13], [14] e [15] (se presente).
- Apri lo **>scarico acqua di raffreddamento<** [15] (se presente). Nel caso in cui il termoregolatore non fosse dotato di un attacco per lo **>scarico acqua di raffreddamento<** [15]: Apri l'**>entrata acqua di raffreddamento<** [13]. L'acqua di raffreddamento inizia a scolare. Fare assolutamente defluire (scaricare) completamente l'acqua di raffreddamento.
- Apri l'attacco **>uscita acqua di raffreddamento<** [14]. L'acqua di raffreddamento inizia a scolare. Fare assolutamente defluire (scaricare) completamente l'acqua di raffreddamento.
- Dopo lo svuotamento, rimuovi i recipienti di raccolta sotto l'approvvigionamento dell'acqua di raffreddamento [13], [14] e [15] (se presente). Svuota il contenuto dei recipienti di raccolta a regola d'arte. → pagina [15,](#page-14-0) paragrafo **[»Smaltimento a regola d'arte di mezzi ausiliari e materiale](#page-14-0)  [di consumo«](#page-14-0)**.

# **PROCEDURA**

**Valido solo per termoregolatori con la funzione «Scarico» o la funzione di scarico «Acqua di raffreddamento»**

**Per scaricare completamente il circuito dell'acqua di raffreddamento, è necessario attivare la funzione «Scarico» o la funzione di scarico «Acqua di raffreddamento» per aprire la valvola di regolazione nel circuito dell'acqua di raffreddamento. In questo modo viene rimossa anche l'acqua di raffreddamento dal termoregolatore.**

- Chiudi le valvole d'intercettazione, lato edificio, della tubazione di mandata e ritorno dell'acqua di raffreddamento.
- Metti un recipiente di raccolta ciascuno sotto l'approvvigionamento dell'acqua di raffreddamento [13], [14] e [15] (se presente).
- Apri lo **>scarico acqua di raffreddamento<** [15] (se presente). Nel caso in cui il termoregolatore non fosse dotato di un attacco per lo **>scarico acqua di raffreddamento<** [15]: Apri l'**>entrata acqua di raffreddamento<** [13]. L'acqua di raffreddamento inizia a scolare. Fare assolutamente defluire (scaricare) completamente l'acqua di raffreddamento.
- Apri l'attacco **>uscita acqua di raffreddamento<** [14]. L'acqua di raffreddamento inizia a scolare. Fare assolutamente defluire (scaricare) completamente l'acqua di raffreddamento.
- Clicca successivamente sul menu «Categorie», «Termoregolazione», «Start/Stop».
- Clicca sulla voce di dialogo «Scarico» e/o poi sulla funzione di scarico «Acqua di raffreddamento».
- Conferma la tua selezione cliccando su «OK».
- Leggi il messaggio e confermalo cliccando su «OK».
- Attendi finché l'acqua di raffreddamento residua è fuoriuscita dal termoregolatore
- Leggi il messaggio e confermalo cliccando su «OK».
- Dopo lo svuotamento, rimuovi i recipienti di raccolta sotto l'approvvigionamento dell'acqua di raffreddamento [13], [14] e [15] (se presente). Svuota il contenuto dei recipienti di raccolta a regola d'arte. → pagin[a 15,](#page-14-0) paragrafo **[»Smaltimento a regola d'arte di mezzi ausiliari e materiale di consumo«](#page-14-0)**.
- Spegni il termoregolatore.
- Scollega il termoregolatore dall'alimentazione di corrente.
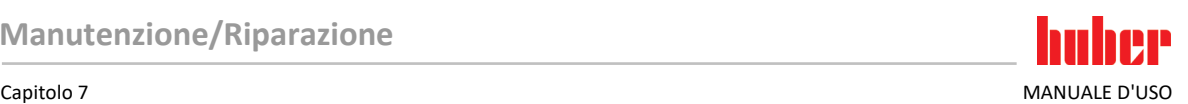

#### **7.3.4.2 Smontaggio dell'attacco per l'approvvigionamento dell'acqua di raffreddamento**

### <span id="page-72-0"></span>**PROCEDURA**

- Stacca l'attacco **>entrata acqua di raffreddamento<** [13] dalla tubazione di mandata dell'acqua dell'edificio.
- Stacca l'attacco **>uscita acqua di raffreddamento<** [14] dalla tubazione di ritorno dell'acqua dell'edificio.
- Chiudi lo **>scarico acqua di raffreddamento<** [15] (se presente).

#### **7.3.4.3 Pulitura del cestello a cappello/ pozzetto di raccolta**

- **Modelli da banco:** Rimuovi il cestello a cappello dall'attacco **> entrata acqua di raffreddamento<** [13].
- **Modelli a torre:** Rimuovi la pannellatura dalla zona di approvvigionamento dell'acqua di raffreddamento [13], [14] e [15] (se presente). Direttamente dietro l'**>entrata dell'acqua di raffreddamento<** [13] si trova il pozzetto di raccolta.
	- Allenta cautamente il coperchio (viti esagonali).
	- Rimuovi il setaccio di metallo sottostante.
- Pulisci il cestello a cappello/setaccio di metallo sotto acqua corrente.
- $\triangleright$  Rimetti il cestello a cappello/setaccio di metallo dopo aver eseguito la pulizia.
- **Modelli a torre:** Fissa (avvita) cautamente il coperchio (viti esagonali) e installa la pannellatura presso la zona di approvvigionamento dell'acqua di raffreddamento [13], [14] e [15] (se presente).

#### **7.3.4.4 Montaggio dell'attacco per l'approvvigionamento dell'acqua di raffreddamento**

- Collega l'attacco **>entrata acqua di raffreddamento<** [13] con la tubazione di mandata dell'acqua di raffreddamento dell'edificio.
- Collega l'attacco **>uscita acqua di raffreddamento<** [14] con la tubazione di ritorno dell'acqua di raffreddamento dell'edificio.
- Controlla gli attacchi sulla loro tenuta.
- Apri le valvole d'intercettazione, lato edificio, della tubazione di mandata e ritorno dell'acqua di raffreddamento.

## **7.4 Fluido termico – controllo, cambio e pulizia circuito**

Osserva la bozza (schema) di allacciamento. → da pagin[a 83](#page-82-0) in poi, al paragrafo **[»Appendice«](#page-82-0)**.

**A** CAUTELA **Superfici, attacchi e fluido termico estremamente caldi/freddi USTIONI/ASSIDERAMENTI DEGLI ARTI**  $\triangleright$  A seconda del modo operativo, le superfici, gli attacchi e il fluido termico temperato possono essere estremamente caldi o freddi. Evitare il contatto diretto con superfici, attacchi e fluido termico! Indossa l'equipaggiamento di protezione individuale (p.e. guanti di protezione resistenti alle temperature, occhiali di protezione). **NOTA Con circolazione attiva, il circuito del fluido termico viene bloccato da valvole d'intercettazione DANNI MATERIALI ALLA POMPA DI CIRCOLAZIONE INSTALLATA NEL TERMOREGOLATORE** Non chiudere il circuito del fluido termico con valvole d'intercettazione durante la circolazione. Prima di arrestare la circolazione, termoregolare il fluido termico a temperatura ambiente. 7.4.1 Controllo del fluido termico **AUTELA Il fluido termico non viene regolarmente controllato PERICOLO DI USTIONI DOVUTO DAL PUNTO DI EBOLLIZIONE RIDOTTO** Controllare regolarmente il vostro fluido termico se corrisponde alle specifiche riportate nella scheda tecnica di sicurezza. **Il fluido termico non viene regolarmente controllato NOTA DANNI MATERIALI ALLO SCAMBIATORE DI CALORE E/O ALLE PARTI MECCANICHE.** Controllare regolarmente il vostro fluido termico se corrisponde alle specifiche riportate nella scheda tecnica di sicurezza.

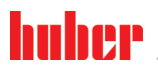

**INFORMAZIONE** 

#### **Ossidazione**

Attraverso l'ossidazione, il fluido termico s'invecchia e cambia le sue proprietà (p.e. punto di ebollizione più basso). Durante la termoregolazione ad alte temperature è possibile, attraverso il punto di ebollizione più basso, che il fluido termico molto scottante trabocchi dal **>vaso di espansione<** [18]. Sussiste la minaccia di ustioni degli arti.

#### **Igroscopia**

Alla termoregolazione continua al di sotto della temperatura ambiente il fluido termico nel tempo si arricchisce, attraverso l'igroscopia, di acqua. Alla termoregolazione nel range (negativo) inferiore una tale miscela di liquidi porta a fare scoppiare il condensatore. Responsabile di ciò è l'acqua che si trova nella miscela di liquidi, la quale provvede alla formazione di cristalli di ghiaccio sull'evaporatore. Alla termoregolazione di alte temperature, con una tale miscela di liquidi il punto di ebollizione viene abbassato. Durante la termoregolazione ad alte temperature è possibile, attraverso il punto di ebollizione più basso, che il fluido termico molto scottante trabocchi dal **>vaso di espansione<** [18]. Sussiste la minaccia di ustioni degli arti. Attraverso l'igroscopia con una miscela acqua-glicole etilenico è possibile modificare il rapporto di miscela.

#### 7.4.2 Cambio del fluido termico

**NOTA** 

#### **Miscelazione di differenti tipi di fluidi termici nel circuito del fluido termico DANNI MATERIALI**

- **Non** miscelare tra loro differenti tipi di fluidi termici (per esempio olio minerale, olio di silicone, olio sintetico, acqua ecc.) nel circuito del fluido termico.
- Al cambio di un tipo di fluido termico ad un altro tipo **occorre** che il circuito del fluido termico venga sciacquato/pulito. Nel circuito del fluido termico non deve rimanerci alcun residuo del tipo di fluido termico precedente.

Al cambio del fluido termico, osserva: → pagin[a 59,](#page-58-0) paragrafo **[»Riempimento, Spurgo aria e Svuotamento«](#page-58-0)**.

#### 7.4.3 Lavaggio del circuito del fluido termico PERICOLO **Il valore di setpoint e la protezione da sovratemperatura non vengono adattati al fluido termico PERICOLO DI MORTE DOVUTO DAL FUOCO** Il valore di spegnimento della protezione da sovratemperatura **deve** essere adattato al fluido termico. Impostare il valore di spegnimento della protezione da sovratemperatura 25 K sotto il punto d'infiammabilità del fluido termico. Il valore di setpoint impostato per il lavaggio **deve** essere adattato al fluido termico utilizzato. CAUTELA **Inosservanza della scheda tecnica di sicurezza del fluido termico da utilizzare LESIONI** Possibile pericolo di lesioni degli occhi, pelle e vie respiratorie. La scheda tecnica di sicurezza del fluido termico da utilizzare va assolutamente letta e rispettata prima dell'uso. Osservare le prescrizioni/istruzioni di lavoro locali. Indossa il tuo dispositivo di protezione individuale (p.e. guanti di protezione resistenti alle temperature, occhiali di protezione, scarpe di sicurezza). Pericolo di scivolamento dovuto dalla postazione di lavoro sporca. Pulisci il posto di lavoro; rispetta lo smaltimento a regola d'arte del fluido termico e mezzi ausiliari. → pagin[a 15,](#page-14-0) paragrafo **[»Smaltimento a regola d'arte di mezzi ausiliari e materiale di consumo«](#page-14-0)**. **NOTA Miscelazione di differenti tipi di fluidi termici nel circuito del fluido termico DANNI MATERIALI Non** miscelare tra loro differenti tipi di fluidi termici (per esempio olio minerale, olio di silicone, olio sintetico, acqua ecc.) nel circuito del fluido termico. Al cambio di un tipo di fluido termico ad un altro tipo **occorre** che il circuito del fluido termico venga sciacquato/pulito. Nel circuito del fluido termico non deve rimanerci alcun residuo del tipo di fluido termico precedente. Esempio: Allacciamen- $\mathbf{z}^{[2]}$  $^{[2]}$   $\sim$   $^{[1]}$  $\sqrt{1}$ –<br>√←[2] [2]<del>)</del>√ – √←[1]  $[1] \rightarrow 5$ to di un tubo flessibile corto di collegamento

 $\sqrt{2}$ 

 $\mathcal{N}$ [1]

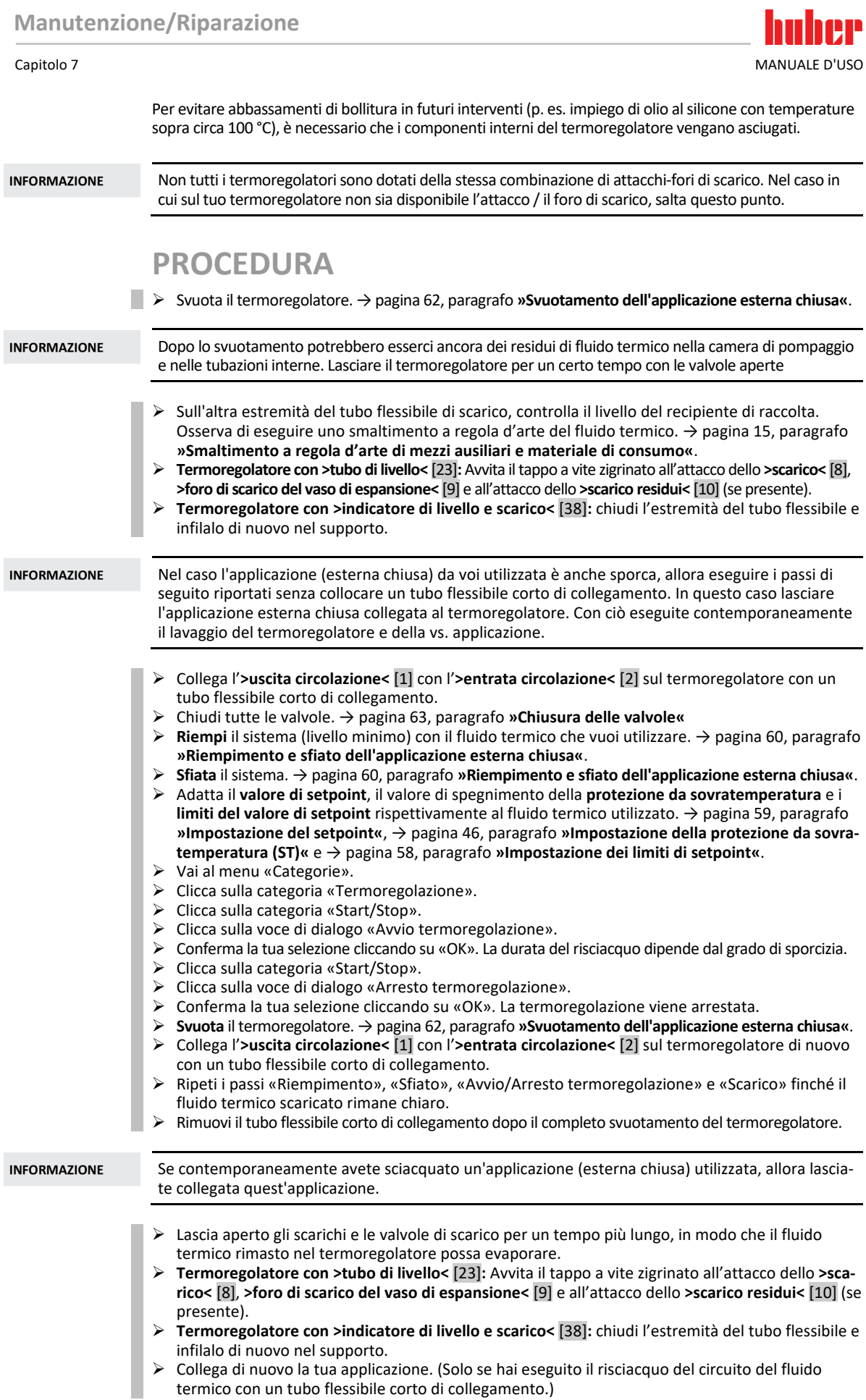

- Riempi il termoregolatore con del fluido termico. → pagin[a 60,](#page-59-0) paragrafo **[»Riempimento e sfiato](#page-59-0)  [dell'applicazione esterna chiusa«](#page-59-0)**.
- Sfiata il termoregolatore. → pagin[a 60,](#page-59-0) paragrafo **[»Riempimento e sfiato dell'applicazione](#page-59-0)  [esterna chiusa«](#page-59-0)**.
- Fai funzionare il termoregolatore di nuovo normalmente.

## **7.5 Pulitura delle superfici**

**A** CAUTELA

#### **Superfici, attacchi e fluido termico estremamente caldi/freddi USTIONI/ASSIDERAMENTI DEGLI ARTI**

- A seconda del modo operativo, le superfici, gli attacchi e il fluido termico temperato possono essere estremamente caldi o freddi.
- Evitare il contatto diretto con superfici, attacchi e fluido termico!
- Indossa l'equipaggiamento di protezione individuale (p.e. guanti di protezione resistenti alle temperature, occhiali di protezione).

**NOTA** 

#### **Contatti scoperti**

#### **DANNI MATERIALI DOVUTO DALL'INFILTRAZIONE DI LIQUIDO**

- Proteggere i contatti non utilizzati servendosi dei cappucci in dotazione.
- Pulire le superfici solo umide.

Un prodotto per la cura e il trattamento di acciaio inox disponibile in commercio è adatto alla pulizia delle superfici in acciaio inox. Le superfici di vernici vanno pulite cautamente (solo umide) con la liscivia di un detersivo fine. Osserva di eseguire uno smaltimento a regola d'arte dei detergenti e prodotti ausiliari. → pagin[a 15,](#page-14-0) paragrafo **[»Smaltimento a regola d'arte di mezzi ausiliari e materia](#page-14-0)[le di consumo«](#page-14-0)**.

### **7.6 Controllo delle guarnizioni ad anello scorrevole**

**NOTA** 

**Nessun controllo visivo delle guarnizioni ad anello scorrevole**

**DANNI MATERIALI NEL TERMOREGOLATORE DOVUTO DA GUARNIZIONE AD ANELLO SCORREVO-LE NON ERMETICA**

- Controllare mensilmente la guarnizione ad anello scorrevole.
- In caso di perdite, mettere fuori servizio il termoregolatore e contattare il Customer Support (supporto clienti). → pagin[a 81,](#page-80-0) paragrafo **[»Dati di contatto«](#page-80-0)**.

Poiché le guarnizioni ad anello scorrevole non sono mai assolutamente ermetiche, al funzionamento con fluidi termici che difficilmente evaporano, devono essere previste delle gocce sulla guarnizione. Queste gocce devono essere rimosse se necessario. → pagina [69,](#page-68-0) paragrafo **[»Intervallo del controllo](#page-68-0)  [funzionale e visivo«](#page-68-0)**. La tenuta della guarnizione ad anello scorrevole deve essere controllata visivamente; il fluido termico in caso di perdite fuoriesce da sotto il termoregolatore con elevato flusso. Osserva di eseguire uno smaltimento a regola d'arte del fluido termico. → pagin[a 15,](#page-14-0) paragrafo **[»Smaltimento a regola d'arte di mezzi ausiliari e materiale di consumo«](#page-14-0)**.

## **7.7 Contatti a spina**

**NOTA** 

#### **Contatti scoperti**

#### **DANNI MATERIALI DOVUTO DALL'INFILTRAZIONE DI LIQUIDO**

- Proteggere i contatti non utilizzati servendosi dei cappucci in dotazione.
- Pulire le superfici solo umide.

Per tutti i contatti a spina sono disponibili dei cappucci di protezione. Quando i contatti a spina non sono utilizzati, fare allora attenzione che siano protetti dai cappucci.

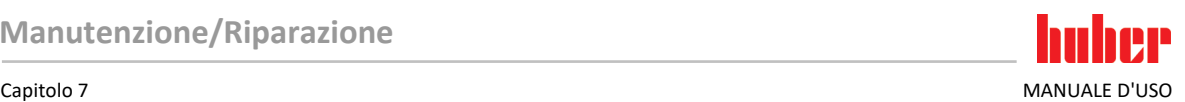

## **7.8 Decontaminazione/Riparazione**

```
\bigwedgeCAUTELA
```
### <span id="page-76-0"></span>**Invio di termoregolatori non decontaminati per la riparazione**

#### **DANNI ALLE PERSONE O MATERIALI DOVUTO DA MATERIALI PERICOLOSI PRESENTI NEL O SUL TERMOREGOLATORE**

- $\triangleright$  Eseguire una decontaminazione adeguata.
- La decontaminazione si orienta a secondo del tipo e quantità dei materiali utilizzati.
- A tal proposito consultare la corrispondente scheda tecnica di sicurezza.
- Un modulo di rinvio preparato lo trovate al sito www.huber-online.com.

Voi come gestore siete responsabili per l'esecuzione di una decontaminazione **prima** che personale estraneo venga a contatto con il termoregolatore/accessori. La decontaminazione va eseguita **prima** che il termoregolatore/accessori venga inviato indietro per la riparazione o per essere controllato. Fissare al termoregolatore/accessori una comunicazione scritta ben visibile riguardo alla decontaminazione eseguita.

Per semplificare l'operazione abbiamo predisposto un modulo, che lo trovate alsito www.huber-online.com.

## **8 Messa fuori servizio**

huher

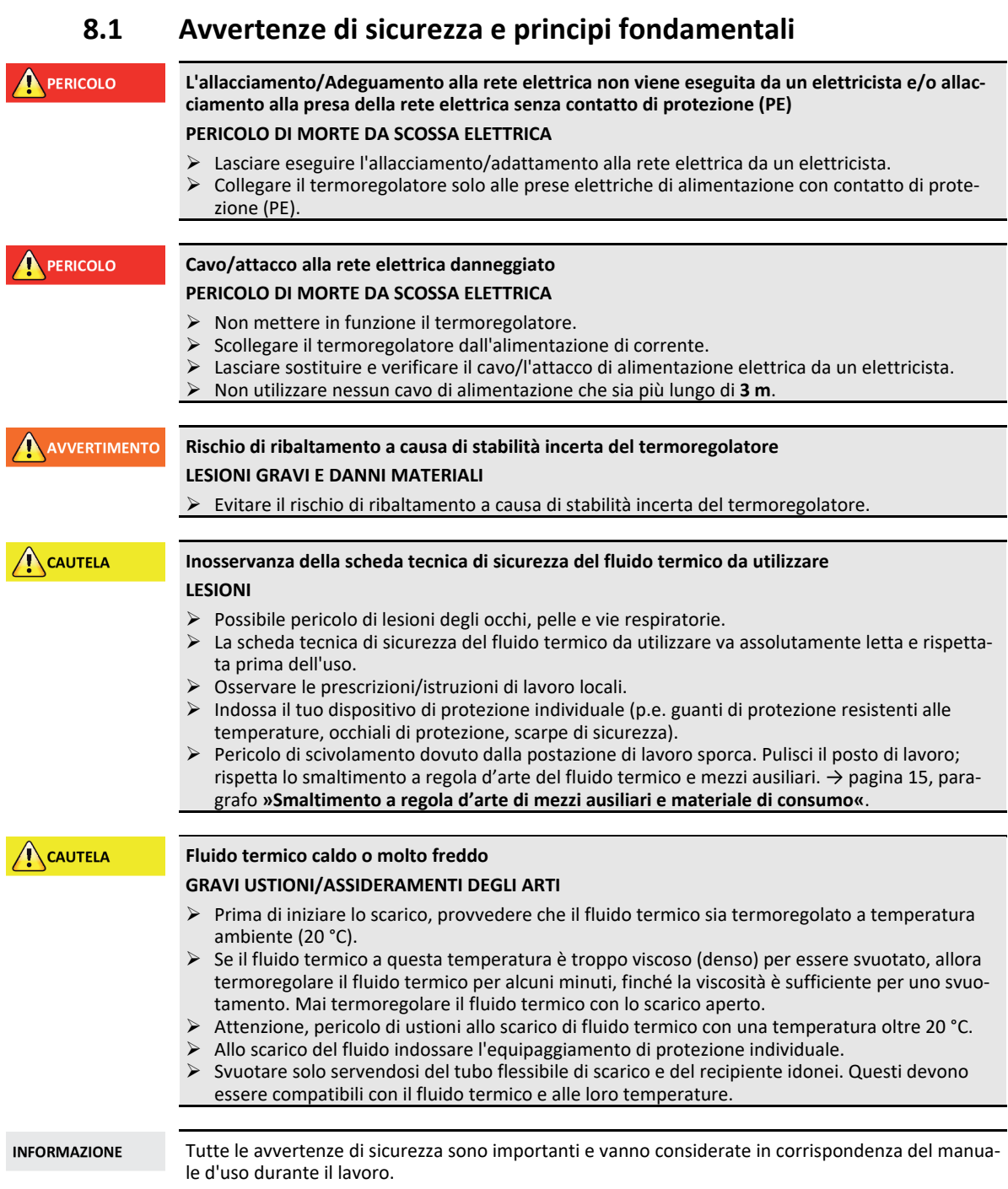

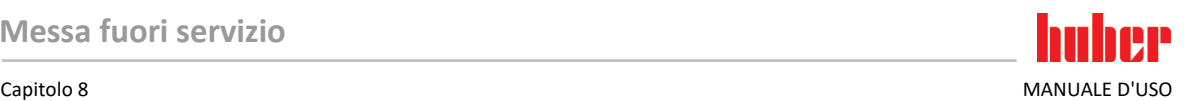

### **8.2 Spegnimento**

## **PROCEDURA**

**I nostri termoregolatori sono dotati di diverse funzioni. A seconda della funzione, la procedura di spegnimento durante la messa fuori servizio differisce. Senza la funzione «Scarico»: passi d.) ed e.)**

**Con la funzione «Scarico»: passi: a.), b.), d.) ed e.) Con le funzioni di scarico «fluido termico» e «acqua di raffreddamento»: passi a.), c.), d.) ed e.).**

- **a.)** Esegui lo scarico del circuito del fluido termico con la funzione di scarico «fluido termico».
- → da pagin[a 59,](#page-58-0) paragrafo **[»Riempimento, Spurgo aria e Svuotamento«](#page-58-0)**
- **b.)Non** confermare l'ultimo messaggio cliccando su «OK«. Con ciò, la valvola di regolazione nel circuito dell'acqua di raffreddamento rimane aperta. Questo è il presupposto per poter scaricare completamente il circuito dell'acqua di raffreddamento.
- **c.)** Esegui lo scarico del circuito dell'acqua di raffreddamento con la funzione di scarico «acqua di raffreddamento».→ da pagin[a 79,](#page-78-0) paragrafo **[»Scarico dell'acqua di raffreddamento«](#page-78-0)**
- **d.)** Spegni il termoregolatore
- **e.)** Scollega il termoregolatore dall'attacco alla rete elettrica.

## **8.3 Svuotamento del termoregolatore**

## **PROCEDURA**

<span id="page-78-0"></span> Svuota il termoregolatore. → da pagin[a 59](#page-58-0) in poi, al paragrafo **[»Riempimento, Spurgo aria e](#page-58-0)  [Svuotamento«](#page-58-0)**.

## **8.4 Scarico dell'acqua di raffreddamento**

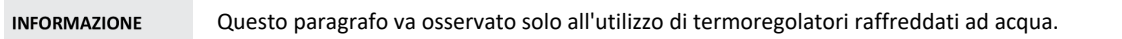

#### 8.4.1 Procedura di svuotamento

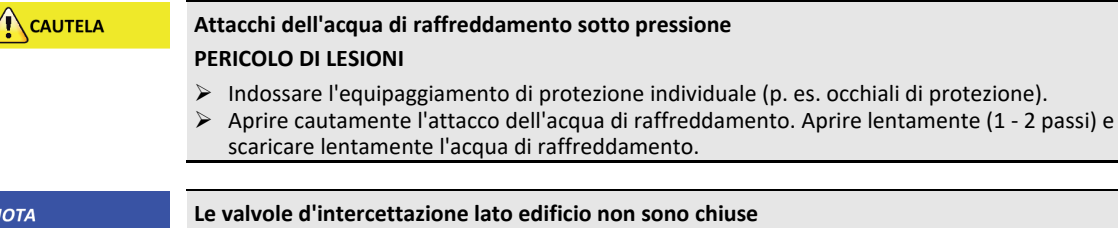

#### **DANNI MATERIALI DOVUTO DA INONDAZIONE DEI LOCALI**

 Chiudi le valvole d'intercettazione, lato edificio, della tubazione di mandata e ritorno dell'acqua di raffreddamento.

## **PROCEDURA**

 Per scaricare il circuito dell'acqua di raffreddamento, procedi come descritto. → da pagin[a 72in](#page-71-0) poi, al paragrafo **[»Svuotamento del circuito dell'acqua di raffreddamento«](#page-71-0)**. → da pagin[a 73in](#page-72-0) poi, al paragrafo **[»Smontaggio dell'attacco per l'approvvigionamento](#page-72-0)  [dell'acqua di raffreddamento«](#page-72-0)**.

### **8.5 Disinstallazione del contenitore di raccolta**

## **PROCEDURA**

- Rimuovi il tubo flessibile dal recipiente di raccolta.<br>
Rima di eseguire uno smaltimento a regola d'ariano.
- Osserva di eseguire uno smaltimento a regola d'arte del fluido termico. → pagin[a 15,](#page-14-0) paragrafo **[»Smaltimento a regola d'arte di mezzi ausiliari e materiale di consumo«](#page-14-0)**.
- Smonta il tubo flessibile dallo **>scarico del troppopieno<** [12].

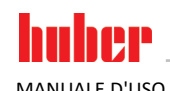

## **8.6 Disinstallazione dell'applicazione esterna**

## **PROCEDURA**

 $\blacktriangleright$  Stacca l'applicazione esterna dal termoregolatore.

### **8.7 Disattivazione dei piedini di regolazione**

**Valido solo per il termoregolatore con piedini di regolazione che possono essere svitati fuori**

I piedini di regolazione devono essere avvitati/disattivati prima di confezionare/imballare il termoregolatore.

## **PROCEDURA**

- Controlla che i freni di stazionamento sulle rotelle (se presenti) sono stati attivati.
- $\triangleright$  Allenta le controviti sui piedini di regolazione.
- Avvita dentro i piedini di regolazione.<br>  $\triangleright$  Controlla che i freni di stazionamento
- Controlla che i freni di stazionamento sulle rotelle (se presenti) sono stati disattivati.

## **8.8 Montaggio dei tappi a vite zigrinati**

## **PROCEDURA**

 $\triangleright$  Verifica se il tappo a vite zigrinato è stato montato agli scarichi e se serrati a mano.

## **8.9 Imballaggio**

Utilizza sempre l'imballo originale! → pagin[a 24,](#page-23-0) paragrafo **[»Disimballaggio«](#page-23-0)**.

## **8.10 Spedizione**

**NOTA** 

### **Il termoregolatore viene trasportato in posizione retta**

**DANNI MATERIALI AL COMPRESSORE**

> Trasportare il termoregolatore solo in posizione retta.

**NOTA** 

#### **Trasporto non a regola d'arte del termoregolatore**

#### **DANNI MATERIALI**

 $\triangleright$  Non trasportare il termoregolatore su rotelle o piedi di regolazione dentro il camion. Per evitare danni al termoregolatore considerare tutte le prescrizioni riportate in questo paragrafo.

Pallet con legno quadro per apparecchi a torre

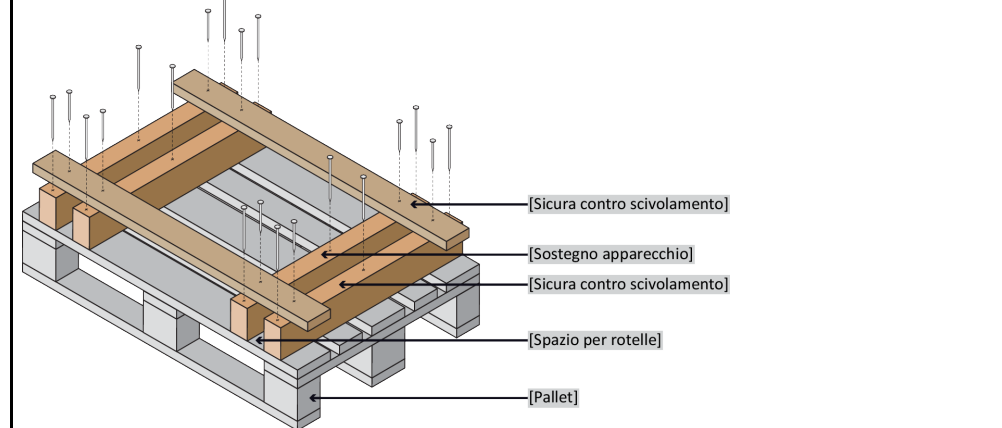

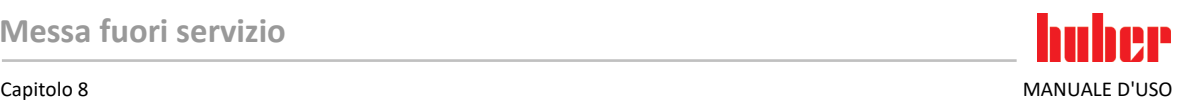

Se presenti per il trasporto del termoregolatore, utilizzare gli occhioni sul lato superiore. Non trasportare il termoregolatore da soli e non senza mezzi ausiliari.

- Per il trasporto utilizzare sempre l'imballo originale.
- Contrassegna la posizione verticale di trasporto con frecce sull'imballaggio.
- Trasportare il termoregolatore assolutamente dritto su un pallet!
- Durante il trasporto proteggere i componenti dall'essere danneggiati!
- Durante il trasporto proteggere le rotelle/piedi di regolazione del termoregolatore supportandoli con blocchi di legno quadro.
- Fissare con cinture di serraggio/nastri di ancoraggio in corrispondenza del peso.
- Inoltre (a secondo del modello) proteggere con foglio, cartone e reggetta di legatura.

### **8.11 Smaltimento**

**Per lo smaltimento a regola d'arte, il gestore deve rispettare le prescrizioni nazionali e locali vigenti.**

**A** CAUTELA **Apertura incontrollata o non a regola d'arte del circuito del fluido termico PERICOLO DI LESIONI E DANNI ALL'AMBIENTE** Lasciare eseguire lavori al circuito del refrigerante o lo smaltimento del refrigerante solo da aziende specializzate omologate nel settore del freddo. Osserva assolutamente quanto segue: → pagin[a 18,](#page-17-0) paragrafo **[»Termoregolatori con gas ad](#page-17-0)  [effetto serra/refrigerante fluorurati«](#page-17-0)**. **Smaltimento non eseguito a regola d'arte NOTA DANNI ALL'AMBIENTE** Fluido termico versato/fuoriuscito deve essere immediatamente smaltito a regola d'arte. → pagin[a 15,](#page-14-0) paragrafo **[»Smaltimento a regola d'arte di mezzi ausiliari e materiale di consu](#page-14-0)[mo«](#page-14-0)**. Per evitare danni all'ambiente, lascia smaltire i termoregolatori «dismessi» esclusivamente da aziende omologate addette allo smaltimento (p.e. aziende specializzate nel settore del freddo). Osserva assolutamente quanto segue: → pagin[a 18,](#page-17-0) paragrafo **[»Termoregolatori con gas ad](#page-17-0)  [effetto serra/refrigerante fluorurati«](#page-17-0)**. I termoregolatori Huber e gli accessori Huber consistono di materiali d'alta qualità e riciclabili. Ad

esempio: acciaio inox 1.4301/1.4401 (V2A), rame, nichel, viton (FKM) o perbunano (NBR), ceramica, carbone, ossido di Al, bronzo duro, ottone, ottone nichelato e stagno argento. Attraverso il riciclaggio a regola d'arte del termoregolatore e degli accessori contribuite in modo attivo a ridurre le emissioni di  $CO<sub>2</sub>$ che si sviluppano durante la fabbricazione di questi materiali. Per lo smaltimento osservare le leggi e le disposizioni vigenti nel vostro Paese.

### **8.12 Dati di contatto**

**INFORMAZIONE** 

<span id="page-80-0"></span>Contattare il fornitore e/o il rivenditore specializzato locale **prima** di inviare indietro il vostro termoregolatore. I dati di contatto sono riportati alla nostra homepage www.huber-online.com alla voce «Contatto». Tenere pronti il numero di serie del vostro termoregolatore. Il numero di serie è riportato sulla targhetta identificativa del termoregolatore.

#### 8.12.1 Numero di telefono: Customer Support

Nel caso il vostro Paese non sia riportato nell'elenco di seguito: Il partner di servizio competente è riportato alla nostra homepage www.huber-online.com alla voce «Contatto».

- Huber Deutschland: +49 781 9603 244
- Huber China: +86 (20) 89001381
- Huber India: +91 80 2364 7966
- Huber Ireland: +44 1773 82 3369
- Huber Italia: +39 0331 181493

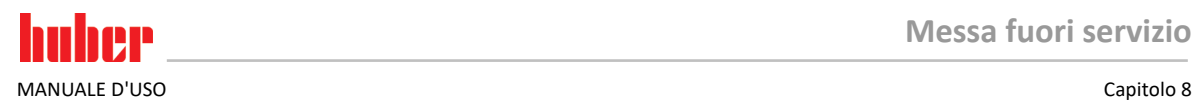

- Huber Swiss: +41 (0) 41 854 10 10
- Huber UK: +44 1773 82 3369
- Huber USA: +1 800 726 4877 | +1 919 674 4266
- 8.12.2 Numero di telefono: Vendita Telefono: +49-781-9603-123
- 8.12.3 Indirizzo e-mail: Customer Support E-mail: support@huber-online.com

### **8.13 Certificato di nulla osta**

Questo certificato deve essere assolutamente allegato al termoregolatore. → pagina [77,](#page-76-0) paragrafo **[»Decontaminazione/Riparazione«](#page-76-0)**.

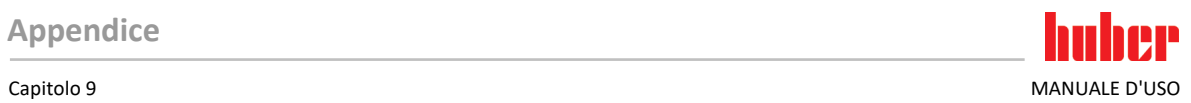

## <span id="page-82-0"></span>**9 Appendice**

# Inspired by **temperature** designed for you

Peter Huber Kältemaschinenbau SE Werner-von-Siemens-Str. 1 77656 Offenburg / Germany

Telefon +49 (0)781 9603-0 Telefax +49 (0)781 57211

info@huber-online.com www.huber-online.com

Technischer Service: +49 (0)781 9603-244

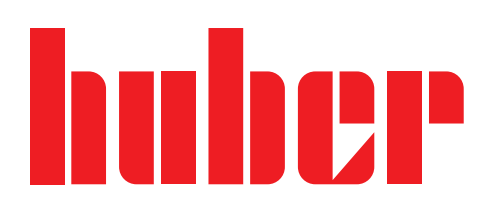